Министерство науки и высшего образования Российской Федерации ФГБОУ ВО «Российский химико-технологический университет имени Д. И. Менделеева» Факультет цифровых технологий и химического инжиниринга Кафедра информационных компьютерных технологий

> Направление подготовки: 09.03.02 Информационные системы и технологии Профиль: Информационные системы и технологии

# **ВЫПУСКНАЯ КВАЛИФИКАЦИОННАЯ РАБОТА**

## **на тему:**

# **«Разработка виртуального пространства химического производства»**

**Заведующий кафедрой** 

д.т.н., профессор Э.М. Кольцова

**Руководитель** 

**Обучающийся** А.В. Лобанов

к.т.н., доцент Е.Б. Филиппова

**Москва, 2020**

**Ministry of Science and High Education of the Russian Federation**

## **РХТУ им. Д.И. МЕНДЕЛЕЕВА**

## **D. MENDELEEV UNIVERSITY OF CHEMICAL TECHNOLOGY OF RUSSIA**

### **КАФЕДРА ИНФОРМАЦИОННЫХ КОМПЬЮТЕРНЫХ ТЕХНОЛОГИЙ**

125480 Москва, ул. Героев Панфиловцев, 20 Тел. (495) 495-38-66, (495) 496-20-26

## **ЗАДАНИЕ НА ВЫПУСКНУЮ КВАЛИФИКАЦИОННУЮ РАБОТУ**

Студент: Лобанов Алексей Владимирович

Тема ВКР: «Разработка виртуального пространства химического производства»

Срок представления законченной ВКР: 24.06.2020 г.

Содержание пояснительной записки:

Аннотация (на русск. и англ. яз., с указанием количества стр., табл., рис., библ. источников)

Содержание

Введение: актуальность, уровень и перспективы развития направления.

Аналитический обзор литературы: обзор технологий создания цифровых двойников со ссылками на литературные источники; выводы из обзора литературы.

Цель и обоснование направлений исследования

Теоретическая часть: описание моделирования процесса получения синтез-газа Практическая часть: разработка процесса промышленного производства метанола в

виртуальной реальности

Выводы

Список литературы

Иллюстрационный материал представляется в форме электронной презентации в программе «Microsoft Office Power Point» или «OpenOffice».

Дата выдачи задания – 03.02.2020 г.

Руководитель **Маркет** к.т.н., доцент Е. Б. Филиппова

Задание получил:

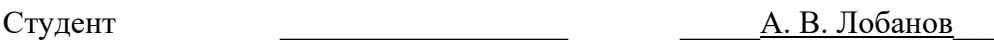

#### **АННОТАЦИЯ**

Данная работа является частью проекта по созданию цифрового двойника промышленного производства метанола. В ней дается краткий обзор технологий разработки цифровых двойников, описание процессов получения синтез-газа и метанола, а также методы и средства моделирования различных химико-технологических аппаратов.

В программном пакете Unisim Design АО «Хоневелл» построена модель получения синтез-газа в статическом, динамическом режимах и разработана система автоматизированного управления этим процессом. Создана упрощенная технологическая схема производства метанола, которая затем была воспроизведена в виртуальной реальности с помощью 3D-приложения Unity3D. Для создания графических моделей аппаратов использована программа Autodesk 3DS Max.

Расчетно-пояснительная записка работы состоит из введения, 3 глав, выводов и списка использованной литературы из 21 наименований, изложенных на 73 страницах, включает 56 рисунков и 1 таблицу.

#### **ABSTRACT**

This work is part of a project to create a digital twin for industrial methanol production. It gives a brief overview of the technologies for developing digital twins, a description of the processes for producing synthesis gas and methanol, as well as methods and tools for modeling various chemical and technological apparatuses.

In the Unisim Design software package of JSC "Honwell" a model for producing synthesis gas in static, dynamic modes is built and a system for automated control of this process is developed. A simplified flow chart of methanol production was created, which was then reproduced in virtual reality using the Unity3D 3D-application. Autodesk 3DS Max software was used to create graphic models of devices.

The settlement and explanatory note consists of three sections, set out in a list of 21 literary items, set out on 73 pages, includes 56 figures and has 1 table.

## **ОГЛАВЛЕНИЕ**

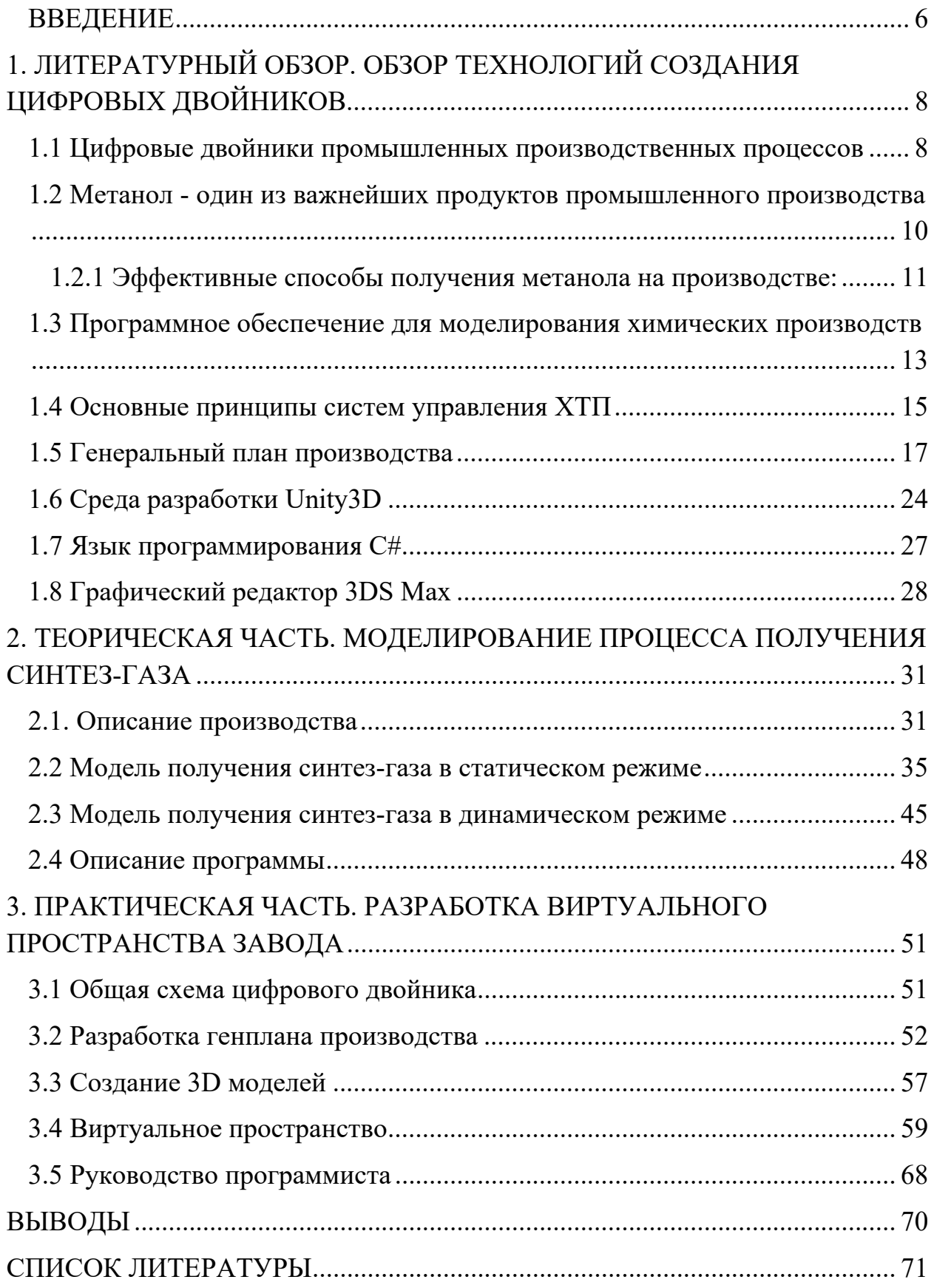

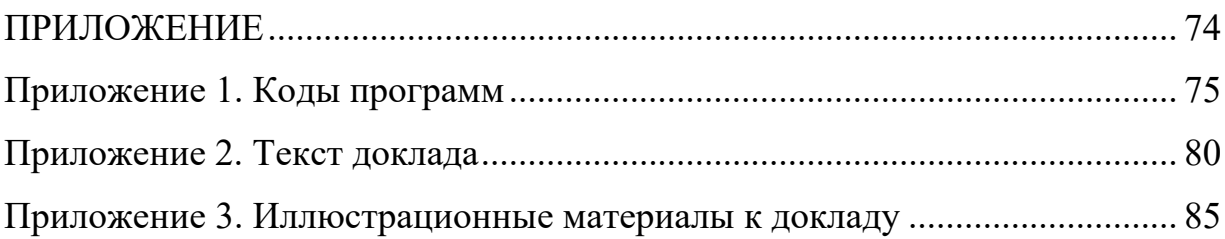

### **ВВЕДЕНИЕ**

В настоящее время, когда активно развиваются цифровые технологии, растет степень использования компьютерных разработок на существующих промышленных предприятиях и производствах. В результате, растет актуальность исследований, в области создания «Цифровых двойников промышленных производственных процессов» (DigitalTwin), которые начались ещё в первом десятилетие 21 века.

**Актуальность** данной работы можно обосновать ее научным и практическим интересом. **Научный интерес** связан с тем, что, не смотря на инновации и развитие технологий в области цифровых двойников, тема создания тренажёров на их основе до сих пор остается малоизученной. Как в прочем и сами цифровые двойники, появившиеся сравнительно недавно – в первом десятилетие 21 века.

Практический интерес, т.е. **практическая значимость работы** заключается в том, что компьютерные тренажёры, созданные на основе цифровых двойников, позволяют моделировать самые разные ситуации, которые могут возникать на производстве. Расположение оборудование, перемещение работников, проведение операций по ремонту, реакция приборов на изменение различных показателей, чрезвычайные ситуации – все это можно рассмотреть с помощью цифровых двойников.

**Цель работы** состоит в разработке виртуального пространства для цифрового двойника химического производства метанола. А именно в создании статической и динамической модели данного производства, разработки его генплана и выстраивания единой технологической линии в виртуальном пространстве. Предполагается, что структура, по которой будут выстроены модули, будет универсальна и может быть применена в дальнейшем для других цифровых двойников.

## **Задачи** данной работы:

- Освоение пакета UniSim Design, языка программирования  $C\#$ , программного обеспечения Autodesk 3ds Max и межплатформенной среды разработки Unity
- Изучение технологического регламента и спецификации на оборудование производства метанола ОАО «ЩЕКИНОАЗОТ»
- Разработка облегченной технологической схемы производства
- Разработка программных модулей технологической схемы в Unisim Design: статических, динамических моделей, автоматизированной системы управления технологическим процессом (АСУТП)
- Создание генерального плана полученной технологической схемы
- Разработка виртуального пространства цифрового двойника химического производства метанола.

## **1. ЛИТЕРАТУРНЫЙ ОБЗОР. ОБЗОР ТЕХНОЛОГИЙ СОЗДАНИЯ ЦИФРОВЫХ ДВОЙНИКОВ**

#### **1.1 Цифровые двойники промышленных производственных процессов**

В настоящее время, когда интенсивно развиваются цифровые технологии, растет степень использования компьютерных разработок на существующих промышленных предприятиях и производствах. В результате, растет актуальность исследований, в области создания «Цифровых двойников промышленных производственных процессов» (Digital Twin), которые начались ещё в 2000-х годах. Цифровой двойник – это динамическая виртуальная копия физической сущности или процесса в реальном времени, которая используются для понимания, изучения и обновления процессов производства.

В настоящее время единого определения термина «Цифровой двойник» нет. Однако, чаще всего так именуют цифровую копию живой или неживой физической сущности, представляющей собой динамическую модель в виртуальном мире, которая идентична своему физическому объекту в реальном мире, с возможностью моделирования и пародирования всего жизненного цикла, свойств и производительности.

Существует несколько типов цифровых двойников, три основных из них приведены ниже:

1) Модель содержит информационные наборы, необходимые для описания и создания физической версии. Эти цифровые наборы включают в себя, но не ограничиваются, требованиями, спецификациями процессов и услуг, регламентом.

2) Двойник описывает конкретный физический объект, с которым цифровой двойник напрямую связан, на протяжении всего срока службы продукта. Этот тип двойника может содержать в зависимости от способов использования следующие наборы данных: 3D модели, описывающие геометрию и физические свойства объектов, список операций, выполненных

при создании этого физического объекта, вместе с результатами измерений или испытаний над экземпляром, а также рабочее состояние, полученное с помощью датчиков.

3) К этому типу относят объединение ранее указанных типов двойников. Он имеет доступ ко всем прототипам и может запрашивать информацию обо всех объектах. Также данный цифровой двойник постоянно мониторит показания датчиков и сопоставляет данные показания, с теми, которые зафиксировал во время сбоя.

В рамках данной работы представлен цифровой двойник второго типа. Создаваемое нами виртуальное пространство цифрового двойника, есть ничто иное, как 3D модель описывающая, технологию и все основные процессы в химическом производстве метанола. Цифровой двойник, разрабатывается путем выполнения большого числа операций, благодаря которым удается создать копию химического производства, с учетом технологических норм, регламента и спецификации.

При помощи подобных виртуальных тренажеров, базирующихся на основе цифровых двойников реальных производств, сотрудники могут полностью освоить сущность всех протекающих процессов, ознакомится с технологией, а также приобрести соответствующую квалификацию, без угрозы при этом для исправности оборудования и здоровья сотрудников. Также детальное изучение подобных цифровых двойников позволяет проработать качественные и количественные характеристики производства, его эффективность и затраты. Создание цифровых двойников способствует адекватному управлению производственными процессами и решению типовых проблем предприятий. К проблемам российских предприятий относятся: срывы сроков выполнения заказов, значительный процент брака, работа оборудования с недопустимыми параметрами износа и ростом затрат на аварийные ремонты, некачественное обслуживание и фактический расход сырья и энергоресурсов, превышающий технологические нормы. [1-5].

## **1.2 Метанол - один из важнейших продуктов промышленного производства**

Метанол (метиловый спирт) – один из самых масштабных продуктов производства, который вырабатывает химическая промышленность. Впервые был обнаружен в 1661 г. в качестве продукта сухой перегонки древесины, в чистом же виде был выделен в 1834г. В тоже время была установлена и получена его химическая формула.

Метанол СН30Н – это простейший спирт, молекулярная масса которого составляет 32, 042 г/моль. При нормальных условиях метанол представляет из себя бесцветную, легколетучую, горючую жидкость с запахом, сродни этиловому спирту. В свободном виде в природе встречается довольно редко и в малых количествах, но его производные содержатся во многих растительных маслах (сложные эфиры), природных красителях и простых эфирах.

Его основные физические свойства (при нормальных условиях) приведены на рисунке 1.1:

Физические свойства (при нормальных условиях):

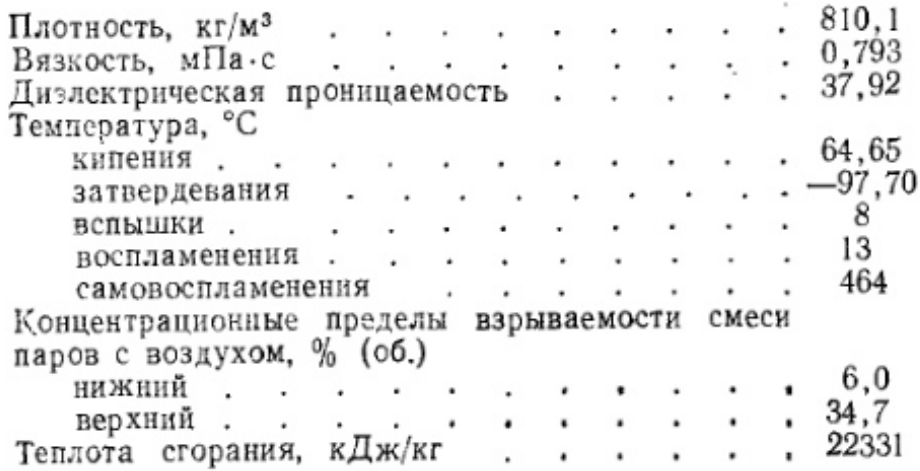

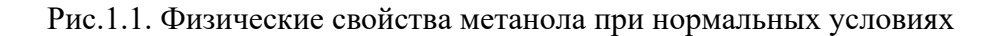

Известно несколько способов получения метанола:

- Сухая перегонка древесины и лигнины;
- Термическое разложение солей муравьиной кислоты;
- Синтез из природного газа через метилхлорид с последующим омылением;
- Неполное окисление природного газа на катализаторах или без них под давлением;

## **1.2.1 Эффективные способы получения метанола на производстве: Трехфазный синтез метанола**

Сущность трехфазного синтеза состоит в том, что взаимодействие оксидов углерода и водорода осуществляется в реакторе с использованием измельчённого катализатора в циркулирующем потоке жидкого инертного углеводорода, т. е. синтез метанола проводят в системе «газ –катализатор – инертная жидкость». Благодаря жидкой фазе газовой поток равномерно распределяется по реактору, что приводит к организации профиля температуры по высоте реактора и эффективному использованию тепла реакции.

Трехфазный синтез подходит в основном для производства метанола в энергетических целях с активным использованием синтез-газа. Благодаря возможности использования катализатора, достигаются более высокие скорости реакции чем в двухфазной системе производства.

Из плюсов выделяются такие вещи как: простота конструкции, равномерное распределение газа и жидкости по площади сечения реактора, возможность ввода и вывода из системы катализатора без ее остановки и очень эффективное использование тепла реакции с получением пара.

#### **Синтез метанола и спиртов С2-С4 из оксида углерода и водорода**

Выросший спрос на нефть и уменьшение ее ресурсов при быстром росте цен выдвинули проблему экономии нефти за счет использования ее добавок. К таким добавкам относят метанол и другие спиртов  $C_2-C_4$ . При синтезе метанола и других спиртов  $C_2$ - $C_4$ , одновременно протекают реакции образования эфиров, диоксида углерода, воды и углеводородов. Эти реакции проходят с выделением тепла и протекают со значительным изменением объема. Равновесный выход как полезных, так и побочных соединений увеличивается с ростом давления и температуры. Чем выше температура, тем сильнее изменяется соотношение Н<sub>2</sub>: СО в газе, благодаря чему выход метанола проходит через максимум, а выход метана и  $CO<sub>2</sub>$  снижаются.

#### **Совместное производство метанола и аммиака**

Данное производство является интегральной схемой, которая предусматривает переработку как исходного сырья, так и отходов технологического производства. При производстве аммиака в качестве отхода образуется СО2, который можно использовать при получении карамбида. При производстве ацетилена с помощью пиролиза природного газа образуется отходящий синтез-газ, содержащий оксиды углерода и водород, используемые в получение синтеза метанола. При производстве уксусной кислоты с использованием метанола образуется отходящий водород, который можно использовать для таких процессов как: гидрирование, восстановление и очистка газообразных и жидких углеводородов от сернистых соединений.

#### **Метанол используется в:**

- Производстве органических кислот;
- Очистке сточных вод;
- Добавках к моторным топливам;
- Сырье для получения синтетических веществ;
- Топливно-энергетических целях. [6-8]

## 1.3 Программное обеспечение для моделирования химических производств

В настоящее время существует множество обширных программ, которые позволяют моделировать химико-технологические системы, чаще всего их называют пакетами моделирующих программ (ПМП). Модельные исследования и разработки в наше время имеют огромное значение в проектировании, а также в улучшении функциональности и модернизации уже существующих производств. Их отличительной особенностью является возможность учесть влияние внешних факторов. Наиболее популярными ПМП на данный момент являются CHEMCAD, Aspen, PRO II, а также Unisim Design  $[9]$ .

Программный пакет ChemCAD, разработанный фирмой ChemStations, включает в себя средства для статического моделирования основных процессов, основанных на фазовых и химических превращениях, кроме того, утилиты для расчета конструктивных характеристик и геометрических аппаратов. Данный пакет обладает размеров основных хорошими вычислительными мощностями для выполнения расчетов материальных и тепловых балансов. В целом программный пакет используется для поверочно-оценочных работ и проектных расчетов отдельных аппаратов [10].

Pro II - это программный пакет, разработанный компанией Simulation Sciences. Данная программа способна выполнять строгие расчеты массовых и энергетических балансов для целого ряда химических процессов. В программном пакете есть возможность для проведения гидравлических расчетов реакторов, насадочных и тарельчатых ректификационных колонн, а также сепарационного оборудования. Однако основным недостатком Pro II

является возможность осуществления моделирования лишь в стационарный режим [11].

В данной работе использовался именно пакет Unisim Design. Unisim Design в динамическом режиме. Пакет UniSim Design АО «Хоневелл» – это программа, которая позволяет создавать как статические (параметры не меняются со временем), так и динамические (параметры меняются с течением времени) модели для проектирования разных технологических производств и процессов. UniSim Design включает в себя пакет термодинамических расчетов, благодаря которому можно рассчитывать физические свойства смесей компонентов в широком диапазоне параметров.

В программе UniSim Design, в основном, применяется уравнение состояния Пенга – Робинсона: там присутствует расширенный набор разных модификаций. UniSim Design имеет довольно удобный для визуального восприятия табличный ввод данных (базисная среда), по ним в среде моделирования и строится технологическая схема.

Кроме того, UniSim Design может производить расчеты материальных и энергетических балансов, фазового и химического равновесия. Программа содержит в себе обширную базу данных физико-химических свойств веществ и обширное множество моделей единиц оборудования всевозможных типов и конструкций. [12].

Таблица 1 отражает сравнение Unisim Design с другими программными пакетами, существующими на данный момент [9].

Исходя из данных таблицы, можно сделать вывод, что в Unisim Design есть все для грамотного моделирование технологической схемы. А в более новых версиях появились новый модули. К примеру, сейчас уже доступны рукавный фильтр, гидроциклон и иные модули.

## Таблица 1

## Сравнение пакетов моделирования

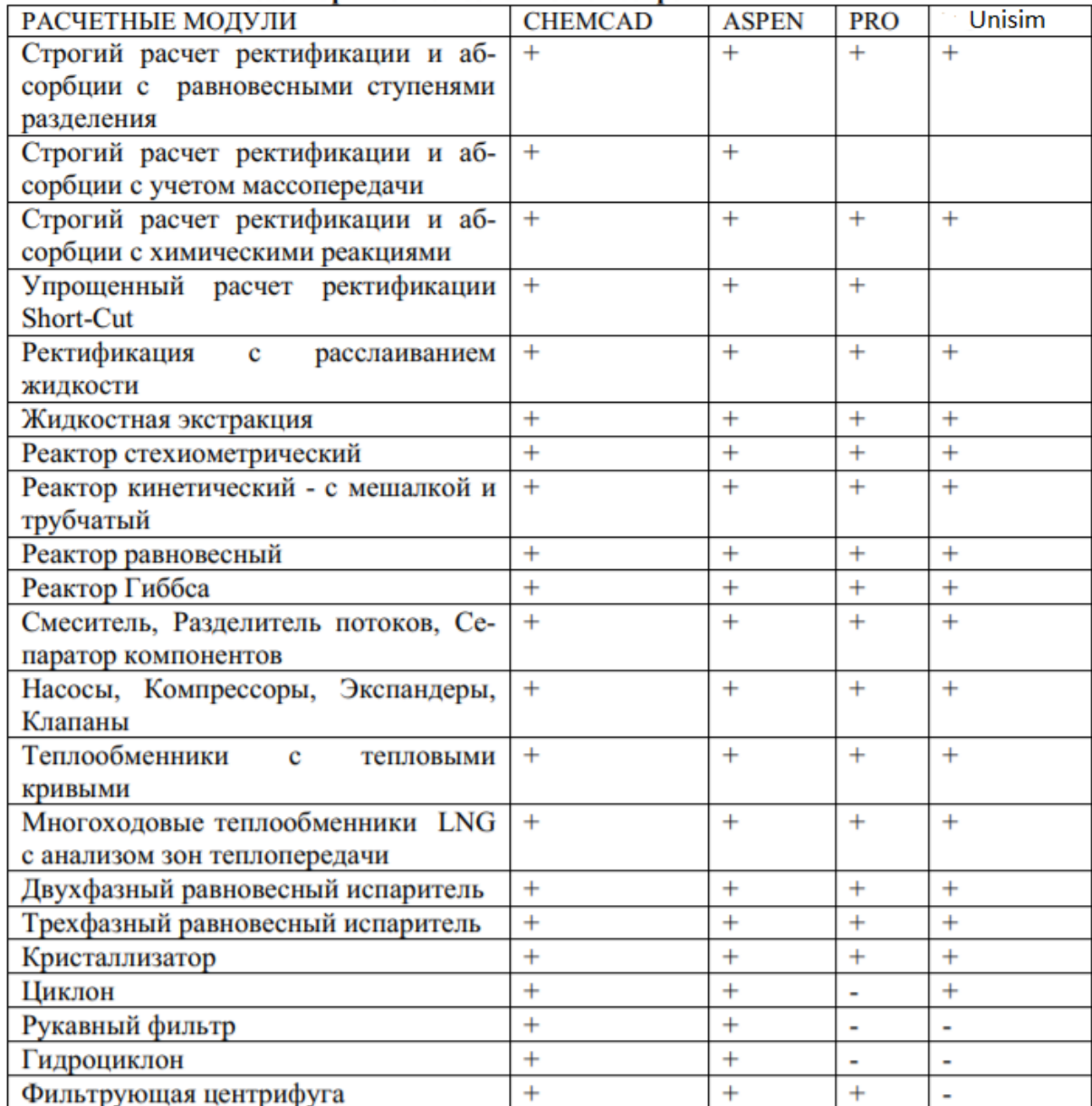

## 1.4 Основные принципы систем управления ХТП

Система управления - это соединение элементов в определённый набор, который обеспечивает заданные характеристики. За основу её анализа принимается теория линейных систем. Пример представления объекта, подлежащего управлению представлен на рис 1.2.

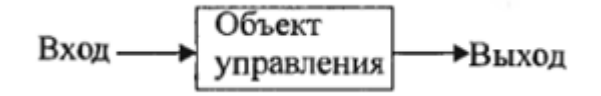

Рис.1.2. Объект управления

Связь между входом и выходом – это преобразование входного сигнала, в выходной сигнал. В разомкнутой системе для достижения требуемой реакции необходимо использовать дополнительное устройство, либо же регулятор. Разомкнутая система управления представлена на рис 1.3.

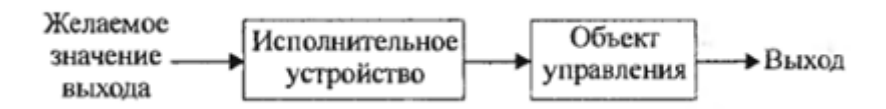

Рис.1.3 Разомкнутая система управления (без обратной связи)

В замкнутой системе производится замер действительного значения, которое сравнивается с желаемым. Измеренное значение выхода называют сигналом обратной связи. Замкнутая система поддерживает соотношение между двумя переменными, путем сравнения функций от этих переменных. Замкнутая система управления представлена на рис 1.4.

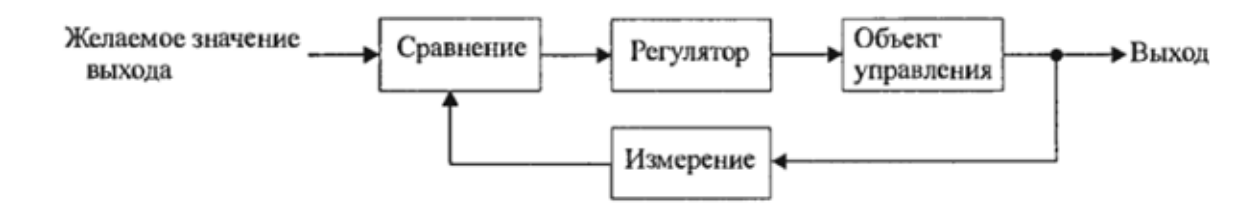

Рис.1.4. Замкнутая система управления (с обратной связи)

В связи с усложнением систем управления и ростом желания добиться оптимальных результатов возросла роль автоматического управления. Автоматизация – это управление процессом без участия человека.

Во многих случаях необходимо учитывать влияние выходных переменных друг на друга. Такие системы называют многомерными. Конфигурация многомерной системы управления представлена на рис 1.5.

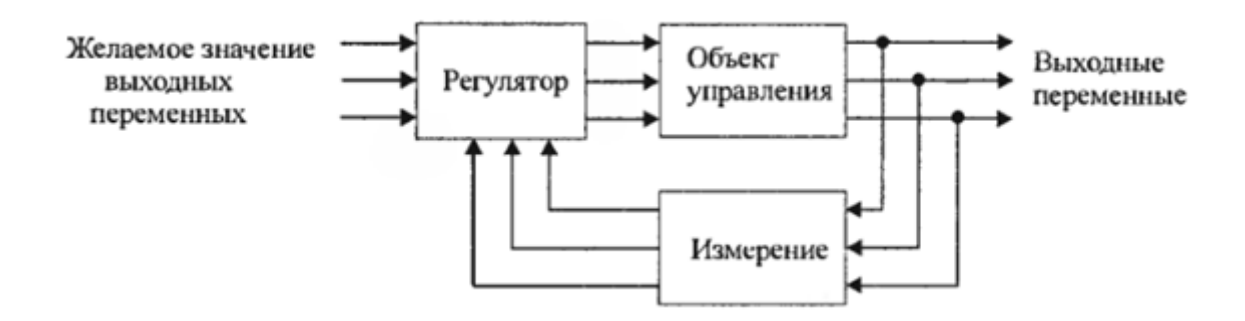

Рис.1.5. Многомерная система управления

Типичным примером разомкнутой системы управления может служить кухонный электротостер.

Сейчас теория управления имеет дело с системами, которые обладают такими свойствами, как самоорганизация, приспосабливаемость, робастность, обучаемость и оптимальность. [13]

### **1.5 Генеральный план производства**

Генплан — план расположения всех зданий, сооружений, устройств, зеленых насаждений, и ограждений с изображением рельефа и указанием вертикальных отметок изображенных объектов на определенной территории предприятия.

Генеральный план разрабатывается на стадии проектного задания и рабочих чертежей. Схема генплана предприятия представлена на рис. 1.6.

### **Выбор места для строительства предприятий**

На выбор района или пункта влияют такие пункты как:

- наличие сырья и расстояние до него;
- обеспеченность топливом и электроснабжение;
- транспортные узлы, их наличие и состояние;
- расстояния до мест потребления готовой продукции;
- наличие строительных материалов в округе и рабочей силы;

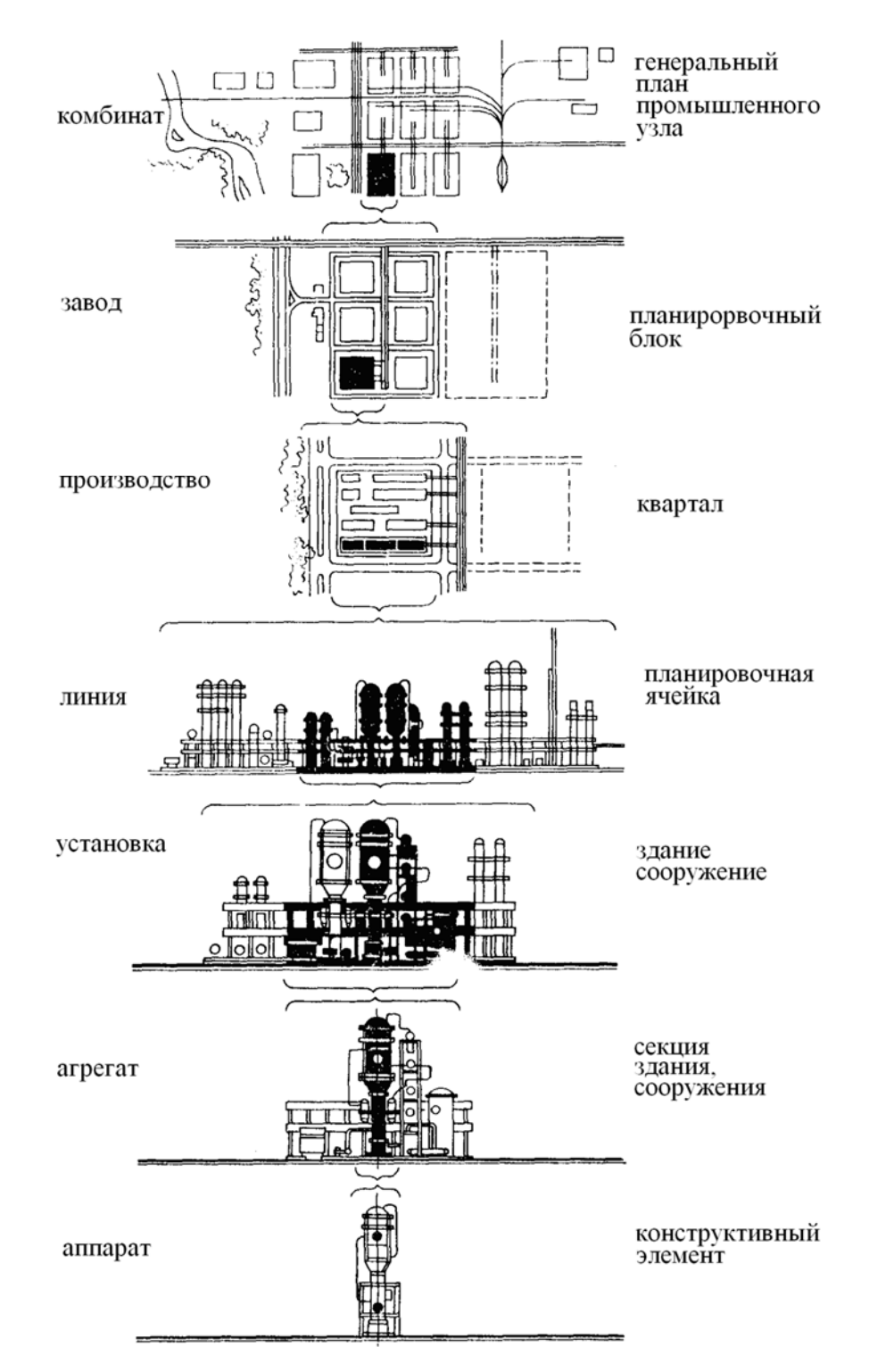

Рис. 1.6. Схемы генерального плана предприятий химической промышленности на разных

## уровнях

- близость предприятия к населенным пунктам;
- наличие незанятых мест для постройки завода;
- благоприятные гидрометеорологические условия и ряд других.

Качество земельного участка один из важнейших факторов для

планировки зданий завода: его достоинства и недостатки задают особый характер планировке.

#### **Роза ветров**

Ветер - движение воздуха, возникающие из-за перепада атмосферного давления, характеризуется скоростью и направлением, а также является одним из основных параметров климата и учитывается при проектировании генеральных планов. Напор ветра создает нагрузки на строительные конструкции, увеличивает потери тепла зданий, перераспределяет отложения снега и пыли на территории и на кровлях зданий. В процессе проектирования активно используется «роза ветров» - графическое изображение характеристик ветра, на котором приводятся данные о повторяемости и скорости ветра за определенный период на данной местности.

#### **Схема подачи сырья и вывоза готовой продукции**

В основе создания генплана закладывают подачу сырья и вывоз продукции. Существует несколько схем движения сырья и материалов:

 Прямолинейное движение, при котором здания построены последовательно одно за другим в один или несколько рядов, параллельно железнодорожным путям. Данная схема применяется в основном для крупных заводов со значительным грузооборотом, когда участок имеет форму вытянутого прямоугольника.

 Движение под прямым углом, обусловленное формой участка (здания расположены последовательно под прямым углом).

 Кольцевое движение, соответствующее расположению зданий по кругу. Этот тип применяется при ограниченном размере участка и при форме, близкой к квадрату. Благодаря данной форме удается получить необходимую длину для производственного потока.

 Движения в виде вилок, при которых потоки изделий из цехов расположены в виде буквы П.

 Поперечная схема, при которой потоки направлены перпендикулярно основным железнодорожным путям.

#### **Расположение железнодорожных путей на территории предприятия**

Площадка завода может располагаться относительно подъездного железнодорожного пути под разными углами иди параллельно этому пути. Самым благоприятным является расположение параллельно железнодорожному пути.

Существуют четыре основные схемы расположения железнодорожных путей на территории промышленного предприятия:

1)ТУПИКОВАЯ СХЕМА, при которой все пути, идущие к цехам, заканчиваются тупиками; вагоны возвращаются тем же путем.

2)СКВОЗНАЯ СХЕМА, при которой все пути проходят через весь завод насквозь и имеют общее прямолинейное направление; вагоны отправляются в сторону, противоположную прибытию. Эта схема применяется для крупнотоннажных производств, занимающих значительную площадь и применение сквозного движения подвижного состава будет оправданно для них.

3)КОЛЬЦЕВАЯ СХЕМА, при которой все пути к цехам созданы в форме замкнутого овала и дают возможность кругового движения вагонов.

4)КОЛЬЦЕВАЯ СХЕМА С ВНЕШНИМ КОЛЬЦЕВЫМ ПУТЕМ И ВНУТРЕННИМИ ТУПИКОВЫМИ ВЕТКАМИ - комбинация тупиковой и кольцевой схемы.

С целью устранения задержек у цехов при выгрузке и погрузке организуются так называемые обгонные пути для устранения задержек. Закругления выгодно использовать так как затраты площади для них минимальны.

#### **Внутризаводские проезды, дороги и тротуары**

При планировке необходимо создавать простейшие магистральные проезды.

Схема проездов должна:

 обеспечивать удобную связь между постройками, а также полностью обслуживать перевозку сырья и готового продукта по кратчайшему пути;

 быть прямолинейной и состоять из отдельных равных по размеру участков;

 обеспечивать удобное перемещение работников предприятия по кратчайшему пути;

 транспортные дороги не должны совпадать с путями, по которым проходят люди.

Около всех зданий необходим подъезд для пожарных машин. Сквозные проезды должны располагаться по направлению преобладающих ветров.

При построении также учитывают ширину дорог. Ширина автомобильной дороги в месте пересечения с железной равна 10 м. Проезды должны быть фиксированной ширины. Магистрали должны по ширине быть кратными 6 или 3. Ширина двухсторонней дороги должна составлять не менее 6 м. Дороги необходимо располагать ближе чем в 25 метрах от зданий. Радиусы закруглений должны быть подобраны так, чтобы не возникало опасности заноса и опрокидывания техники при максимально допустимой скорости + 5 км/час.

Тротуары кладутся таким образом, что их ширина и число полос зависит от количества работающих сотрудников в наибольшей смене в сооружение, к которому ведет тротуар. Тротуар должен в ширину быть более 1.5 м. Пешеходные дорожки размещают с отступом 2 м от дороги и до края тротуара. Примыкание к проезжей части является исключением, но

допустимо. Для обеспечения безопасности необходимы зеленые насаждения между пешеходной дорожкой и проезжей частью.

### **Технико-экономические показатели застройки участка**

Для качественного суждения об использование занимаемой площади служат технико-экономические показатели.

КОЭФФИЦИЕНТ ПЛОТНОСТИ ЗАСТРОЙКИ - это отношение площади, занимаемой сооружениями и постройками, к площади всего участка, данная величина равна примерно 0.35-0.45.

КОЭФИЦИЕНТ ИСПОЛЬЗОВАНИЯ ПЛОЩАДИ УЧАСТКА отношение площади, занимаемой всеми постройками и устройствами, к площади всего участка, данная величина равна примерно 0,45-0,55.

Величины этих коэффициентов для заводов, находящихся в черте города, а также для предприятий с многоэтажными сооружениями значительно выше средних. Малые же величины этих показателей указывают на недостаточное использование территории участка, что ведет к излишним затратам на устройство и использование внутризаводских путей, коммуникаций, ограждений. Большие величины данных коэффициентов указывают на чрезмерно высокую плотность застройки зданий и сооружений.

#### **Промышленные здания и сооружения**

Проектирование сооружений химической промышленности имеет специфические особенности. К ним относятся: наличие агрессивной среды с различным воздействием на сотрудников, строительные материалы, наличие выделяющегося токсина, высокая пожаро- и взрывоопасность.

Все эти особенности влияют на планировку завода. Недооценка этих факторов приводит к авариям в отдельных конструкций или преждевременному выходу из строя зданий и сооружений в целом.

Здания и сооружения классифицируют по признакам: назначение, этажность, материал наружных стен, размер элементов, из которых

возведены стены, температурно-влажностный режим. Кроме того, здания и сооружения классифицируют по их долговечности и огнестойкости.

ПО НАЗНАЧЕНИЮ промышленные здания подразделяются на: основные, предназначенные для выполнения основных технологических процессов, подсобные, энергетические, склады, здания для транспорта, вспомогательные, административные конторы, бытовые помещения и медицинские пункты.

ПО ЧИСЛУ НАЗЕМНЫХ ЭТАЖЕЙ здания бывают одноэтажные и многоэтажные. Кроме надземных сооружений, может быть подвал, расположенный ниже уровня поверхности земли более чем на половину высоты подвального помещения. В ином случае, такой этаж называют цокольным.

ПО МАТЕРИАЛУ стены различают на: каменные, деревянные и смешанные здания.

ПО РАЗМЕРАМ ЭЛЕМЕНТОВ, из которых возводят здания, их делят на: мелкоэлементные (кирпичи, бетонные блоки) и крупноэлементные (крупные блоки бетона, железобетонные панели)

ПО ТЕМПЕРАТУРНО - ВЛАЖНОСТНОМУ РЕЖИМУ здания подразделяют на:

отапливаемые;

не отапливаемые;

охлаждаемые - с искусственным охлаждением, холодильники.

ПО КОНСРУКТИВНЫМ СХЕМАМ сооружения делят на бескаркасные и каркасные.

ПО ЧИСЛУ ПРОЛЕТОВ - на однопролетные и многопролетные.

ПО ФОРМЕ В ГЕНПЛАНЕ - на прямоугольные, Т-образные, Побразные, Ш-образные, круглые. В зависимости от формы они будут различаться по расположению пролетов.

Капитальность зданий определяется исходя из долговечности основных конструкций (фундаментов, колонн, стен, перекрытий, перегородок, лестниц, крыш).

## Решение вопросов охраны окружающей среды на стадии разработки генерального плана.

Нормативной основой экологического обоснования проектов служат:

закон РФ об охране окружающей среды;

инструкция по экологическому обоснованию хозяйственной деятельности.

Методология создания химических Производств включает последовательное выполнение работ на следующих этапах:

- предпроектная разработка химических технологий;

- выполнение рабочего проекта.

Предпроектная разработка включает в себя:

- экологическое обоснование проектов производства;

- технико-экономическое обоснование проектных решений. [14-16].

## 1.6 Среда разработки Unity3D

Unity - платформа для разработок, позволяющая создавать 2D-, 3Dигр, 3D-анимации и др. Unity удобна тем что работает на множестве платформ, включая компьютеры, консоли, мобильные телефоны, интернет приложения и другие. Unity постоянно дорабатывается, ее функционал расширяется, что привносит дополнительные возможности в разработку.

 $3D-$ Unity3D поддерживает множество ДРУГИХ программ лля моделирования, таких как 3DS Max и Blender. Редактирование в Unity 3D легко в освоение и удобно благодаря множеству различных окон, что отлаживать проекты прямо в редакторе. Пример интерфейса рабочей среды Unity3D представлен на рис. 1.7.

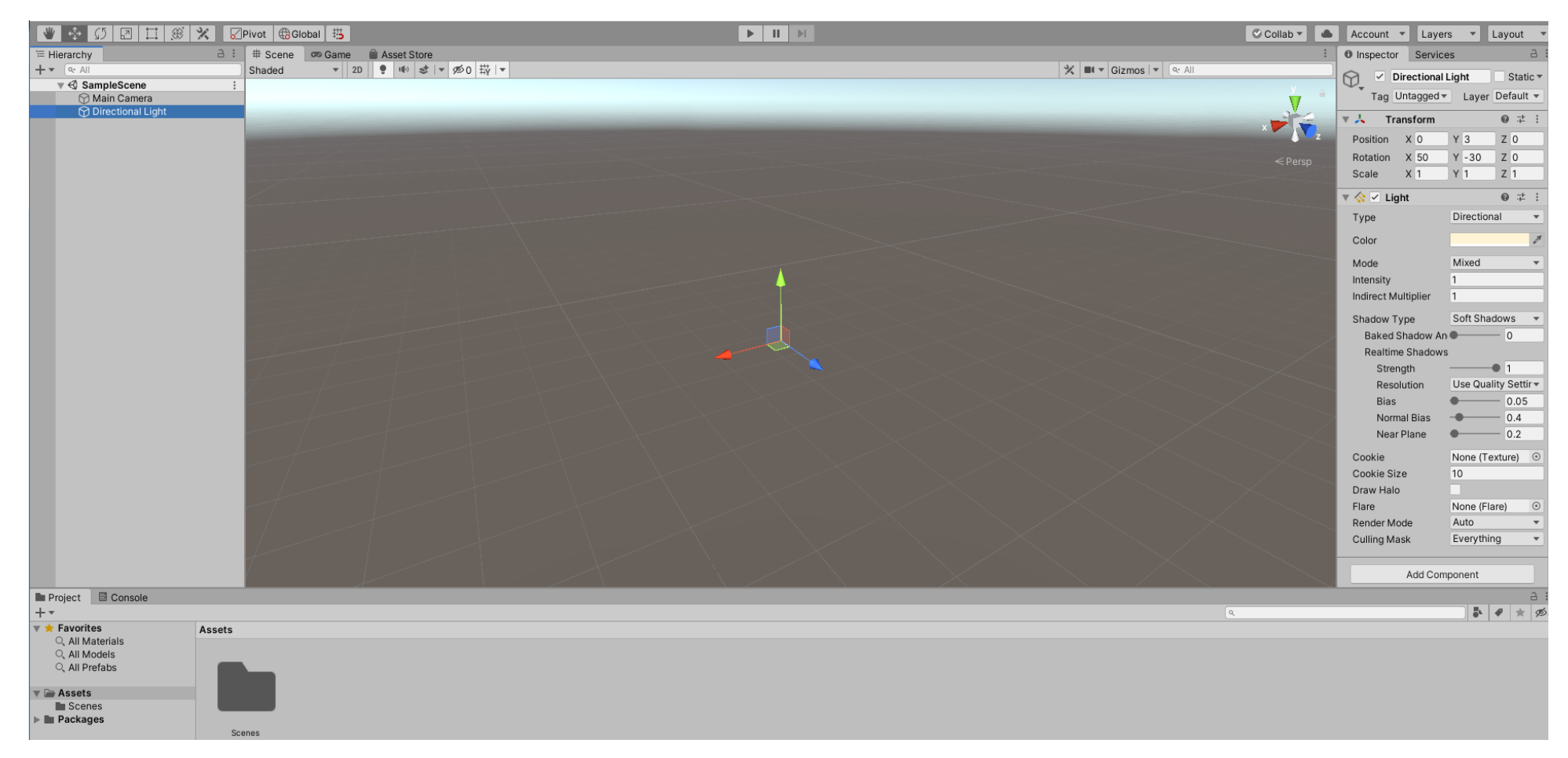

Рис. 1.7. Интерфейс среды разработки Unity.

Интерфейс Unity 3D состоит из Scene View (Сцена игры), Game View (Вида игры), Hierarchy (Иерархии), Project Panel (Панели проекта) и View View (Просмотра). Scene View – это основа в интерфейсе Unity 3D. В Сцене игры можно изменять координаты, размеры и наклоны объектов, редактировать освещение, окружающую среду, ландшафт, камеры и т. д. Нажав кнопку Texture (Текстура), можно выбрать стиль рисования.

Основным языком для написания скриптов является C#. Ранее поддерживались Boo (диалект Python) и модификация JavaScript. Все расчеты по физике производит движок PhysX от NVIDIA.

Проект в Unity делится на игровые сцены — файлы, содержащие искусственные миры с набором объектов, свойств, сценариев, и настроек. Сцены содержат как объекты имеющие модели, так и пустышки, у которых модели нет. Каждый объект как правило содержит наборы свойств или компонентов, с которыми и взаимодействуют программные скрипты. Каждый объект в Unity имеет свое название, при это допустимо несколько идентичных имен. У видимых объектов обязательно есть компонент Mesh Renderer, который и делает их таковыми.

Редактор Unity имеет компонент для создания анимации, также ее можно создавать с помощью программного кода или предварительно создав в 3D-редакторе и импортировать вместе с моделью, а затем разбить на файлы.

Данная платформа универсальна в поддержке форматов и объектов. Модели, звуки, текстуры, материалы, и скрипты все это поддерживается и можно передавать другим разработчикам.

В Unity есть Collab, так называемое сотрудничество, позволяющие благодаря облаку и наличию интернета совершать разработки приложений и проектов удаленно. Это существенно упрощает работу в команде и ускоряет разработку проекта [17].

#### 1.7 Язык программирования С#

С#(си-шарп) – это объектно-ориентированный язык программирования Объектно-ориентированное высокого уровня. программирование программирование, где программа представляется в виде объектов, каждый из которых является примером конкретного класса, а все классы вместе образуют иерархию наследования.

Язык C# - последнее достижение исследователя Microsoft Андерса Хейлсберга. Он включает в себя такие процедуры, как одиночное наследование, интерфейс, схожий синтаксис с языком Java, и компиляцию в промежуточный код. Особенностями С# является использований функций Delphi и игнорирование COM (объектной модели компонентов). С# является основным компонентом сетевой среды Microsoft .NET.

С# - это безопасный, стабильный и простой в освоении, объектноориентированный язык программирования, основанный на синтаксисе таких языков как: С и С++. Он унаследовал основные черты С и С++, но при этом в нем нет сложных функций, присутствовавших в них (макросы и множественное наследование). С# является сочетанием простых операций Visual Basic с высокой эффективностью  $C++$  и является языком выбора для разработки .NET с его мощными возможностями.

 $C# - 3T0$ объектно-ориентированный язык программирования, благодаря чему можно быстро создавать всевозможные приложения, а широкий спектр услуг и инструментов дает максимальную возможность для использования вычислительных машин и коммуникации.

С# включает в себя следующие функции:

- 1. Поддержка классов и иерархии, включая наследование.
- $2^{1}$ Конкретный набор основных типов.
- $\mathcal{E}$ Поддерживается генерация документов XML.
- Динамически распределенная память очищается автоматически.  $\overline{4}$ .
- $5<sub>1</sub>$ Классы и методы можно отметить за счет пользовательских атрибутов. Это используется в документации и оказывает некоторое влияние на компиляцию.
- 6. Доступ к классам .NET и к Windows API.
- 7. Возможность использовать указатели, а также напрямую обращаться к памяти.
- 8. Поддержка параметров и свойств Visual Basic.
- $9<sub>1</sub>$ С# можно использовать для создания веб-страниц и веб-служб.

Большинство данных функций доступно в Visual Basic и C++. C# с NET. функциональности начала использует поддержка которого предоставляется в более грамматически-подходящей среде, чем иные языки программирования. Сам язык C# схож с языком программирования Java, но имеет улучшения благодаря среде .NET.

Переход на данный язык программирования будет проще для тех, кто работал с С и С ++, а также благодаря переносимости кода. Поддержка технологических приемов адаптации разработки очень важна. С# подходит как для написания программ для различных систем, так и для создания конкретных приложений, а также решения различных задач. [18-19].

### 1.8 Графический редактор 3DS Max

3DS Max (полное имя - Autodesk 3D Studio Max) - это программное обеспечение, разработанное компанией Autodesk для разработки и создания 3D моделей, анимации и визуализации. Программа 3DS Max широко используется в разработке чертежей, объектов свободных форм, создании персонажей и обстановки в 3D.

Программное моделирование **XOTL**  $\boldsymbol{\mathrm{M}}$ кажется сложным,  $\overline{B}$ действительности же легко в управлении и обучении. Самой доступной

платформой для разработок является Unity 3D, оно очень широко используется и востребовано.

3DS Max удобен тем, что уже в нем модно задавать настройки и текстуры материалов и моделей. А также работать с освещением и эффектами объекта, создавать анимации для него.

В 3DS Max есть множество как простых, так и сложных элементов в виде частиц, плоскостей, поверхностей и динамических объектов. При разработке моделей в 3DS Max создаются виртуальные объекты с довольно высокой степенью аппроксимации. Совместимость 3DS Max c платформой Unity3D, делает данное программное обеспечение еще более удобным для разработки. Данная связь возможна, благодаря тому, что в программе 3DS Max есть возможность экспортировать и импортировать полученные модели в разные форматы. Самым удобным форматом для экспорта моделей в Unity3D является формат .fbx(.FBX). Пример сцены и работы в программе 3DS Max приведен на рисунке 1.8. [20-21].

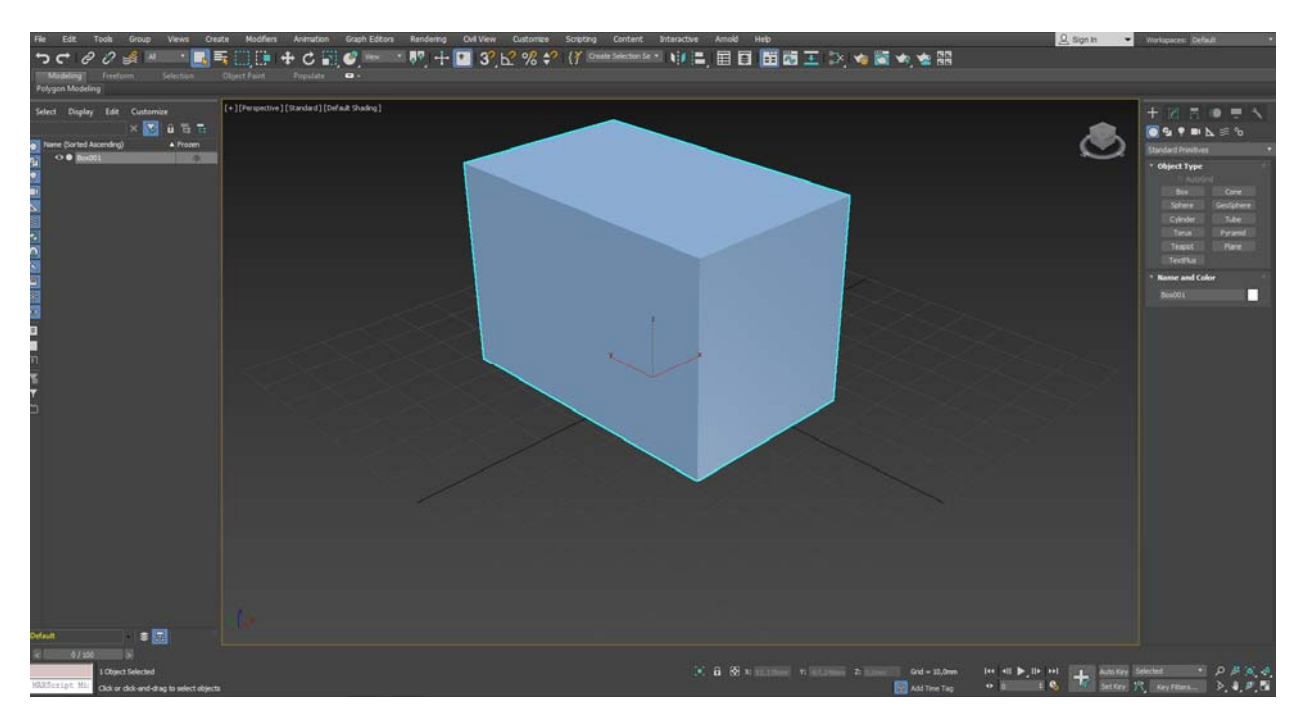

Рис. 1.8. Пример сцены в 3DS Max

Таким образом, при разработке цифрового двойника в качестве основной базы для создания модели технологической схемы производства выбран пакет Unisim Design АО «ХОНЕВЕЛЛ», так как он позволяет смоделировать все аппараты и процессы, которые присутствуют в схеме. Опираясь на эту модель, предполагается разработка виртуального пространства производства метанола.

Для разработки виртуального пространства химического производства выбрано программное обеспечение Unity3D, удобное в освоении и имеющее универсальную платформу по работе с объектами, анимацией и текстом. Для написания скриптов для виртуальных моделей выбран объектноориентированный язык C#, а для создания моделей аппаратов - программное обеспечение 3DS Max.

## **2. ТЕОРИЧЕСКАЯ ЧАСТЬ. МОДЕЛИРОВАНИЕ ПРОЦЕССА ПОЛУЧЕНИЯ СИНТЕЗ-ГАЗА**

### **2.1. Описание производства**

Сырьем для получения метанола является природный газ, который поступает с давлением от 34,0 до 42,0 бар из заводской сети. Дальше осуществляется подогрев до 24 °C, очистка в механических фильтрах, стабилизация давления, сепарация природного газа с отводом конденсата. Теперь, когда природный газ подготовлен, необходимо очистить его от сернистых соединений.

Сероочистка природного газа проходит в две ступени:

1)Гидрирование сернистых соединений, содержащихся в природном газе, до сероводорода в реакторе R 201 на никель-молибденовом катализаторе при давлении 33,0 бар и температуре 380 °C;

Гидрирование органических соединений серы в сероводород проходит по реакциям:

 $C_2H_5SH + H_2 \rightarrow H_2S + C_2H_6$ 

 $(C_2H_5)_2S + 2H2 \rightarrow H2S + 2C_2H_6$ 

 $(C_2H_5)_2S_2 + 3H_2 \rightarrow 2H_2S + 2C_2H_6$ 

 $(C_2H_5)2S_3 + 4H_2 \rightarrow 3H_2S + 2C_2H_6$ 

 $\text{COS} + \text{H}_2 \rightarrow \text{H}_2\text{S} + \text{CO}$ 

2)Поглощение сероводорода оксидно-цинковым поглотителем в реакторах R 202 A/B при давлении 32,7 бар и температуре 376 °C.

 $H_2S + ZnO \rightarrow ZnS + H_2O$ 

Следующим технологическим этапом получения метанола является риформинг природного газа, состоящий из 3 этапов:

Первым этапом является адиабатический предриформинг – паровая конверсия высших углеводородов и частично метана в реакторе R 203 на никелевом катализаторе при давлении 29,5 бар и температуре 520 °C.

После предриформинга следует первичный риформинг – паровая конверсия метана в трубчатой печи Н 201 на никелевом катализаторе при давлении 27,3 бар и температуре 900 °C на выходе из реакционных труб. Здесь же осуществляется утилизация тепла дымовых газов в конвекционной зоне (БТА) печи риформинга.

При прохождении газа по трубе через слой катализатора сверху вниз протекают реакции риформинга, в результате которых образуются водород, монооксид и диоксид углерода:

 $CH_4 + H_2O \stackrel{?}{\sim} 3H_2 + CO - Q$ 

 $CH_4 + CO_2 \stackrel{?}{\sim} 2H_2 + 2CO - Q$ 

 $CH_4 + 2H_2O \stackrel{?}{=} 4H_2 + CO_2 - Q$ 

 $CO + H<sub>2</sub>O \stackrel{\sim}{\sim} H<sub>2</sub> + CO<sub>2</sub> + Q$ 

Завершающим этапом является вторичный риформинг паровоздушная конверсия метана в реакторе R 204 на никелевом катализаторе при давлении и температуре 957 °C (на выходе из реактора). Сжатие атмосферного воздуха, необходимого для реакции конверсии, до 27,0 бар и его подача во вторичный риформинг центробежным компрессором технологического воздуха К 421.

Основные реакции, протекающие в конверторе R 204, следующие:

$$
H_2 + 1/2 O_2 \rightarrow H_2O + Q
$$
  
\n
$$
CO + 1/2 O_2 \rightarrow CO_2 + Q
$$
  
\n
$$
CH_4 + 1/2 O_2 \rightarrow CO + 2H_2 + Q
$$
  
\n
$$
CH_4 + O_2 \rightarrow CO_2 + 2H_2 + Q
$$
  
\n
$$
CH_4 + 2O_2 \rightarrow CO_2 + 2H_2O + Q
$$
  
\n
$$
CH_4 + H_2O \stackrel{?}{\leftarrow} CO + 3H_2 - Q
$$

 $CH_4 + CO_2 \stackrel{\rightharpoonup}{\leftarrow} 2CO + 2H_2 - Q$ 

 $CO + H_2O \stackrel{\rightarrow}{\leftarrow} CO_2 + H_2 + Q$ 

После риформинга полученный технологический газ охлаждают, очищают от воды и дальше следует очистка конвертированного газа методом короткоцикловой адсорбции (КЦА) от диоксида углерода в установке Х 301.

Очищенный технологический газ необходимо сжать. Компрессия синтез-газа – сжатие с 21,0 бар до 130,1 бар осуществляется в трехступенчатом компрессоре синтез-газа К 431.

Полученный синтез-газ используется для синтеза метанола. Метанол получается за счет прохождения по проточной схеме в трех последовательно расположенных реакторах R 401, R 402, R 403 на медь-цинк содержащем катализаторе при давлении от 124,4 до 129,6 бар и температуре от 215 до 220 °C с промежуточным охлаждением и сепарацией синтез-газа.

Следующим этапом является двухступенчатая ректификация метаноласырца в трех тарельчатых колоннах:

Стабилизация метанола-сырца проходит с отделением легколетучих соединений в стабилизационной колонне C 451 под давлением 0,7 бар с использованием отходящего газа в качестве компонента топливной смеси для котлов Первомайской ТЭЦ.

Выделение: при низком давлении 0,1 бар в колонне C 452 и среднем давлении 2,7 бар в колонне C 453 с отделением органических примесей (боковой погон) и избыточной воды дистилляции, которые направляются в отпарную колонну C 610. Вместе с отпарным газом побочные продукты синтеза метанола возвращаются в печь риформинга на повторную конверсию.

Завершающим этапом является очистка в установке Х 451 за счет ионообменного процесса на крупнопористом катионите – Amberlyst 15.

Данный процесс представлен в виде схемы на рисунке 2.1.

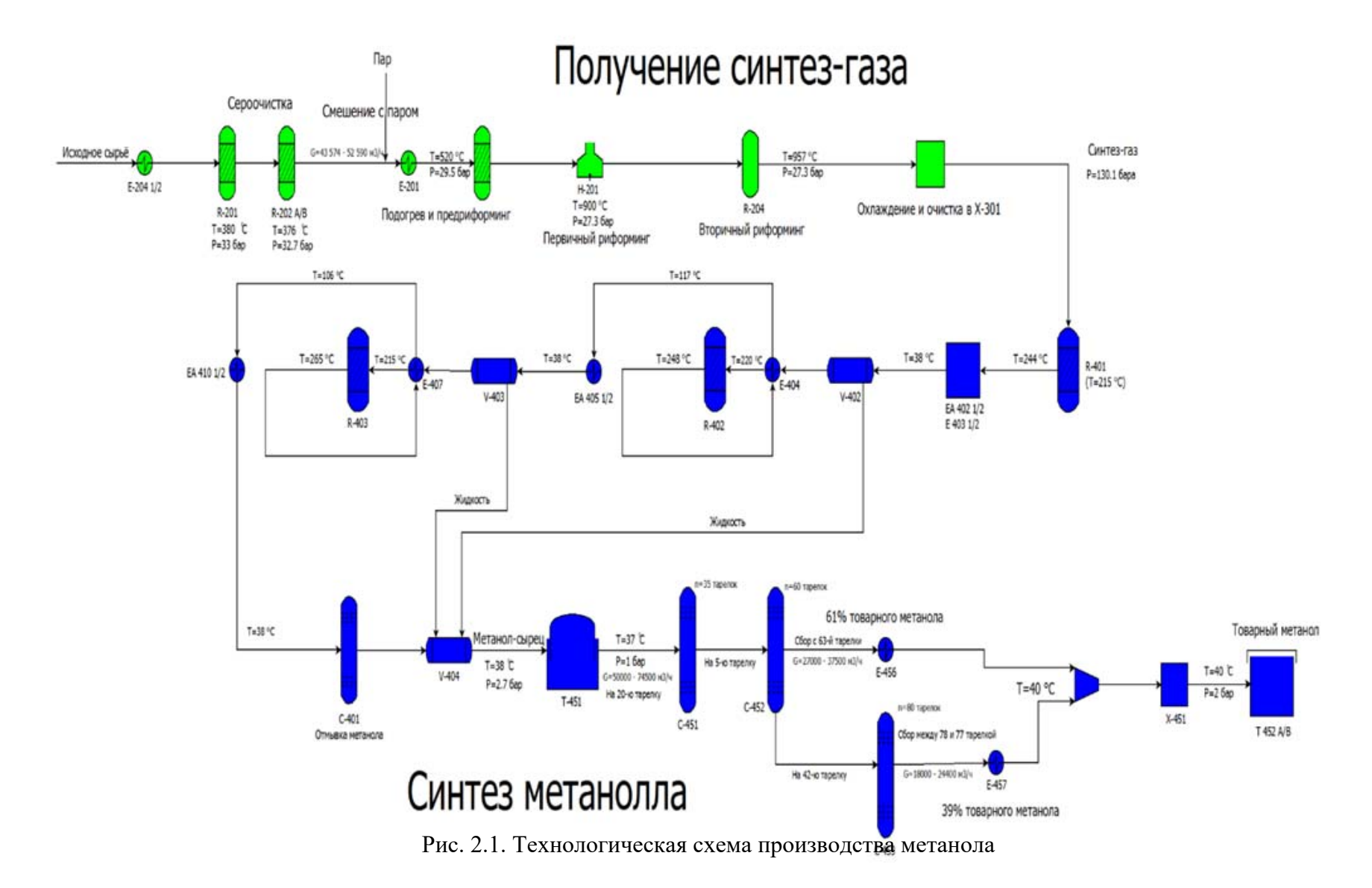

#### **2.2 Модель получения синтез-газа в статическом режиме**

Прием природного газа с давлением от 34,0 до 42,0 бар из заводской сети, подогрев до 24 °C, очистка в механических фильтрах, стабилизация давления, сепарация природного газа с отводом конденсата.

На рис. 2.2 показана часть схемы, отвечающая за подвод природного газа к реакторам сероочистки.

На входе мы имеем поток природного газа с параметрами и составами, указанными на рисунках 2.3. и 2.4.

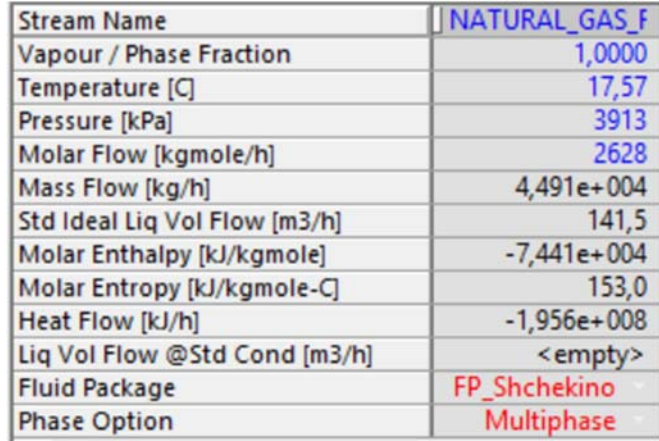

Рис 2.3. Параметры природного газа на входе

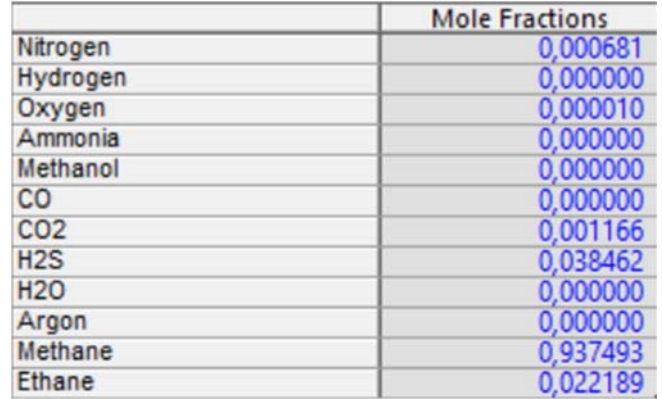

Рис 2.4. Состав природного газа на входе.

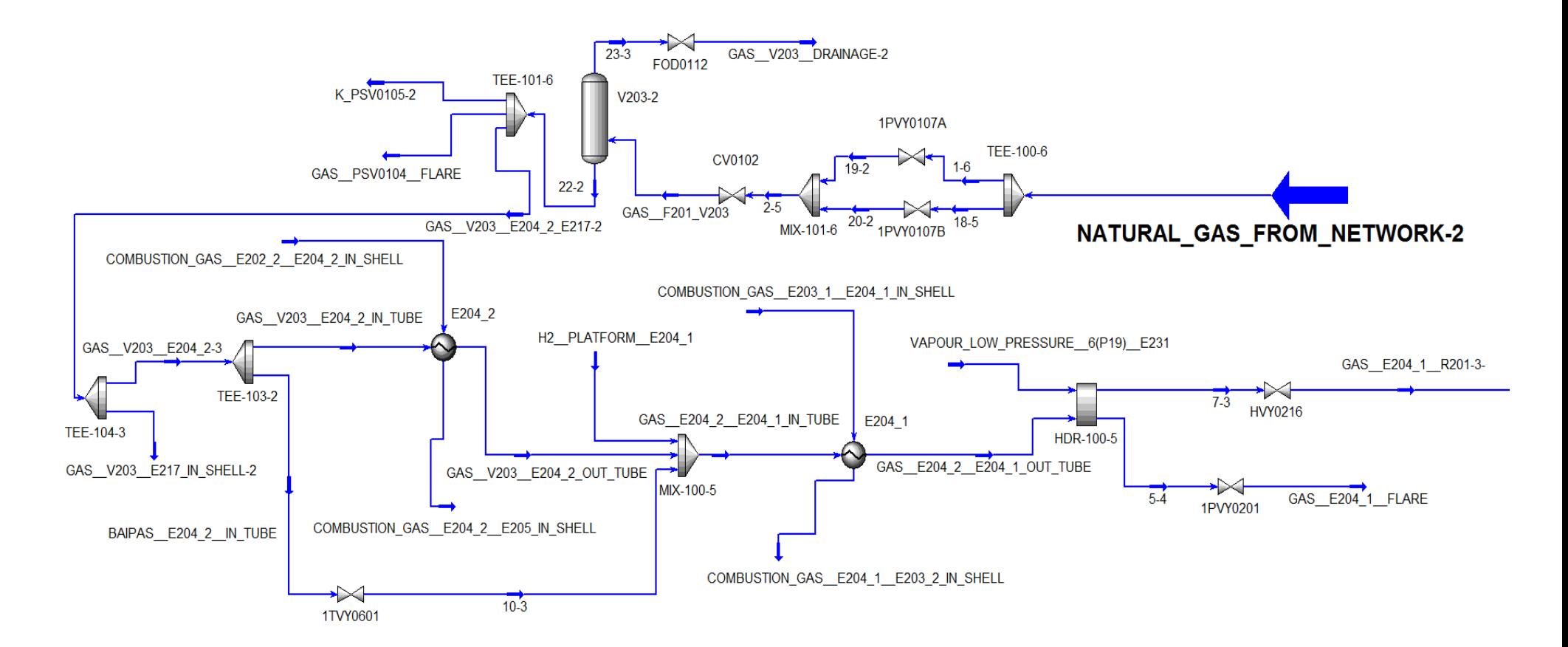

Рис. 2.2. Подвод природного газа к реакторам сероочистки.
А при подводе к реакторам сероочистки имеем уже следующие свойства и состав, указанные на рисунках 2.5. и 2.6. Состав и свойства изменились в результате: стабилизации давления, сепарации природного газа с отводом конденсата и подогрева.

| <b>Stream Name</b>            | GAS E204_1 R2   |
|-------------------------------|-----------------|
| Vapour / Phase Fraction       | 1,0000          |
| Temperature [C]               | 380,0           |
| Pressure [kPa]                | 3300            |
| Molar Flow [kgmole/h]         | 1898            |
| Mass Flow [kg/h]              | 3,197e+004      |
| Std Ideal Liq Vol Flow [m3/h] | 100,7           |
| Molar Enthalpy [kJ/kgmole]    | $-5.624e+004$   |
| Molar Entropy [kJ/kgmole-C]   | 191,0           |
| Heat Flow [kJ/h]              | $-1,067e+008$   |
| Liq Vol Flow @Std Cond [m3/h] | <empty></empty> |
| <b>Fluid Package</b>          | FP_Shchekino    |
| <b>Phase Option</b>           | Multiphase      |

Рис. 2.5. Свойства природного газа непосредственно перед сероочисткой.

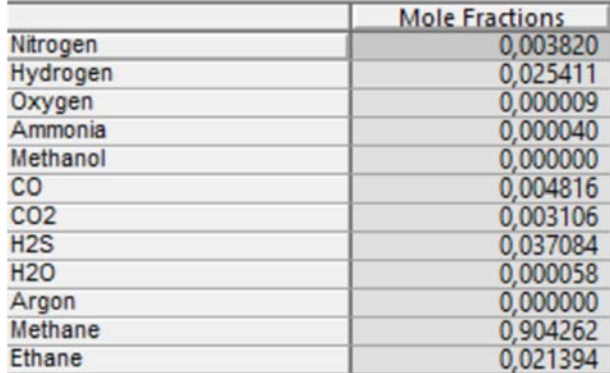

Рис. 2.6. Состав природного газа непосредственно перед сероочисткой.

После сероочистки, предриформинга и первичного риформинга наступает этап вторичного риформинга.

После выхода из печи первичного риформинга газ идет на печь вторичного риформинга. В реакторе R 204 вторичного риформинга происходит паровоздушная конверсия метана на никелевом катализаторе при давлении и температуре 957 °C (на выходе из реактора). Далее конвертированный газ поступает в подогреватель питательной котловой воды E 212 1/2/3 где охлаждается до 156 °С. Затем тепло конвертированного

газа используется в кипятильнике стабилизационной колонны E 224, где охлаждается до 129 °С. Сконденсировавшаяся из газа в результате охлаждения влага, отделяется в сепараторе V 224 кипятильника стабилизационной колонны. Дальнейшее охлаждение конвертированного газа до температуры 80 °C, происходит в подогревателе деминерализованной воды E 225. Все эти этапы представлены на рисунке 2.7.

Перед вторичным риформингом газ имел свойства и состав, представленные на рисунках 2.8 и 2.9.

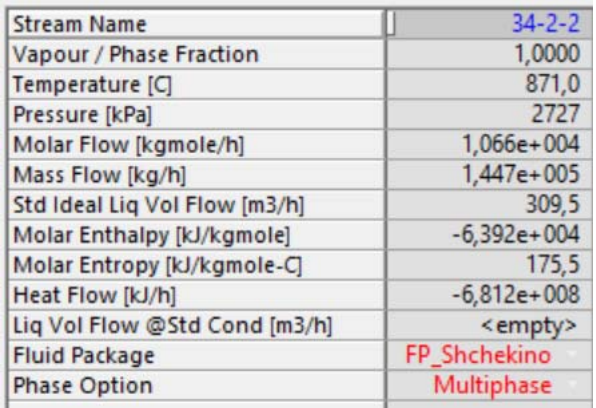

Рис. 2.8. Свойства газа перед вторичным риформингом.

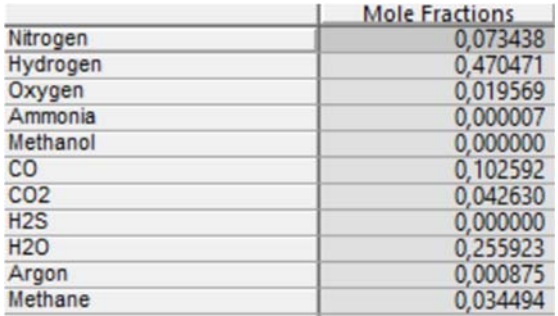

Рис. 2.9. Состав газа перед вторичным риформингом.

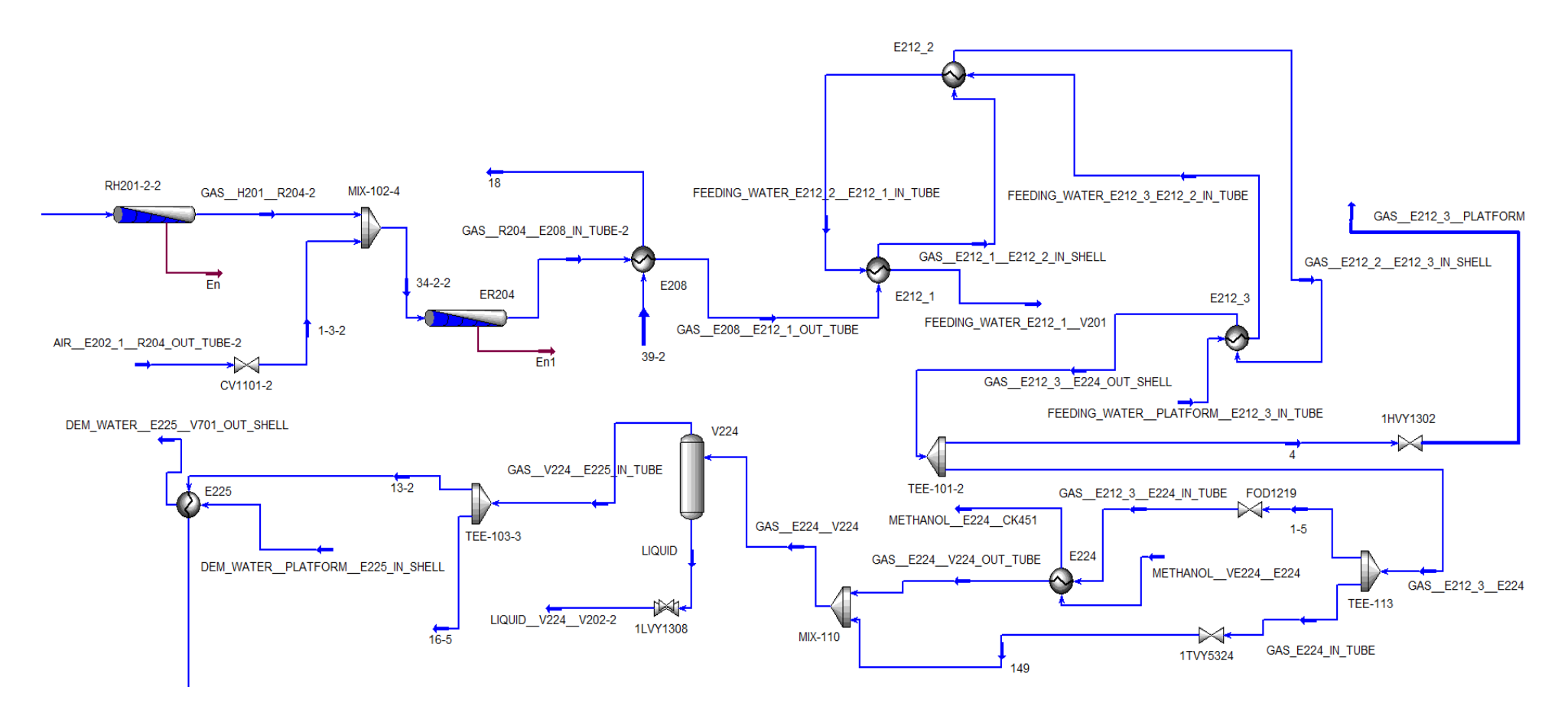

Рис. 2.7. Вторичный риформинг и охлаждение газа

После вторичного риформинга технологический газ уже имеет свойства и состав, представленные на рисунках 2.10 и 2.11.

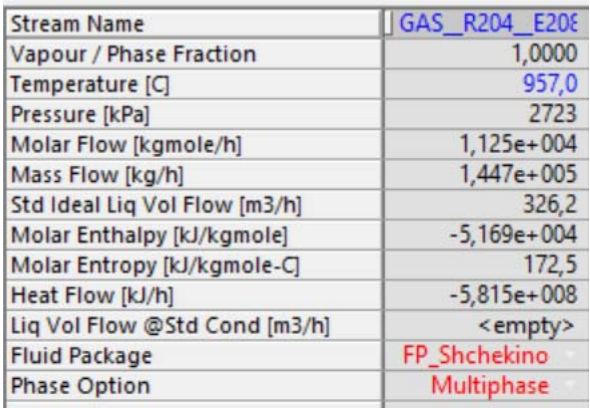

Рис. 2.10. Свойства технологического газа после вторичного риформинга.

|                 | <b>Mole Fractions</b> |  |  |  |
|-----------------|-----------------------|--|--|--|
| Nitrogen        | 0.069566              |  |  |  |
| Hydrogen        | 0,530524              |  |  |  |
| Oxygen          | 0,018538              |  |  |  |
| Ammonia         | 0,000007              |  |  |  |
| Methanol        | 0,000000              |  |  |  |
| CO              | 0,117766              |  |  |  |
| CO <sub>2</sub> | 0,046160              |  |  |  |
| H2S             | 0,000000              |  |  |  |
| <b>H2O</b>      | 0,210295              |  |  |  |
| Argon           | 0,000829              |  |  |  |
| Methane         | 0,006316              |  |  |  |

Рис. 2.11. Состав технологического газа после вторичного риформинга.

После вторичнорго риформинга и понижения температуры и давления, технологический газ очищается методом короткоцикловой адсорбции (КЦА) от диоксида углерода в установке Х 301.

После данного этапа необходимо провести компрессию синтез-газа – сжатие с 21,0 бар до 130,1 бар в трехступенчатом компрессоре синтез-газа К 431 с приводом от паровой турбины конденсационного типа с промежуточным отбором пара среднего давления. Три этапа компрессии представлены на рисунках 2.12, 2.13 и 2.14.

WATER\_PLATFORM\_E435\_OUT\_TUBE

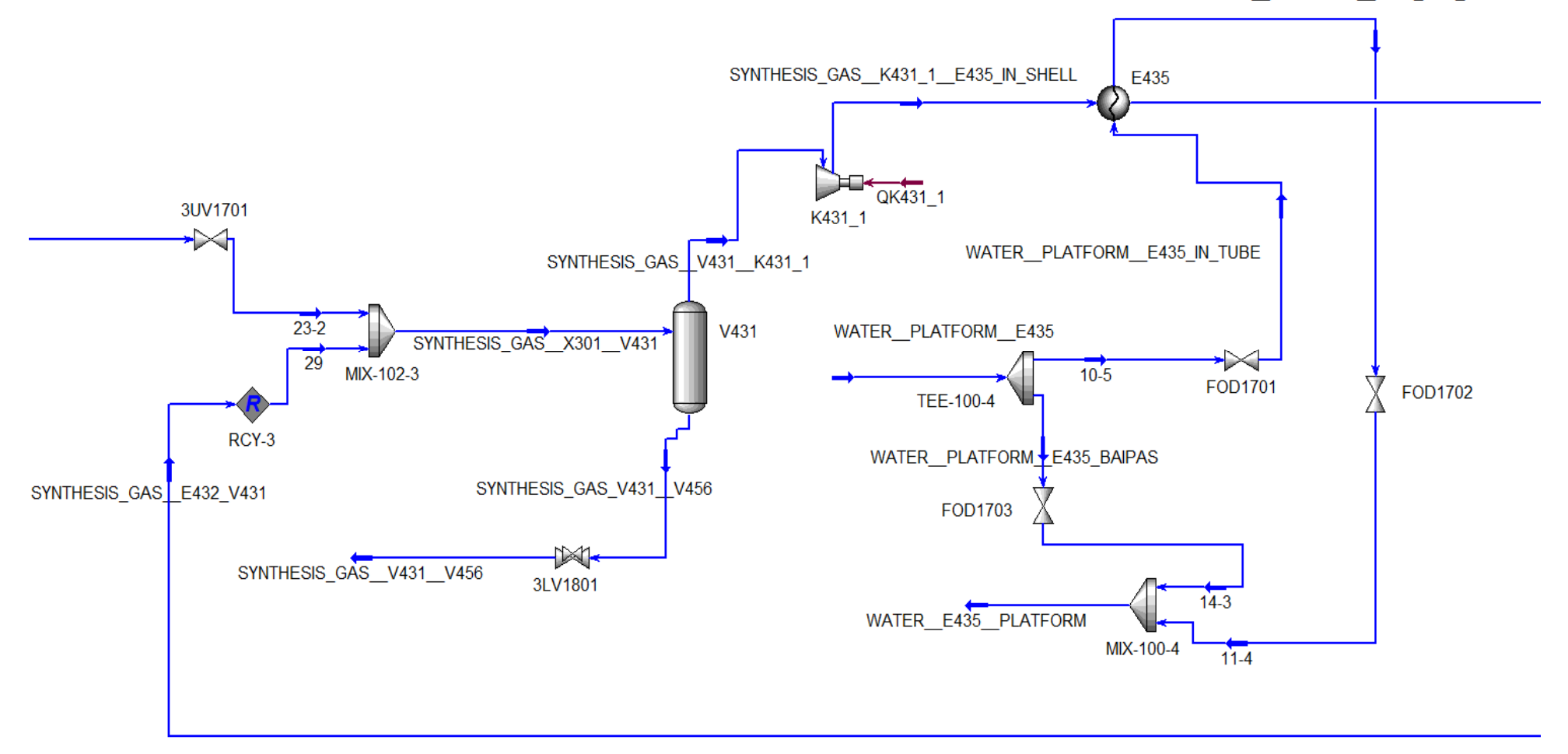

Рис 2.12. Компрессия синтез-газа. Этап 1.

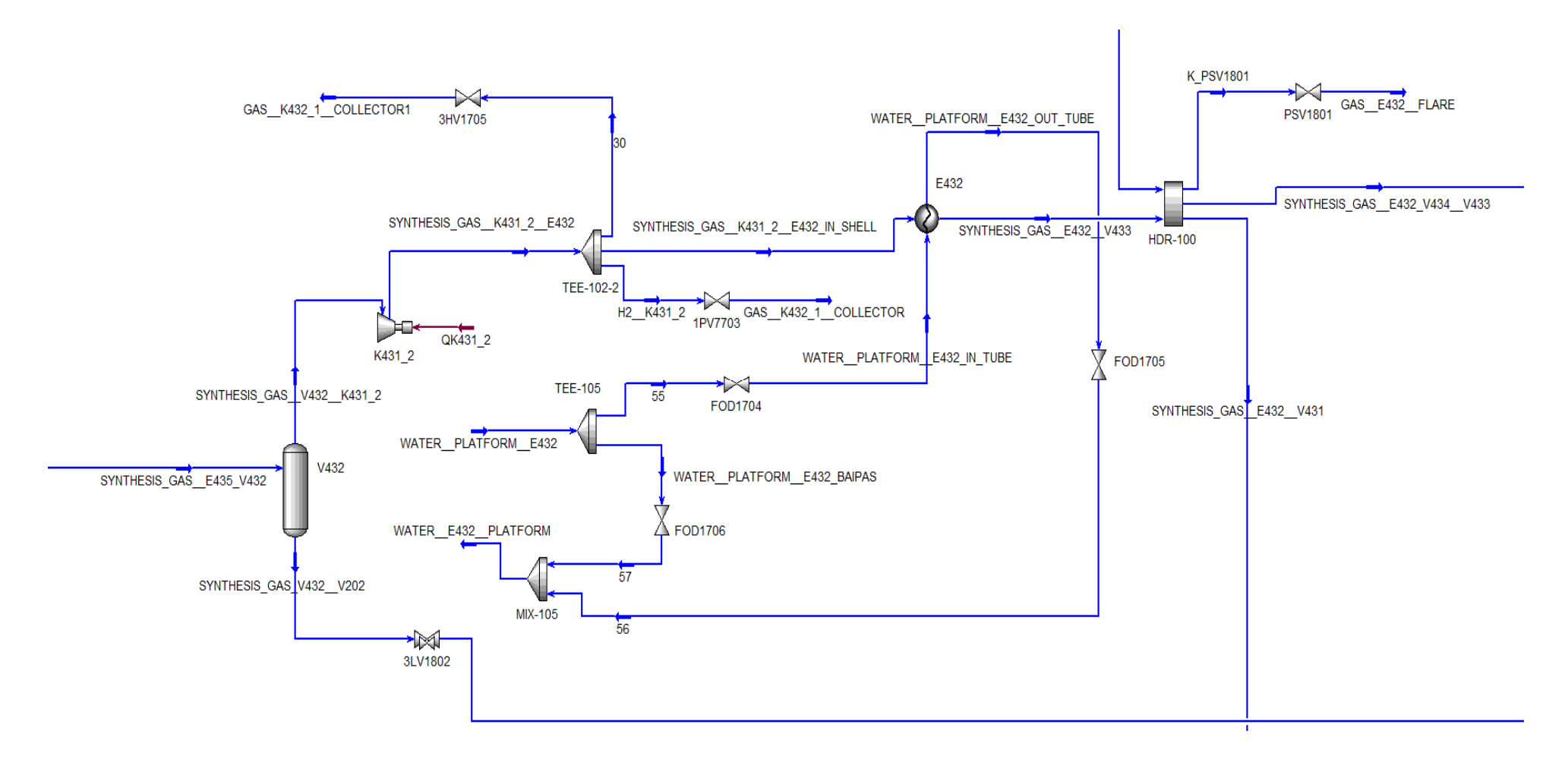

Рис 2.13. Компрессия синтез-газа. Этап 2.

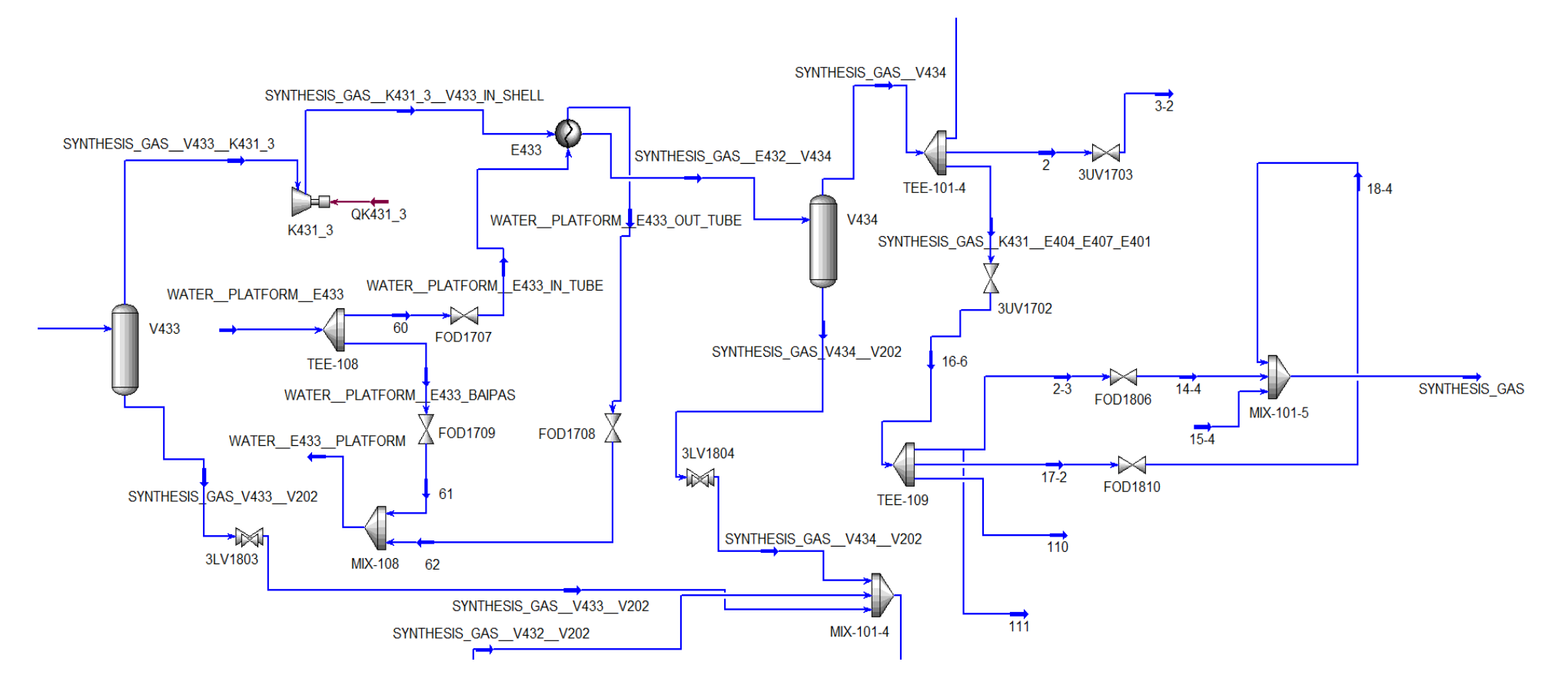

Рис 2.14. Компрессия синтез-газа. Этап 3.

Перед компрессией газ имеет свойства и состав, представленные на рисунках 2.15 и 2.16.

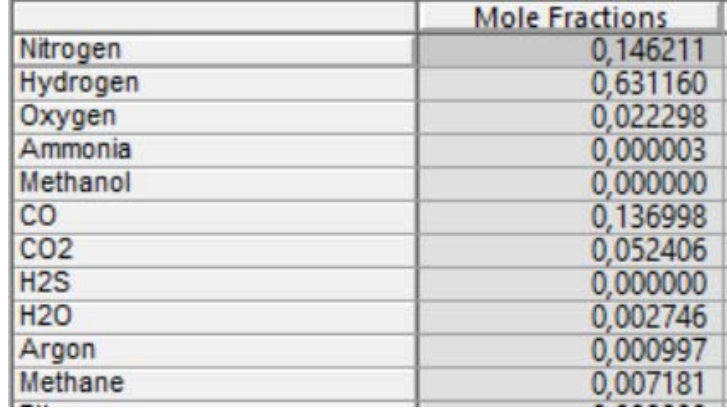

Рис. 2.15. Состав технологического газа до компрессии.

| <b>Stream Name</b>            | SYNTHESIS_GAS   |
|-------------------------------|-----------------|
| Vapour / Phase Fraction       | 1,0000          |
| Temperature [C]               | 34,39           |
| Pressure [kPa]                | 2201            |
| Molar Flow [kgmole/h]         | 9352            |
| Mass Flow [kg/h]              | $1,162e+005$    |
| Std Ideal Liq Vol Flow [m3/h] | 299,1           |
| Molar Enthalpy [kJ/kgmole]    | $-3,677e+004$   |
| Molar Entropy [kJ/kgmole-C]   | 119,9           |
| Heat Flow [kJ/h]              | $-3,439e+008$   |
| Liq Vol Flow @Std Cond [m3/h] | <empty></empty> |
| <b>Fluid Package</b>          | FP_Shchekino    |
| <b>Phase Option</b>           | Multiphase      |

Рис. 2.16. Свойства технологического газа до компрессии.

После компрессии газ имеет свойства и состав, представленные на рисунках 2.17 и 2.18.

| <b>Stream Name</b>            | <b>SYNTHESIS_GAS</b> |  |  |  |
|-------------------------------|----------------------|--|--|--|
| Vapour / Phase Fraction       | 1,0000               |  |  |  |
| Temperature [C]               | 34,00                |  |  |  |
| Pressure [kPa]                | $1,301e+004$         |  |  |  |
| Molar Flow [kgmole/h]         | 9268                 |  |  |  |
| Mass Flow [kg/h]              | $1,151e+005$         |  |  |  |
| Std Ideal Liq Vol Flow [m3/h] | 296,6                |  |  |  |
| Molar Enthalpy [kJ/kgmole]    | $-3,661e+004$        |  |  |  |
| Molar Entropy [kJ/kgmole-C]   | 104.1                |  |  |  |
| Heat Flow [kJ/h]              | $-3,393e+008$        |  |  |  |
| Liq Vol Flow @Std Cond [m3/h] | <empty></empty>      |  |  |  |
| <b>Fluid Package</b>          | FP_Shchekino         |  |  |  |
| <b>Phase Option</b>           | Multiphase           |  |  |  |

Рис. 2.17. Свойства синтез-газа после компрессии.

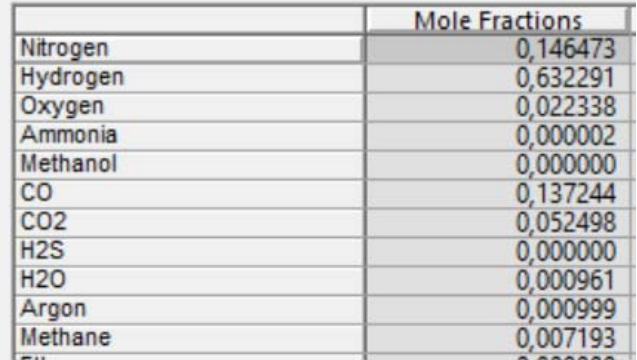

Рис. 2.18. Состав синтез-газа после компрессии.

#### **2.3 Модель получения синтез-газа в динамическом режиме**

Помимо моделирования синтеза метанола в статическом режиме, необходимо было смоделировать аппараты для работы в динамическом режиме. Для создание динамической схемы необходимо взять за основу готовую статическую схему, так как это существенно упростит работу.

Особенностью моделирования динамического процесса в Unisim Design состоит в том, что все параметры изменяются во времени. Для поддержки определенных параметров и режима на технологической схеме, необходимо контролировать различные величины на заданном значении. Такими параметрами могут являться, к примеру, температура, давление или уровень жидкости в аппарате.

На полученной статической схеме присутствует множество аппаратов, в том числе вентили, которые позволяют регулировать процесс, поэтому на них необходимо добавить регуляторы, которые помогут поддерживать стабильность модели в динамическом режиме.

Пример классического для такой ситуации регулятора - регулятор давления представлен на рис. 2.20 (PID регулятор 1PICA0123). А схема, для которой он приводится представлена на рис. 2.19.

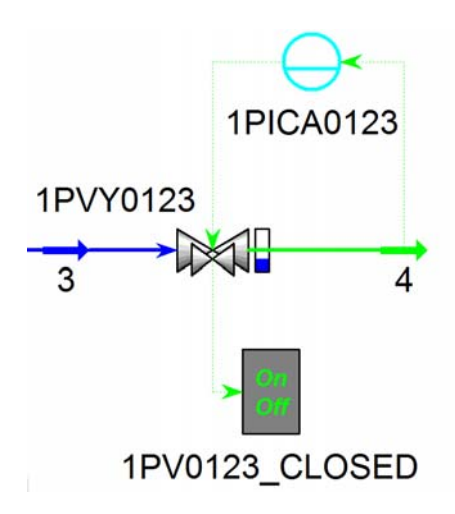

Рис. 2.19. Пример динамического аппарата с регулятором.

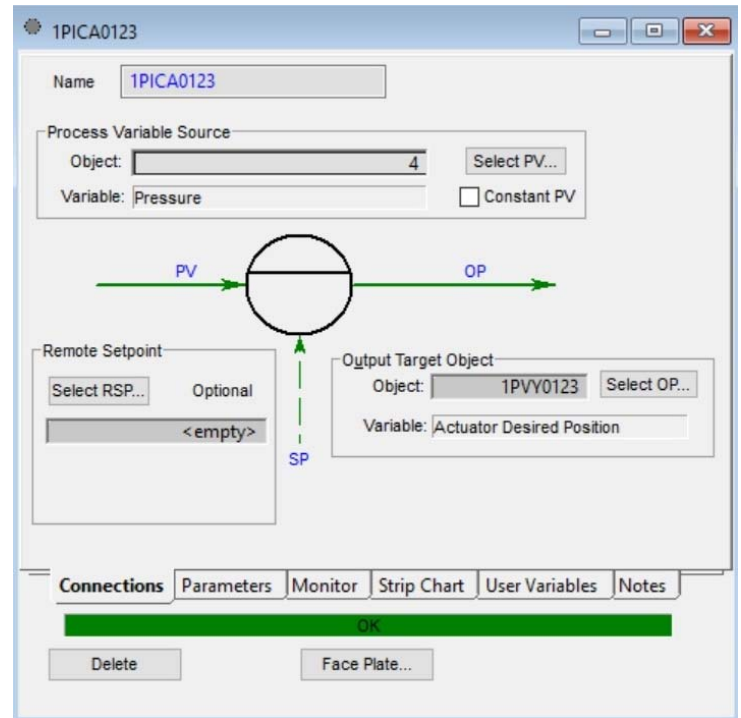

Рис 2.20. Настройка входа и выхода PID регулятора 1PICA0123

На рис. 2.20 представлены переменные, заданные в качестве OP и PV, как мы можем заметить, в данном случае, в качестве регулируемого параметра выставлено давление в потоке. А на рис. 2.21 можно увидеть значение, к которому давление должно стремиться.

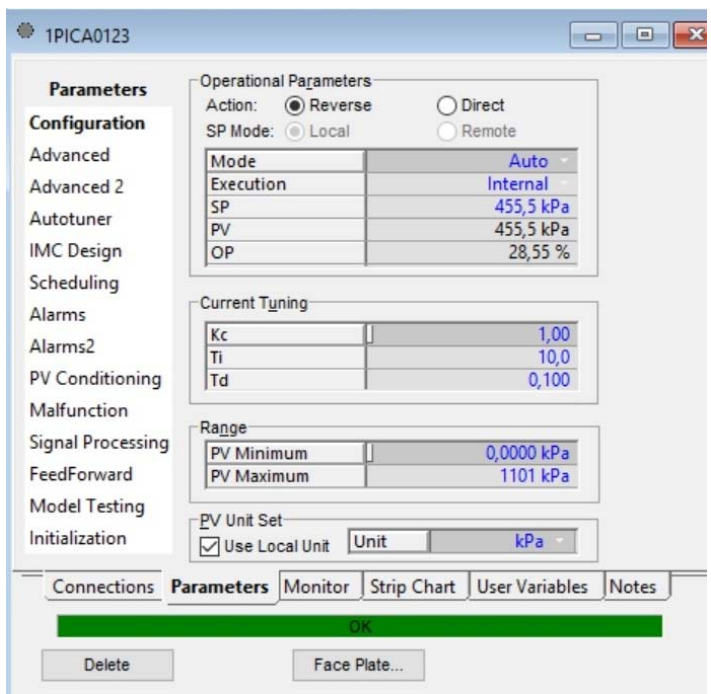

Рис 2.21**.** Параметры PID регулятор 1PICA0123

Фрагмент динамической схемы, на которой представлен 1 из реакторов сероочистки можно увидеть на рисунке 27.

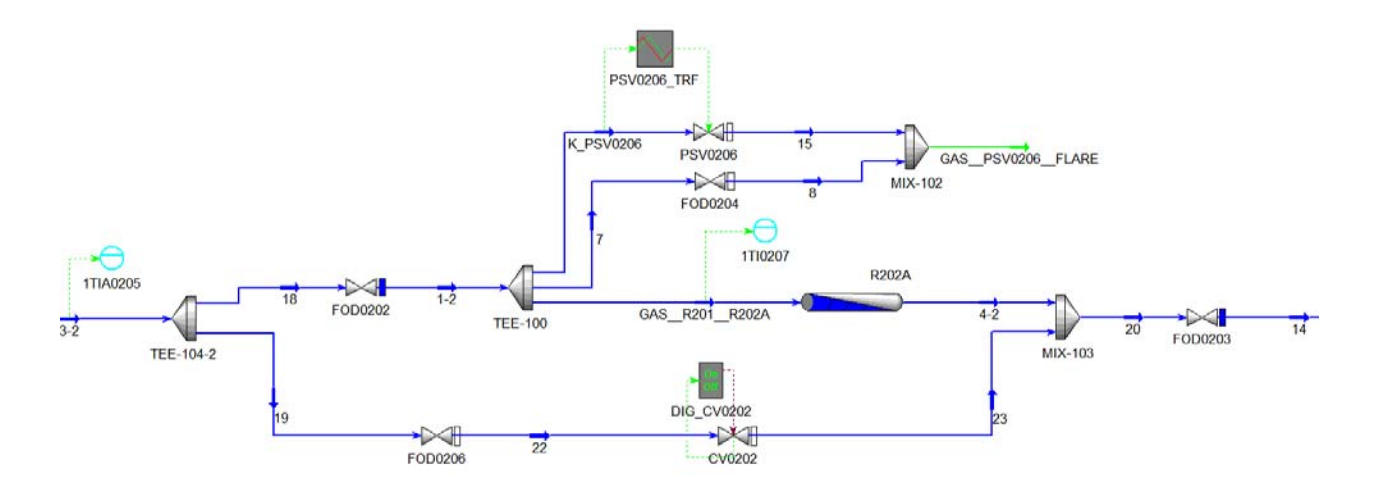

Рис 2.22. Фрагмент динамической схемы реактора сероочистки

Завершающим этапом данной динамической схемы, создаваемой мной, является предриформинг и подогрев для первичного риформинга. Данный фрагмент технологической схемы с множеством регуляторов представлен на рисунке 28.

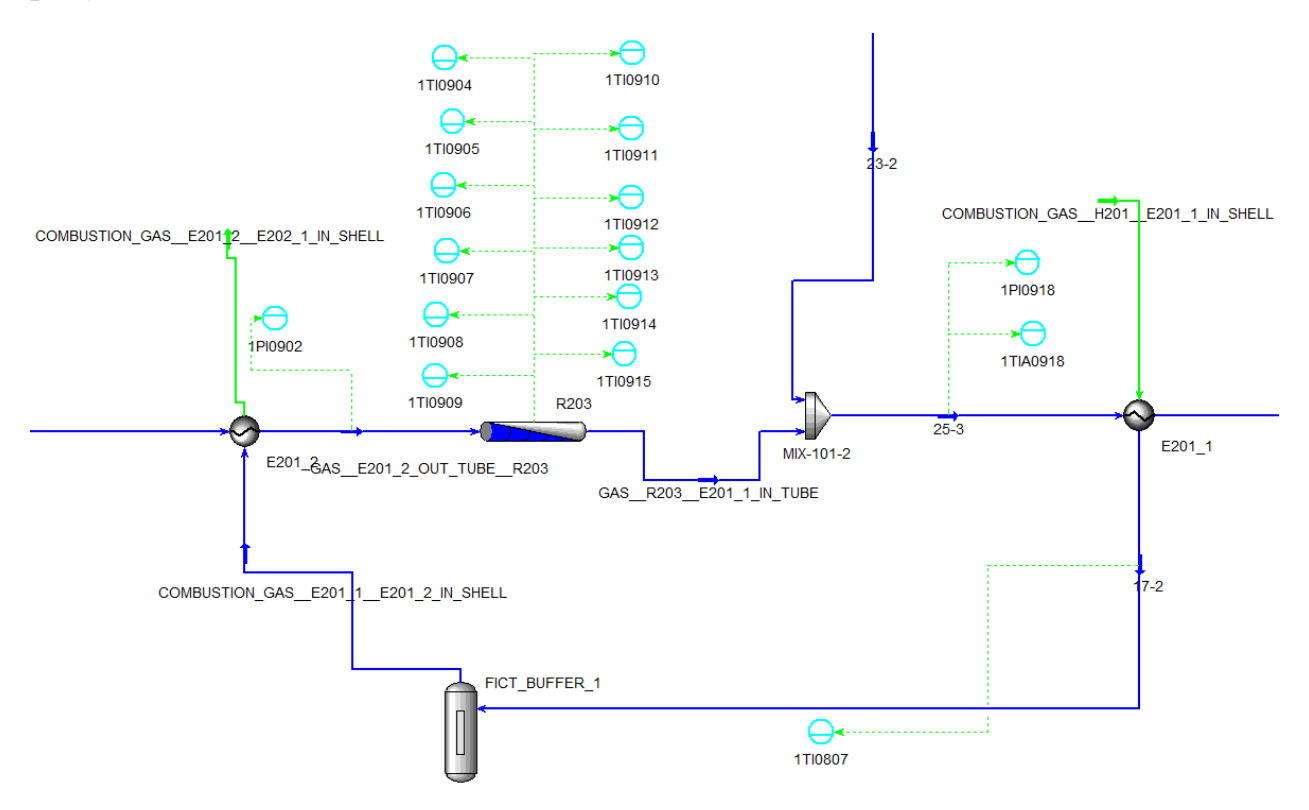

Рис 2.23. Фрагмент динамической схемы предриформинга

## **2.4 Описание программы**

## **Общие сведения**

Данная программа — это целый проект, расположенный в одной папке «virtual plant». В данной директории содержатся папки со следующими объектами: модели аппаратов, трубопровода и иных конструкцией, скрипты для работы в динамическом запуске, библиотеки для работы и запуска программы, а также необходимые данные для связи с виртуальной реальностью (VR).

Скрипты программы разрабатывалась на объектно-ориентированном кроссплатформенном языке программирования C#. Тестирование и работа осуществлялись в версии Unity 2019.3.0f6 (64-bit).

Для функционирования программы, необходимо, чтобы помимо расположения объектов в пространстве была расположена камера, задано место для источника света и разработано с помощью программных модулей возможность перемещения и взаимодействия пользователя с объектами.

#### **Функциональное назначение**

Назначением данной программы является имитация производства метанола с помощью разработки виртуального пространства цифрового двойника. Программа позволяет перемещаться по виртуальному заводу, узнавать динамические параметры разных аппаратов и взаимодействовать с самими объектами.

## **Описание логической структуры**

В данной программе для вывода данных используются предоставленные скрипты InteractableExample и APIController. Скрипт InteractableExample – программа которая позволяет непосредственно взаимодействовать с аппаратом, делая его доступным для выбора, а APIController позволяет подгружать и выводить с сервера данные об аппарате.

Стоит отметить, что данная программа представляет собой самостоятельный модуль, в которые с помощью сервера поступают данные от программы Unisim Design. Предполагается, что данная программа будет запускаться параллельно с Unisim Design, что позволит отобразить постоянно изменяющиеся параметры объектов в динамическом режиме работы.

Данная программа может быть запущена на любой машине с операционной системой Windows и имеющей программы Unity и UnityHub.

## **Вызов**

Для вызова программы необходимо зайти в программу UnityHub и оттуда выбрав проект «virtual plant» запустить его.

## **Выходные данные**

Как таковых выходных данных данная программа не имеет, однако выдается информация об аппаратах и значениях их параметров.

Итак, пакет для моделирования Unisim Design включает в себя обширное количество моделей различных аппаратов. Благодаря этому можно в достаточно краткие сроки и со сравнительно небольшим количеством усилий

создать технологическую схему любого химического производства. Из недостатков стоит выделить тот факт, что все же не все аппараты реального производства есть в Unisim Design, однако их можно заменить рядом других аппаратов и тем самым выстроить технологически верную линию производства, в том числе и получения синтез-газа и метанола.

В пакете Unisim Design созданы статическая и динамическая модели технологической схемы получения синтез-газа в производстве метанола, разработана автоматизированная система управления этим технологическим процессом (АСУТП).

## **3. ПРАКТИЧЕСКАЯ ЧАСТЬ. РАЗРАБОТКА ВИРТУАЛЬНОГО ПРОСТРАНСТВА ЗАВОДА**

## **3.1 Общая схема цифрового двойника**

Перед тем, как перейти к описанию разработки виртуального пространства стоит отдельно рассказать по общую архитектуру цифрового двойника (рис. 3.1), который был создан в рамках данного проекта.

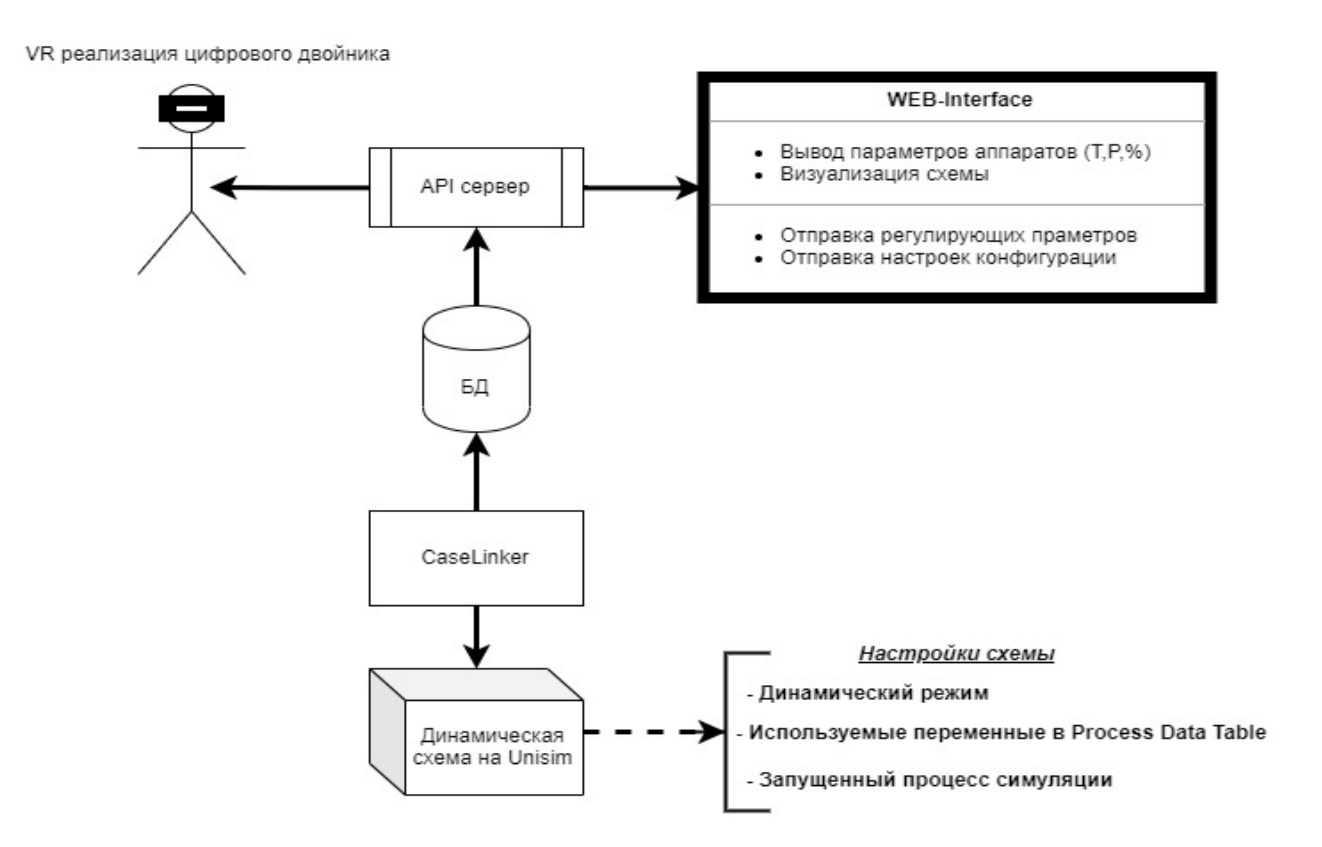

Рис. 3.1. Архитектура цифрового двойника

Ядром цифрового двойника является динамическая схема, созданная в программе Unisim Design. С помощью специальной программы (CaseLinker) данные, которые заранее на схеме вынесены, в так называемую, Process Data Table, передаются в базу данных. Далее данные при помощи Read/Write API (R/W API) передаются в окно оператора АСУТП и виртуальную реальность, где за ними может следить оператор. Так же организована и обратная связь, при изменении данных в окне оператора или виртуальной реальности они при помощи R/W API и CaseLinker поступают в динамическую модель схемы.

В рамках данной работы была разработана виртуальная реальность технологического производства, с возможностью вывода и отображения данных получаемых с API сервера.

## **3.2 Разработка генплана производства**

После переработки технологической схемы в UniSim Design и получения упрощенной схемы производства метанола, полностью отражающей основные элементы производства и имеющей минимально допустимые различия в свойствах и составе выходного продукта, для отображения в виртуальном пространстве был разработан генеральный план создаваемого виртуального производства.

| Оборудование всего производства метанола |               |                   |            |                  |                      |                          |         |                        |
|------------------------------------------|---------------|-------------------|------------|------------------|----------------------|--------------------------|---------|------------------------|
|                                          |               |                   |            | Покомпонентный   |                      | Воздушный<br>холодильник | Колонна | Резервуар<br>Хранилище |
| No.                                      | Теплообменник | Сепаратор<br>V202 | Компрессор | делитель<br>X301 | Реактор              |                          | C401    | T451                   |
| 1<br>$\overline{2}$                      | E201 1        | V203              | K431_1     |                  | <b>ER204</b><br>R201 | EA402_1                  |         |                        |
|                                          | E201 2        |                   | K431_2     |                  |                      | EA402_1-2                | $C-451$ |                        |
| 3                                        | E204 1        | V224              | K431_3     |                  | <b>R202A</b>         |                          | $C-452$ |                        |
| 4                                        | E204 2        | Дублер V224       |            |                  | R202B                |                          | $C-453$ |                        |
| 5                                        | E208          | V402              |            |                  | R203                 |                          | C454    |                        |
| 6                                        | E212 1        | V403              |            |                  | RH201(H201)          |                          |         |                        |
| 7                                        | E212 2        | V404              |            |                  | R-401                |                          |         |                        |
| 8                                        | E212 3        | V431              |            |                  | R-402                |                          |         |                        |
| 9                                        | E224          | V432              |            |                  | R-403                |                          |         |                        |
| 10                                       | E225          | V433              |            |                  |                      |                          |         |                        |
| 11                                       | E227          | V434              |            |                  |                      |                          |         |                        |
| 12                                       | E231          | CK401(C401)       |            |                  |                      |                          |         |                        |
| 13                                       | E432          |                   |            |                  |                      |                          |         |                        |
| 14                                       | E433          |                   |            |                  |                      |                          |         |                        |
| 15                                       | E435          |                   |            |                  |                      |                          |         |                        |
| 16                                       | EH201(H201)   |                   |            |                  |                      |                          |         |                        |
| 17                                       | E401          |                   |            |                  |                      |                          |         |                        |
| 18                                       | E403          |                   |            |                  |                      |                          |         |                        |
| 19                                       | E403-2        |                   |            |                  |                      |                          |         |                        |
| 20                                       | E404          |                   |            |                  |                      |                          |         |                        |
| 21                                       | E405/1        |                   |            |                  |                      |                          |         |                        |
| 22                                       | E405/2        |                   |            |                  |                      |                          |         |                        |
| 23                                       | E407          |                   |            |                  |                      |                          |         |                        |
| 24                                       | E408          |                   |            |                  |                      |                          |         |                        |
| 25                                       | E410          |                   |            |                  |                      |                          |         |                        |
| 26                                       | ER401(R401)   |                   |            |                  |                      |                          |         |                        |
| 27                                       | ER402(R402)   |                   |            |                  |                      |                          |         |                        |
|                                          |               |                   |            |                  |                      |                          |         |                        |
|                                          | 27            |                   |            |                  |                      |                          |         |                        |
| Количество                               |               | 12                | 3          | 1                | 9                    | $\overline{2}$           | 5       | $\mathbf{1}$           |
| Изображени<br>е на схеме                 |               |                   |            |                  |                      |                          |         |                        |

Рис. 3.2. Список аппаратов с их представлением в UniSim Design

При его составлении учитывались: регламент, спецификация на оборудование, нормы и стандарты разработки генерального плана предприятия, а также материалы по уже имеющемуся производству (спутниковая фотосъемка, геолокация, фото и мультимедийные материалы по внешнему виду производства). На рисунке 3.2 представлен список аппаратов, из которых состоит полученная упрощенная схема.

Полученный список аппаратов необходимо доработать, так как UniSim Design не может отобразить некоторые особенности реальных аппаратов и потому приходится создавать в нем дополнительные. При этом в нем же удалось создать покомпонентный делитель X301, который в реальном производстве состоит из нескольких аппаратов.

В результате мы имеем что теплообменник EH201 – это экономайзер, то есть пучок трубок в дымовом тракте печи H201, который позволяет использовать тепло дымовых газов для предварительного подогрева сырья. А RH201 – реакционная зона печи H201, которая смоделирована отдельным элементом, поскольку внутри самой печи задать реакции нельзя. Поэтому при создании генплана и виртуального пространства примем два этих аппарата за один – печь H201. В теплообменниках ER401 и ER402 смоделирован теплообмен с охлаждающей реакторы водой, а в реальности это составные части реакторов R401 и R402, соответственно. Сепаратор CK401 есть ничто иное, как кубовая (нижняя) часть колонны C401 поэтому его отображения также не требуется.

Уточнив все аппараты перейдем непосредственно к разработке генплана виртуального производства. Ознакомившись с регламентом, спецификацией на оборудование, а также изучив фото, видео и иные материалы по расположению объектов и аппаратов на реальном химическом производстве по совмещенному получению метанола и аммиака составим схему по блокам или цехам. Общая схема, включающая получение синтез-газа и метанола и без учета аммиака, представлена на рисунке 3.3.

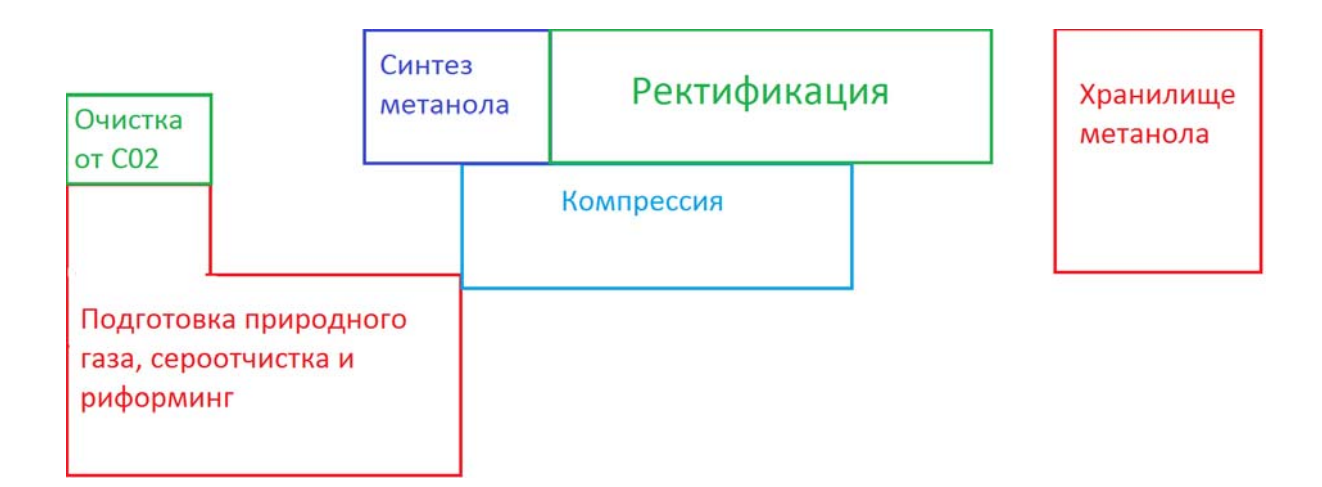

Рис. 3.3. Схема генплана получения синтез‐газа и метанола.

Теперь рассмотрим каждый из блоков подробнее.

1) Подготовка газа. Сюда входит: узел подготовки и редуцироввания прир. газа, сероочистка, предриформинг, первичный риформинг, вторичный риформинг, охлаждение конвертированного газа. Этот этап представлен на рисунке 3.4.

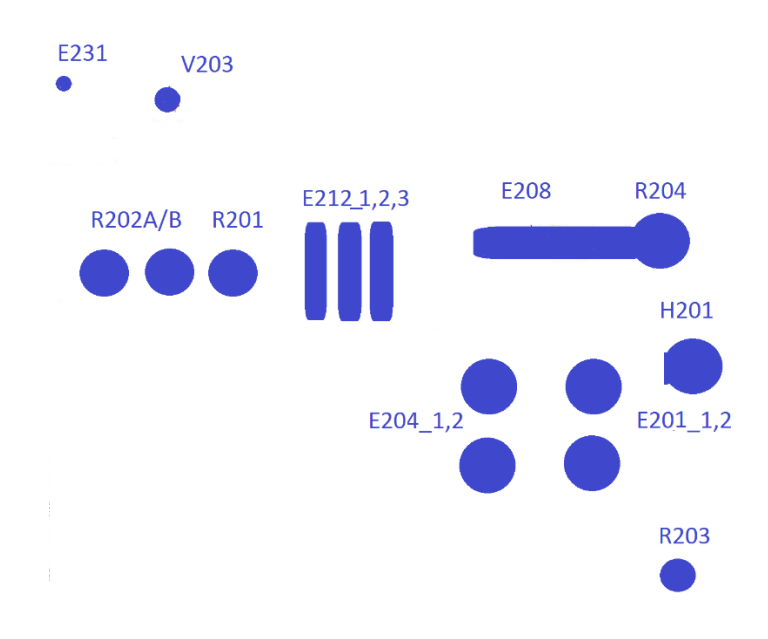

Рис. 3.4. Этап 1. Подготовка газа.

2) Компрессия. На рисунке 3.5 отмечены основные аппараты: теплообменники, сепараторы, нагнетатели давления.

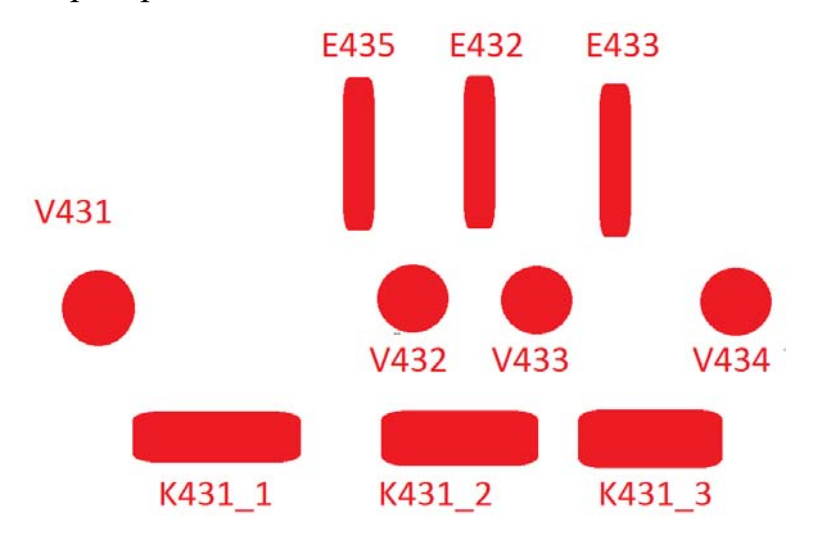

Рис. 3.5. Этап 2. Компрессия.

3) Очистка газа от CO2. На рисунке 3.6 отмечены 6 аппаратов, которые при моделирование образовывали один покомпонентный делитель X301.

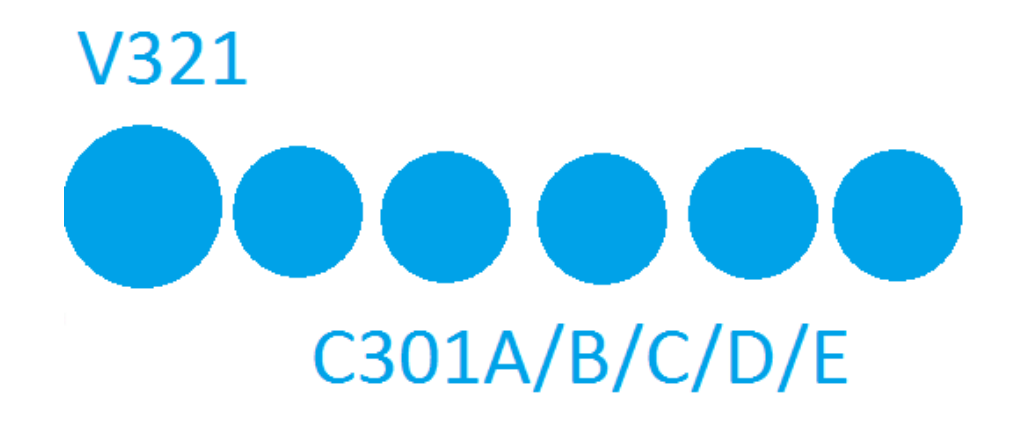

Рис. 3.6. Этап 3. Очистка газа от CO2

4) Синтез метанола. На рисунке 3.7 отмечены реакторы синтеза, колонна отмывки, теплообменники и воздушные охладители.

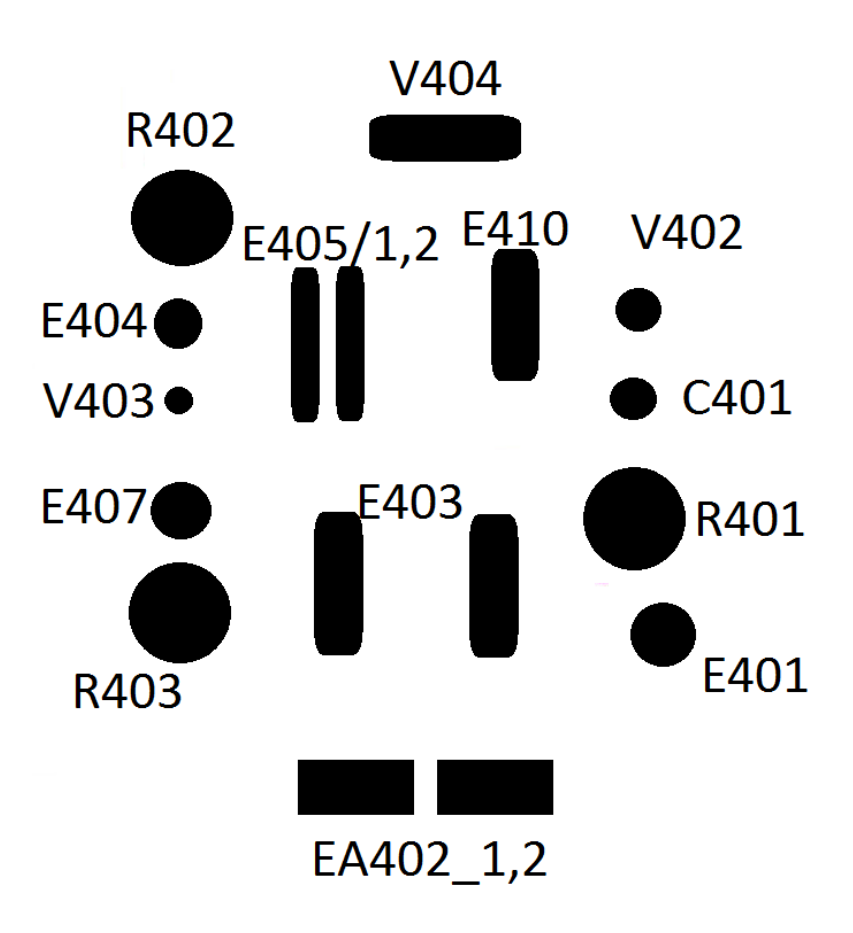

Рис. 3.7. Этап 4. Синтез метанола и метанирование.

5) Ректификация. На рисунке 3.8 отмечены ректификационные колонны и сопутствующее им оборудование.

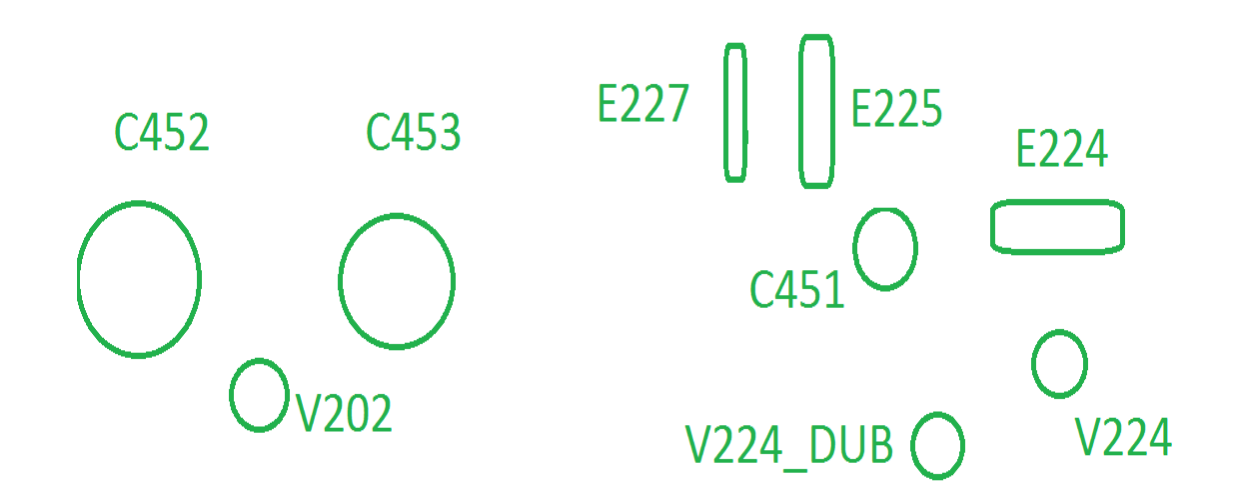

Рис. 3.8. Этап 5. Ректификация.

6) Ректификация. На рис. 3.9 представлено хранилище метанола-сырца и и отмечена вентиляционная колонна С454.

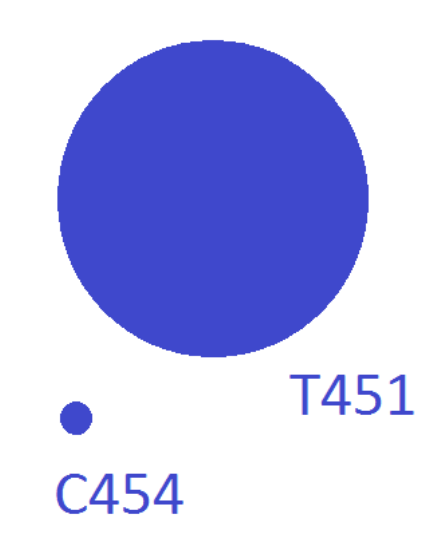

Рис. 3.9. Этап 6. Хранение метанола.

## **3.3 Создание 3D моделей**

После составления плана производства, перейдем к моделированию необходимых аппаратов, трубопровода и иных конструкций. При создании 3D моделей учитывались технологический регламент и спецификации на оборудование. В случае нехватки информации использовались данные о типовых аппаратах, а также фото и видео материалы, для упрощения понимания внешнего вида конструкций. При создании 3D моделей использовались такие программы, как: Autodesk 3ds Max, AutoCAD, Blender, SolidWorks. Autodesk 3ds Max. Это программное обеспечение предназначено для 3D моделирования, анимации и визуалиции при создании реалистичных трехмерных проектов промышленных изделий, чертежей, объектов свободных форм, персонажей и обстановки в 3D. AutoCAD – современная система автоматизированного проектирования (САПР) для создание трехмерных моделей и чертежей с максимальной точностью, благодаря функциям, направленным на создание машиностроительных, архитектурных и проектов иных направлений. Blender – программа, предназначенная для создания трехмерных графических изображений, анимации, симуляции, постобработки и

монтажа. SolidWorks – это САПР для автоматизации работ предприятия на этапах конструкторской и технологической подготовки производства, обеспечивающая разработку изделий любой степени сложности и назначения.

Для удобства дальнейшей работы стоит использовать 3ds Max, приведем пример моделей, полученных в нем.

Представим пример полученных моделей на рисунках 3.10, 3.11.

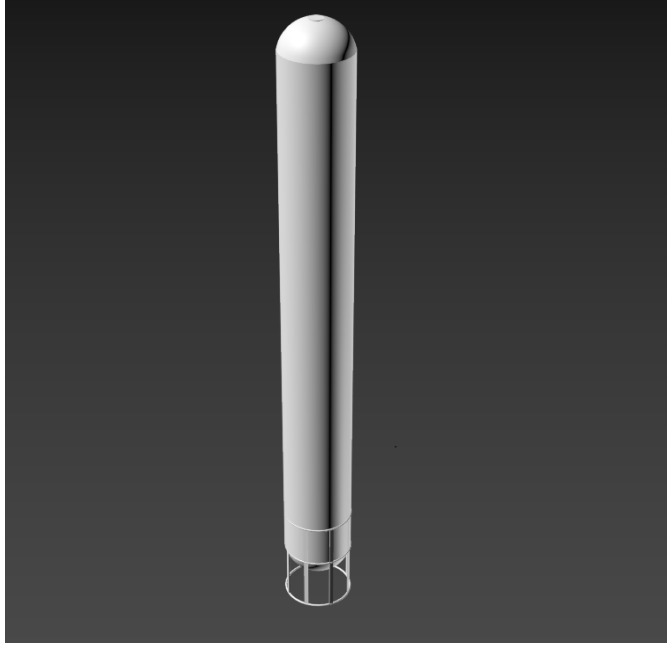

Рис 3.10. Модель колонны C451

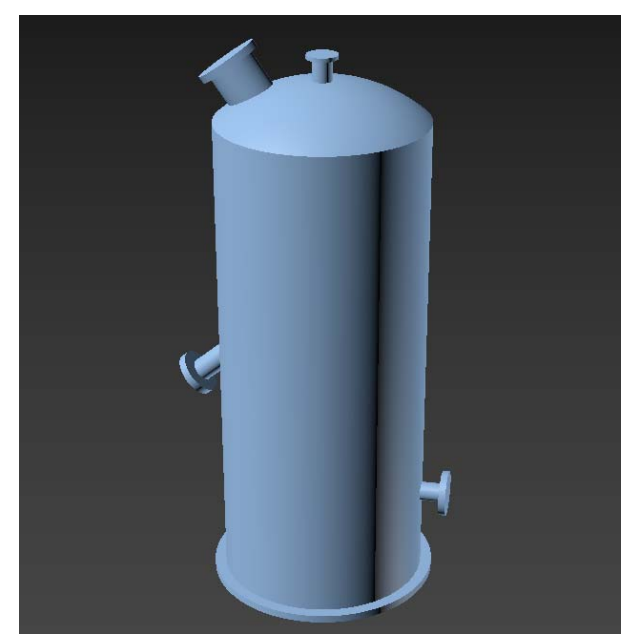

Рис 3.11. Модель реактора R202A

Чтобы посмотреть или проверить размеры определенной модели в 3ds Max, необходимо выделить объект и нажать на кнопку Measure (рис 3.12).

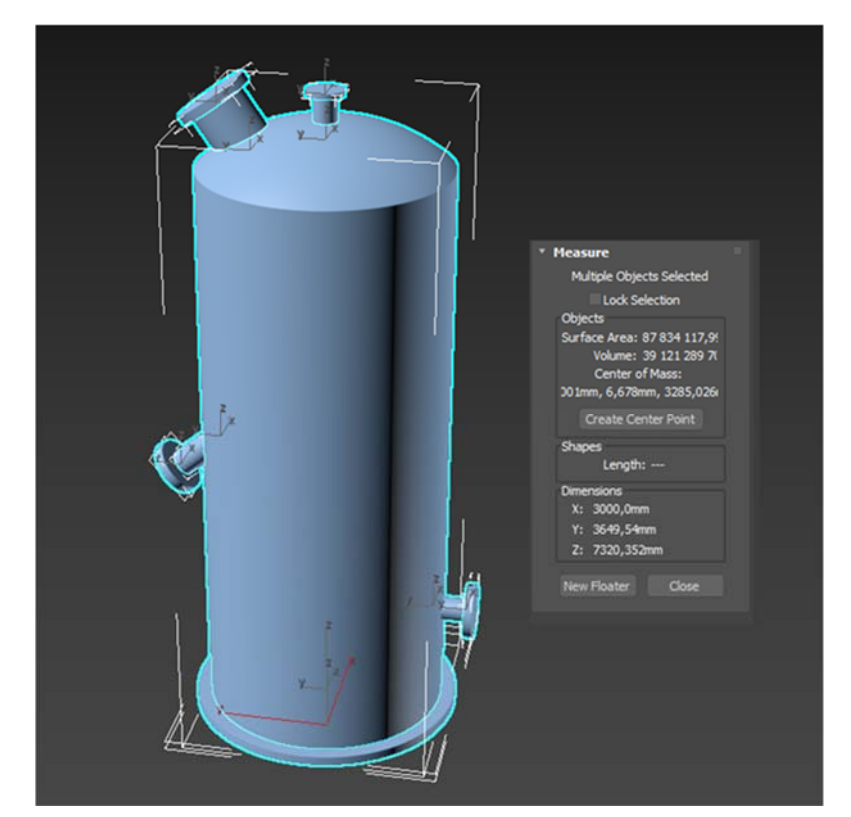

Рис 3.12. Модель реактора R202A с размерами.

Завершив создания 3D моделей в выше перечисленных программных обеспечениях, их экспортировали в формат FBX. Сохранение графических объектов в формате FBX позволяет получить объекты с сохранением их размеров без искажений, что существенно упрощает дальнейшую работу, так как метрическая система в Unity, работает иначе, чем привычные нам измерения расстояний и габаритов. Для экспорта в 3ds Max необходимо нажать на вкладку File, потом на Export, дальше в списке выбрать Export... и в расширении файла выбрать формат FBX.

## **3.4 Виртуальное пространство**

Имея генплан расположения объектов, а также 3D модели аппаратов, деталей трубопровода, вентилей, и иных конструкций приступили к размещению объектов в виртуальном пространстве. Для этого использована платформа Unity, межплатформенная среда разработки, позволяющая создавать всевозможные приложения, работающие на множестве платформ, включая персональные компьютеры, игровые консоли, мобильные устройства, интернет приложения и другие. Unity постоянно дорабатывается, ее функционал расширяется, что привносит дополнительные возможности в разработку.

Сборка технологического производства в виртуальном пространстве, не привязана к конструкционным особенностям отдельных аппаратов. В связи с этим технология импорта и добавления элементов в виртуальную схему в Unity универсальна и может быть использована в других проектах. Добавление каждого из аппаратов проходит в несколько этапов:

- 1. Выявление места расположение аппарата.
- 2. Импорт в Unity соответствующей 3D модели, проверка ее на отсутствие искажений или иных деформаций, вызванных изменением формата изображения.
- 3. Установка аппарата в нужном месте с помощью изменения его координат по осям X, Y, Z.
- 4. Задание необходимых свойств и материалов данной модели, с учетом технологических норм и спецификации.
- 5. Добавление свойств Box Collider и Rigidbody. Это необходимо сделать для придания дополнительных свойств объектам.
- 6. Присоединение нового аппарата к уже созданной схеме, посредством добавления нужного количества моделей элементов трубопровода (фланцев, фитингов и т.д.), добиваясь сходства с реальными технологическими линиями.
- 7. Нанесение номера аппарата на его корпус или добавление текстового поля, для упрощения внешнего распознавания объектов.

Полученные части схемы представлены на рисунках 3.13-3.18, а общая схема на рисунке 3.19.

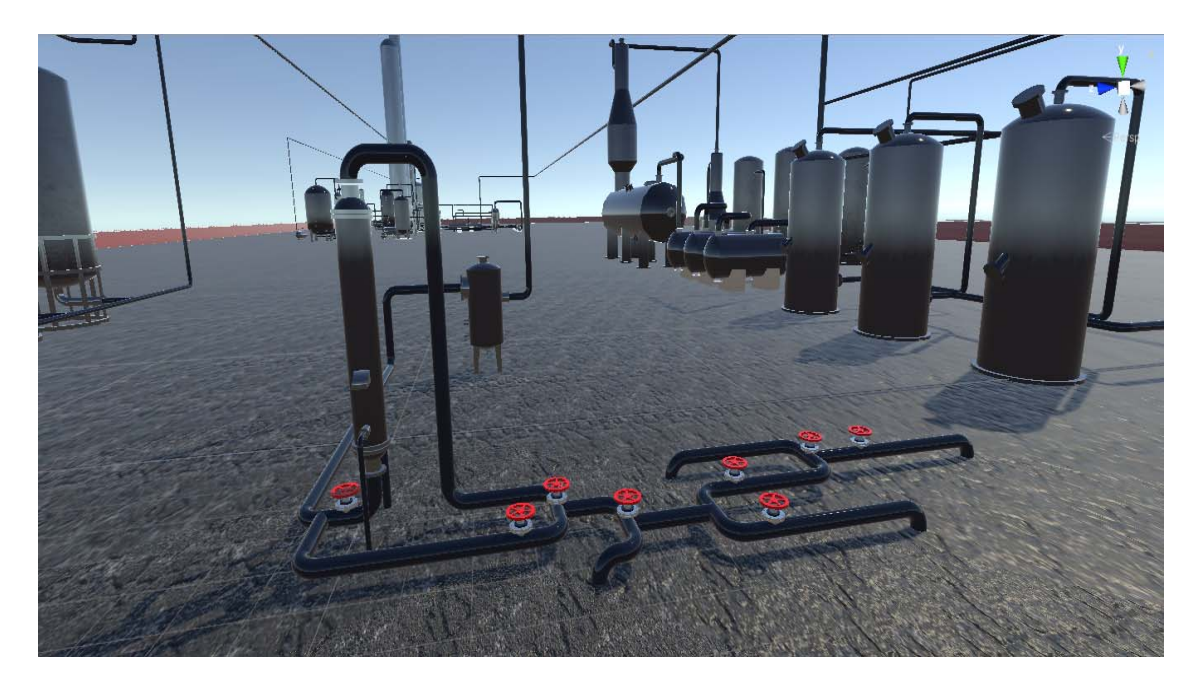

Рис. 3.13. Начальный этап схемы виртуального производства.

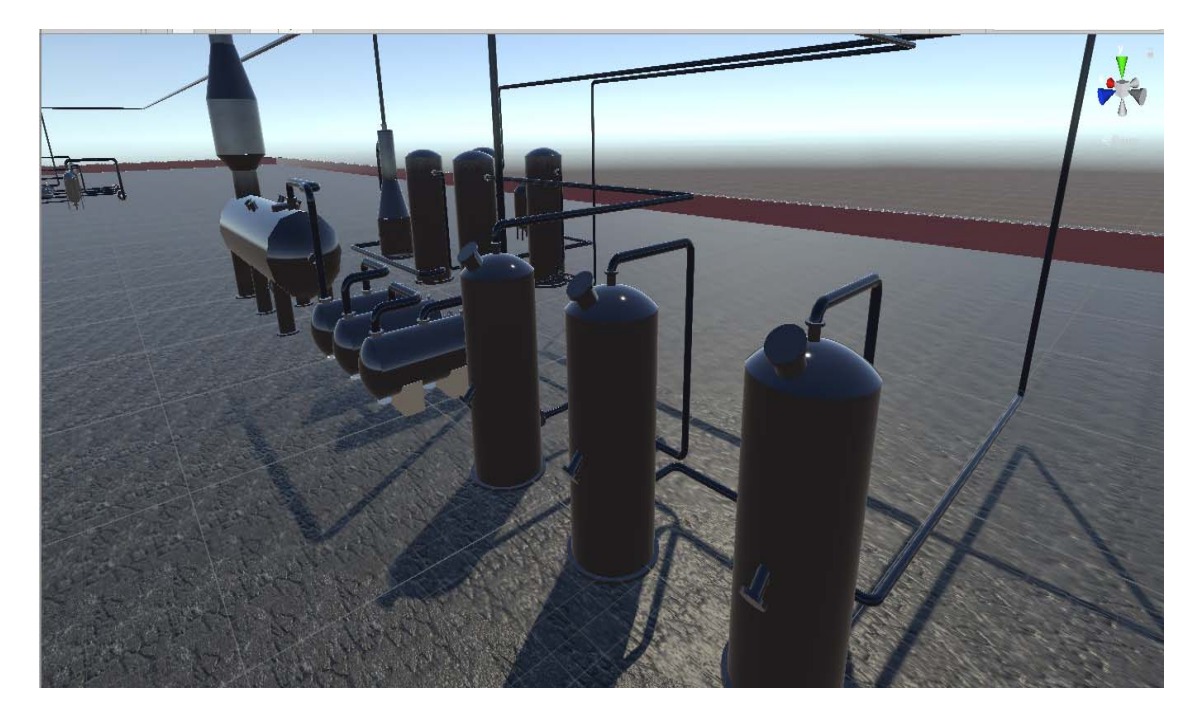

Рис. 3.14. Подготовка природного газа и начало сероочистки.

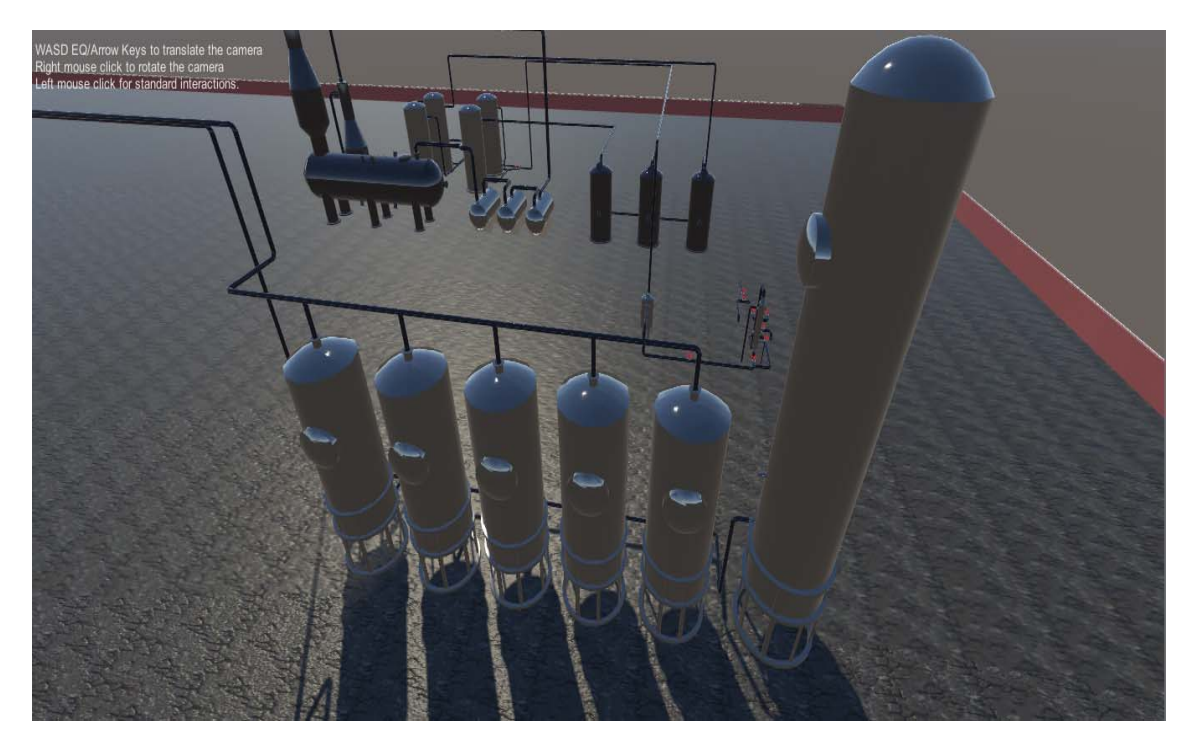

Рис 3.15. Аппараты охлаждения и очистки.

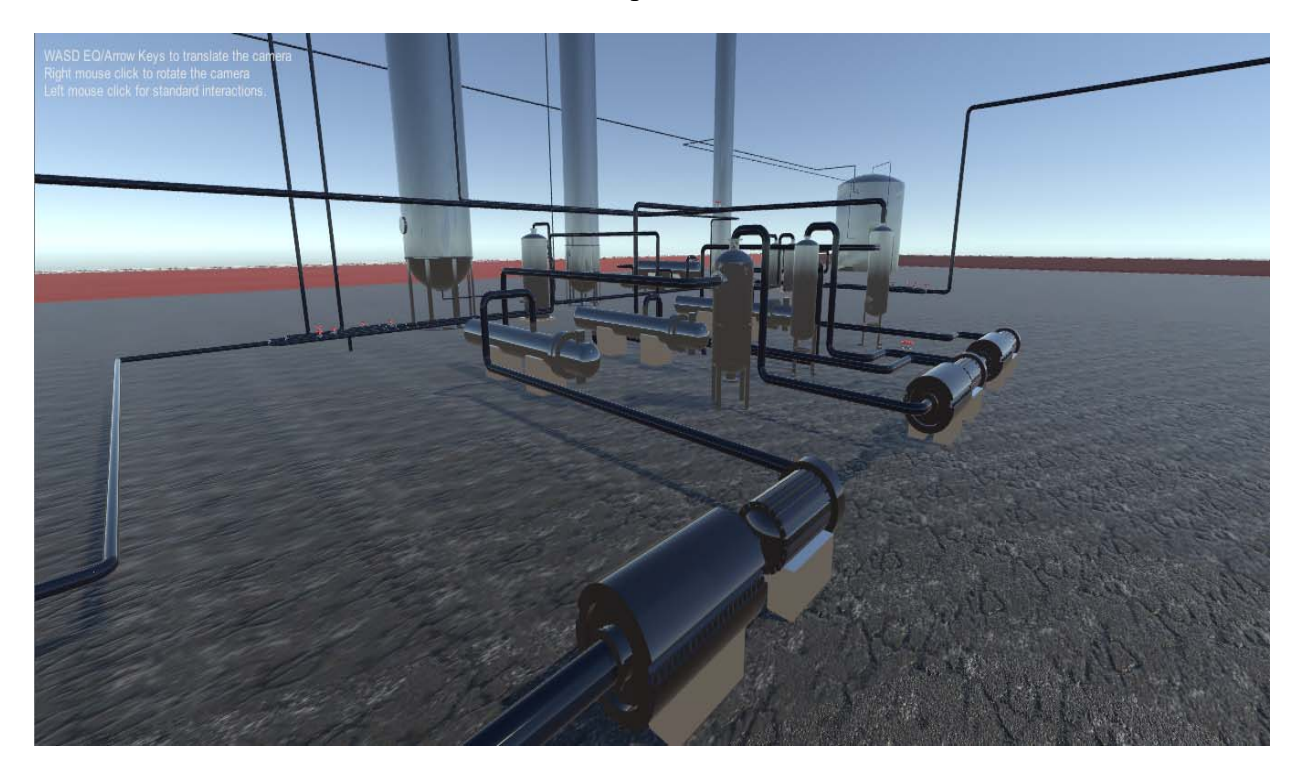

Рис 3.16. Компрессия

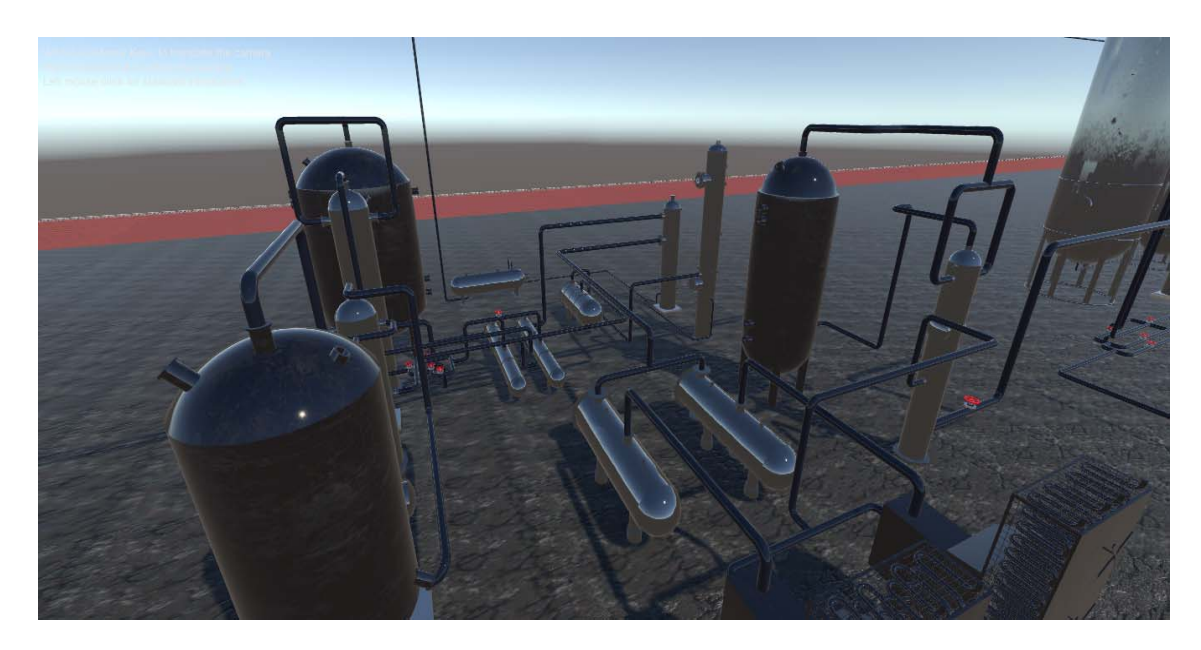

Рис 3.17. Синтез метанола

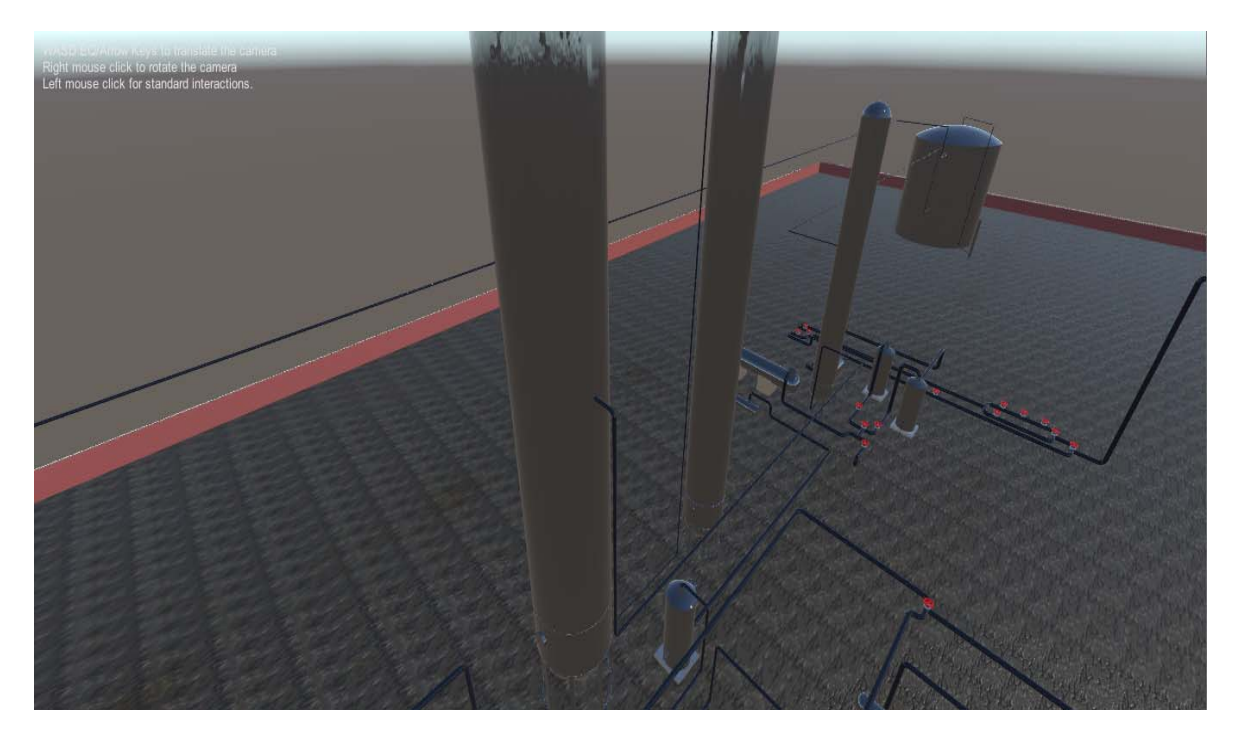

Рис 3.18. Ректификация и хранилище

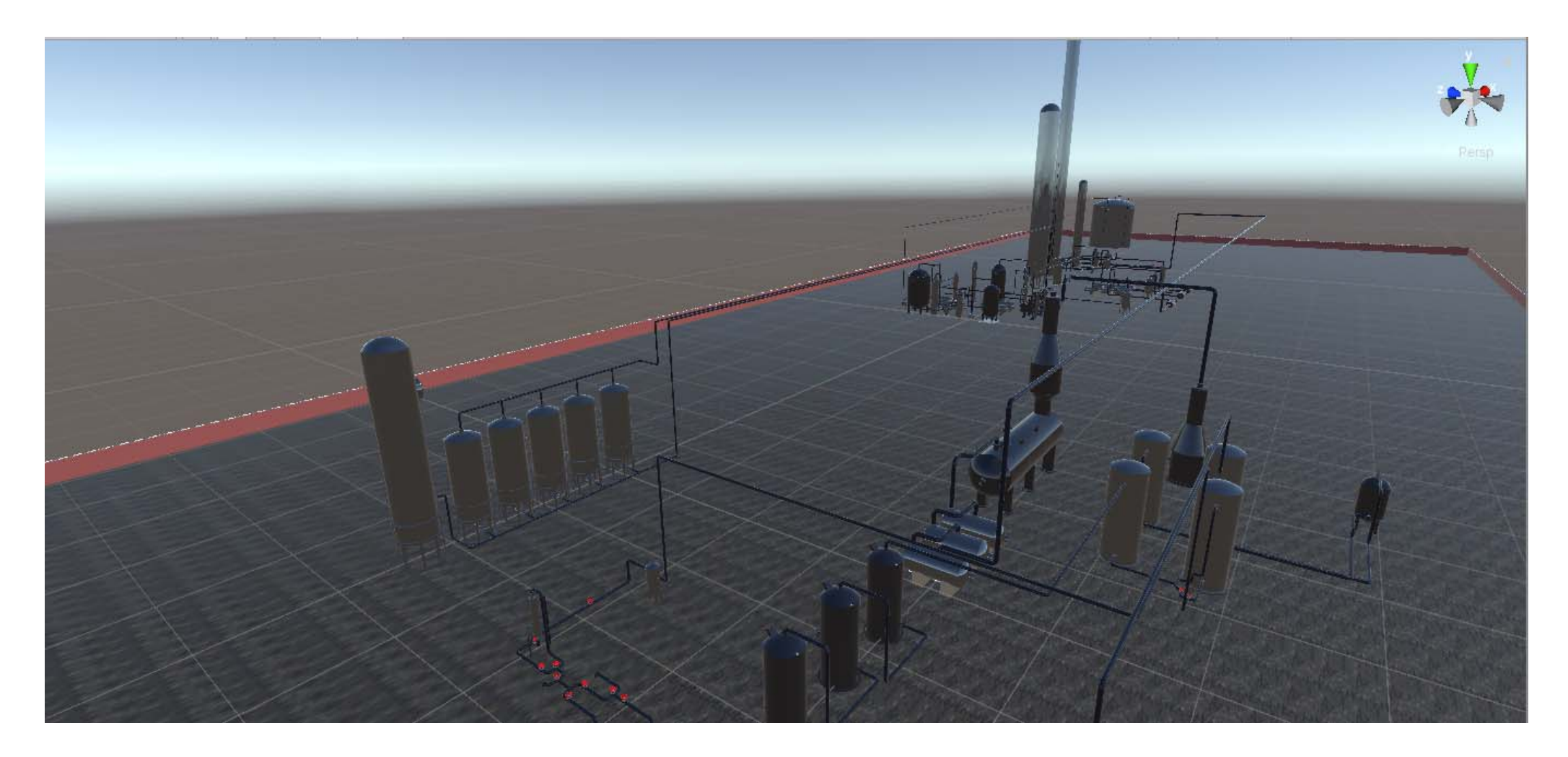

Рис. 3.19. Общая схема виртуального производства.

При сборке виртуального завода в Unity приходилось править модели аппаратов, это можно сделать как с помощью вызова 3DS Max, так и в самом Unity. Если нужно исправить сам объект, то это можно сделать с помощью мыши выбрав и передвинув элемент. Если необходимо исправить целый ряд схожих объектов, тогда необходимо изменить первоначальную модель. Помимо корректировки, при выстраивании общей технологической линии были созданы модели байпаса, делителя, различные соединения и модели трубопровода. На рисунке 3.20 представлена одна из созданных моделей.

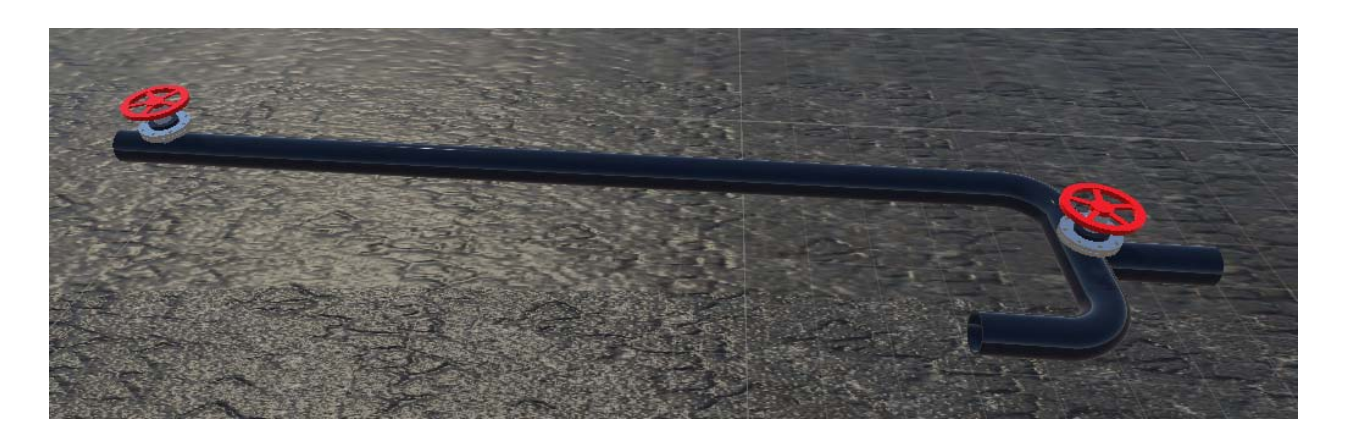

Рис. 3.20. Модель байпаса.

 После завершения создания технологической схемы производства метанола в виртуальной реальности для большего понимания сути технологических процессов и физико-химических явлений, протекающих в отдельных аппаратах необходимо вывести справочную информацию. Для этого добавлены панели с текстовыми полями, содержащие следующую информацию: названия аппаратов, кратко их технологическое назначение, величины основных технологических параметров (температуры, давления, концентрации и т.д.). Пример аппарата с панелью и названием представлен на рисунке 3.21.

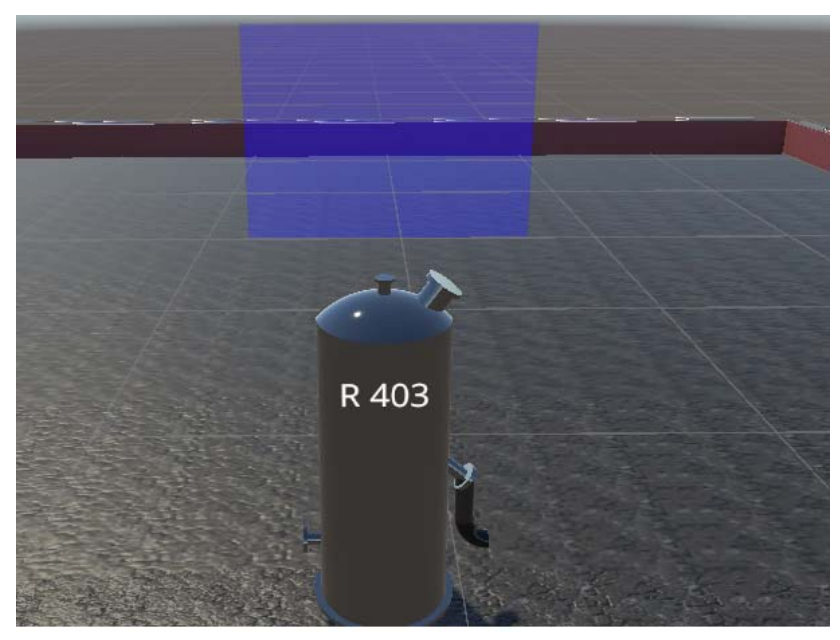

Рис. 3.21. Реактор R403 c панелью для информации.

Согласно разработанному скрипту, для некоторых аппаратов из динамической схемы модели можно получать постоянно обновляющиеся данные с сервера, по одному из параметров данного аппарата. Для получения информации пользователю необходимо подойти к аппарату навести на него курсором, а затем курсор отвести в сторону, как только информация загрузится она отобразится над аппаратом. Пример данного вывода информации представлен на рисунке 3.22.

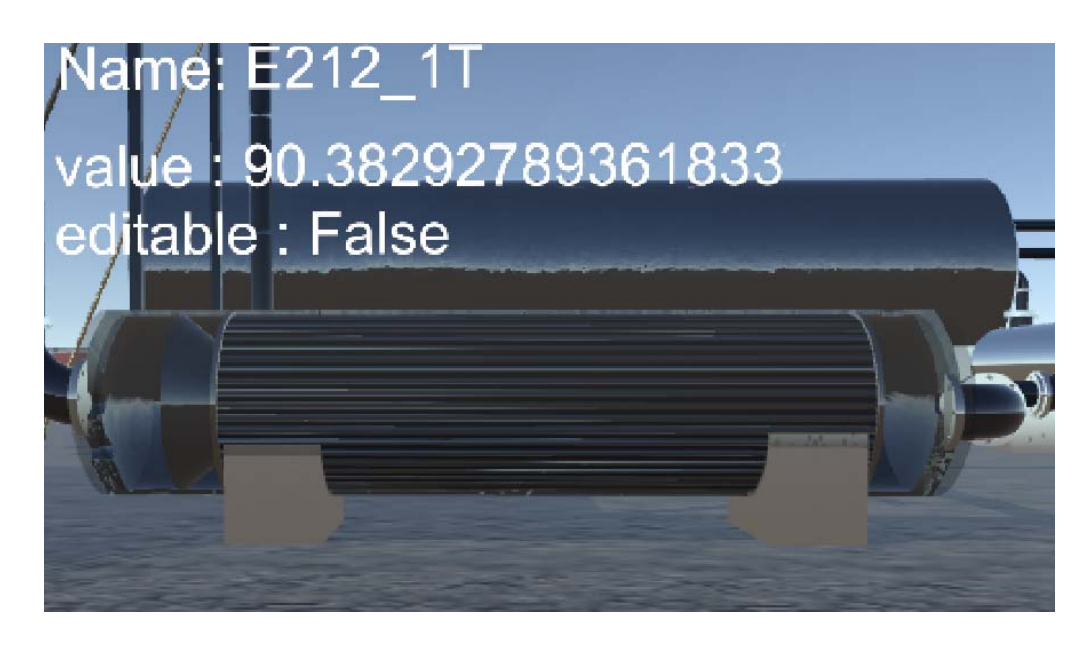

Рис. 3.22. Вывод параметра.

На заключительном этапе создания виртуального приложения добавлены анимации: движения потоков, вращения различных частей аппаратов и вентилей, аварийных ситуаций на производстве. В частности, в случае течи в трубе или аппарате появляется туман. Данные анимации создаются с помощью свойств и функций, доступных в платформе Unity, и скриптов, написанных на языке программирования C#. Анимации дают более полную картину о промышленном производстве, и имеющих в нем место химико-технологических процессах. Для большего удобства при перемещении по виртуальному заводу, добавлены телепорты и транспортное средство, благодаря чему на движение тратится значительно меньше времени. На рисунках 3.23,3.24 и 3.25 покажем пример затуманивания, возникающий при течи в трубе или аппарате.

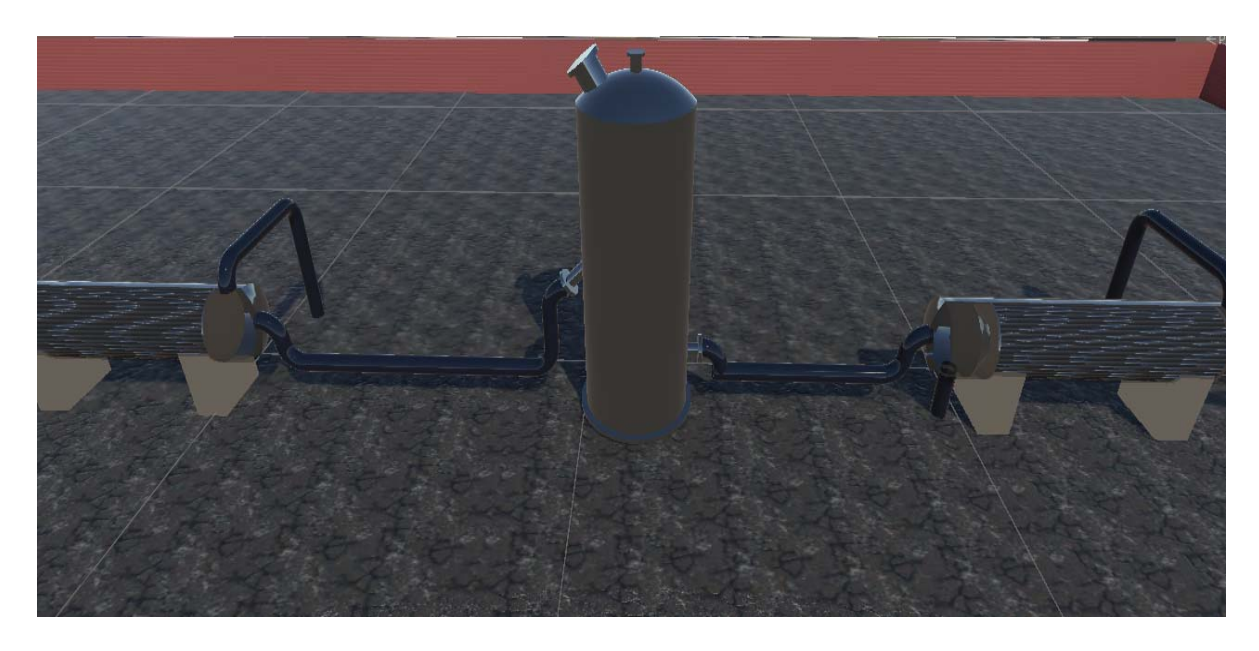

Рис. 3.23. Область до аварии и затуманивания.

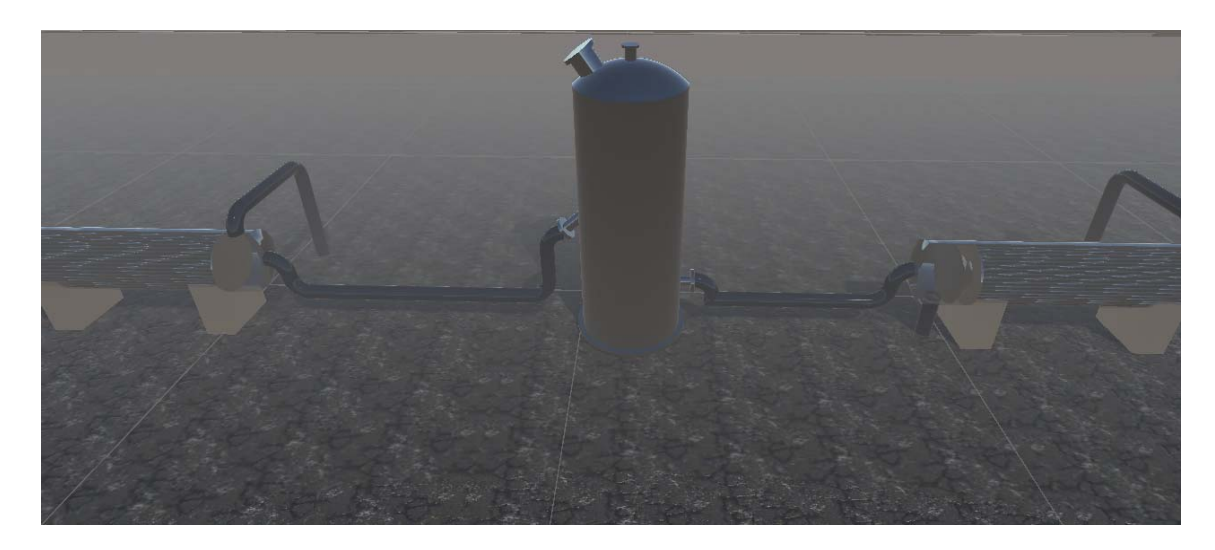

Рис. 3.24. Область в процессе затуманивания.

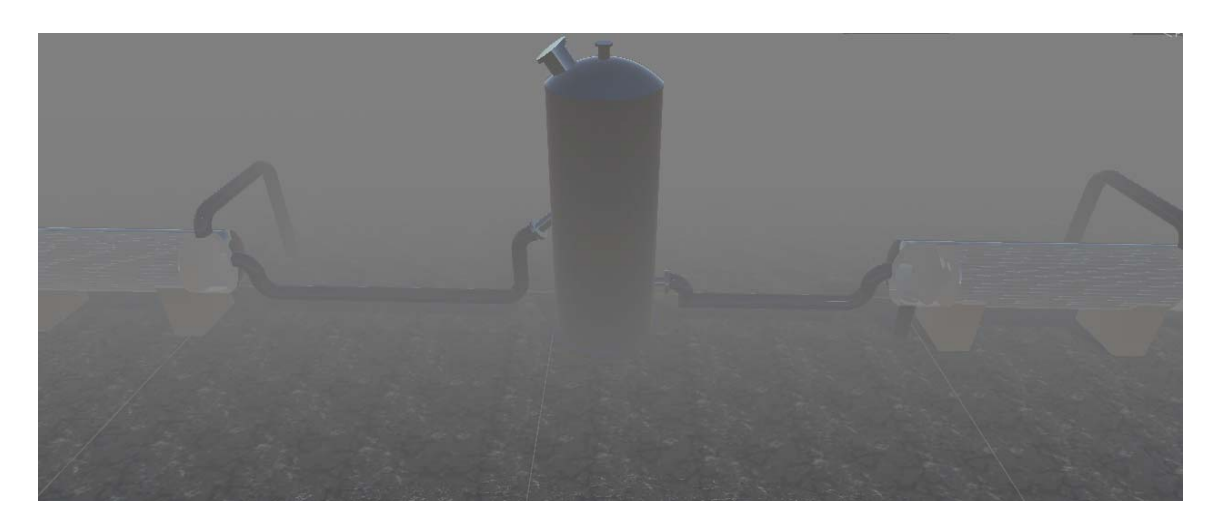

Рис. 3.25. Область после окончания затуманивания.

## **3.5 Руководство программиста**

## **Назначение и возможности программ**

Виртуальное пространство разработано с помощью Unity3D и использовании языка программирования C#.

При работе в виртуальном пространстве предполагается взаимодействие пользователя с динамическими объектами при помощи нажатия управляющих кнопок.

# **Необходимое программное и техническое обеспечение** *Необходимое техническое обеспечение для разработки в 3DS Max:*

1) **OS**: Windows 7 SP1+, 8, 10 (x64); Mac OS X; StreamOS + Linux;

- 2) Процессор (CPU): 4 ядра и больше, 8 МГц и больше, (IntelCore i7/Xeon, AMD Ryzen 7);
- 3) Видеокарта (GPU) 1GB и больше, DDR5;
- 4) Оперативная памяти 8GB и больше, DDR4;
- 5) Память: 6GB для установки программы.

## *Необходимое техническое обеспечение для разработки Unity3D:*

- **1) OS**: Windows 7 SP1+, 8, 10, 64-bit versions only; macOS 10.12+
- **2) Центральный процессор**: поддержка набора инструкций SSE2.
- **3) Графический процессор**: видеокарта с поддержкой DX10 (версия шейдеров 4.0).

## **Обращение к программе**

Для запуска программы необходимо зайти в UnityHub и оттуда запустить проект виртуального завода «virtual plant». Далее нажимаем на кнопку пуск. После запуска программы мы оказываемся по среди виртуального завода, поскольку мы зашли через разработку то мы можем изменять объекты и взаимодействовать с динамическими объектами.

Таким образом, в данном разделе был описан полный процесс создания, виртуального пространства. В рамках данной работы был разработан генплан и создана технологически верная схема производства метанола.

Данный алгоритм процесса создания и сборки виртуального завода универсален и может быть использован в других подобных проектах. Предложенная структура программного модуля может быть использована для создания цифровых двойников различных химических производств, обучения и ознакомления с химическим производством.

## **ВЫВОДЫ**

В рамках данной работы был решён целый ряд задач, которые способствовали продвижению к общей цели – созданию цифрового двойника промышленного производства метанола, а именно:

- Разработана облегченная технологическая схема промышленного получения синтез-газа и метанола.
- Разработаны модули в пакете Unisim Design (статическая и динамическая модель производства, в том числе АСУТП).
- Изучены регламент и спецификация на оборудования производства метанола ОАО «ЩЕКИНОАЗОТ».
- Создан генеральный план облегченной технологической схемы промышленного производства метанола.
- Разработано виртуальное пространство цифрового двойника химического производства метанола.

## **СПИСОК ЛИТЕРАТУРЫ**

1. Сайт CYBERLENINKA. [Электронный ресурс]. – Режим доступа: https://cyberleninka.ru/article/n/tsifrovoy-dvoynik-proizvodstvennoy-sistemy-naosnove-programmnogo-obespecheniya-kategorii-mes/viewer (дата обращения: 25.05.2020).

2. Кокорев Д. С., Юрин А. А. / Цифровые двойники: понятие, типы и преимущества для бизнеса // COLLOQUIUM-JOURNAL. – 2019. - №10 (34).  $- C. 2 - 32$ 

3. Асланова И. В., Mes как основа разработки системы управления производственными процессами предприятия // Российское предпринимательство. – 2017. – Том 18. - № 11. – С. 1651-1658

4. Пономарев К. С., Феофанов А. Н. Цифровой двойник производства как инструмент цифровизации технологических процессов предприятия //Актуальные тренды и перспективы развития науки, техники, технологий. – 2019. – С. 141-145.

5. Курганова Н. В., Филин М. А., Черняев Д. С., Шаклеин А. Г., Намиот Д. Е. / Внедрение цифровых двойников как одно из ключевых направлений цифровизации производства // International Journal of Open Information Technologies ISSN: 2307-8162. - Vol. 7, №.5, 2019. - С.105-106.

6. М. М. Караваев, В. Е. Леонов, И. Г. Попов, Е. Т. Шепелев Технология синтетического метанола. -М.: Химия, 1984. — 240 с.

7. Семенов В.П. Производство аммиака. – М: Химия, 1985.- 368 с.

8. Кутепов А.М. Общая химическая технология: Учеб.для вузов/А.М.Кутепов, Т.И.Бондарева, М.Г.Беренгартен. – 3-е изд., перераб. – М.: ИКЦ «Академкнига», 2003. – 528 с.

9. Гартман Т. Н., Советин Ф. С. Аналитический обзор современных пакетов моделирующих программ для компьютерного моделирования химико-технологических систем //Успехи в химии и химической технологии.  $-2012. - T. 26. - N_2. 11 (140). - C. 117-119.$ 

10. Мифтахова Л. Х., Гумеров Ф. М. Краткий обзор программных пакетов, применяемых при моделировании химико-технологических процессов //ББК У9 (2) Э40. – С. 156.

11. Сайт AVEVA. [Электронный ресурс]. – Режим доступа: https://sw.aveva.com/ (дата обращения: 16.04.2020).

12. Кузнецов О. А. Моделирование схемы переработки природного газа в Aspen HYSYS V8. – Directmedia, 2015. – 114 с.

13. Дорф Р.К., Бишоп Р.Х. Современные системы управления. – М.: Бином. Лаборатория знаний, 2012. – 832 c.

14. Основы проектирования химических производств: Учебник для вузов / В. И. Косинцев, А. И. Михайличенко, Н. С. Крашенинникова, В. М. Миронов, В. М. Сутягин. – М.: ИКЦ «Академкнига» 2010. – 371 с.

15. ГЕНПЛАН И ТРАНСПОРТ [Электронный ресурс]. — URL: https://docplayer.ru/43629641-Genplan-i-transport-1-osnovnye-principyrazrabotki-generalnogo-plana-predpriyatiy-6-raspolozhenie-zheleznodorozhnyhputey-na-territorii-predpriyatiya.html (дата обращения 03.06.2020).

16. Официальный сайт ООО ОХК «Щекиноазот» [Электронный ресурс]. — URL: http://n-azot.ru/ (дата обращения 04.06.2020).

17. Бонд Джереми и Гибсон Unity и С#. Геймдев от идеи до реализации. 2-е изд. — СПб.: Питер, 2019. — 928с.: ил. — (Серия «Для профессионалов»).

18. Васильев А. Н., Программирование на С# для начинающих. Особенности языка — Москва: Эксмо, 2019. — 528с. — (Российский компьютерный бестселлер).

19. Прайс Марк Дж., С# и .NET Core. Кросс-платформенная разработка для профессионалов. Серия «Библиотека программиста». 3-е изд. — СПб.: Питер, 2018. — 640с.

20. Ю. Тао. 3DS Max Полный курс самообучения/ Ю Тао, Ли Шаоён. – Пекин: Пекинская надежная электронная пресса, 2012. – С. 46-79.
21. Официальный сайт Autodesk [Электронный ресурс]. — URL: https://www.autodesk.ru/ (дата обращения 04.04.2020).

**ПРИЛОЖЕНИЕ** 

#### **Приложение 1.**

### **Коды программ**

#### **1)Код вращения вентилей**

```
using System.Collections; 
using System.Collections.Generic; 
using UnityEngine; 
using Valve.VR.InteractionSystem; 
public class TurnTheWheel : MonoBehaviour 
{ 
   public GameObject gm2; 
   public GameObject gm; 
   // Start is called before the first frame update 
   void Start() 
   { 
   } 
   // Update is called once per frame 
   void Update() 
   { 
   } 
   private void HandHoverUpdate(Hand hand) 
   { 
     transform.eulerAngles = new Vector3(transform.eulerAngles.x, transform.eulerAngles.y, 
transform.eulerAngles.z + 5);
    gm2. transform. eulerAngles = new Vector3(0, 0, 50); gm.GetComponent<Animator>().enabled = true; 
   } 
}
```
#### **2) Код для реакции аппарата на вывод и отображение данных**

using UnityEngine;

using System.Collections;

```
namespace Valve.VR.InteractionSystem.Sample
```
{

//-------------------------------------------------------------------------

[RequireComponent( typeof( Interactable ) )]

public class InteractableExample : MonoBehaviour

{

private TextMesh generalText;

private TextMesh hoveringText;

private Vector3 oldPosition;

private Quaternion oldRotation;

private float attachTime;

private Hand.AttachmentFlags attachmentFlags = Hand.defaultAttachmentFlags & ( ~Hand.AttachmentFlags.SnapOnAttach ) & (~Hand.AttachmentFlags.DetachOthers) & (~Hand.AttachmentFlags.VelocityMovement);

private Interactable interactable;

//-------------------------------------------------

void Awake()

 $\{$ 

var textMeshs = GetComponentsInChildren<TextMesh>();

 $generalText = textMeshs[0];$ 

```
hoveringText = textMeshs[1];
```
generalText.text = "No Hand Hovering";

```
 hoveringText.text = "Hovering: False";
```
interactable = this.GetComponent<Interactable>();

}

//-------------------------------------------------

// Called when a Hand starts hovering over this object

//-------------------------------------------------

private void OnHandHoverBegin( Hand hand )

 $\{$ 

generalText.text = "Hovering hand: " + hand.name;

}

//-------------------------------------------------

 // Called when a Hand stops hovering over this object //------------------------------------------------ private void OnHandHoverEnd( Hand hand )  $\{$  generalText.text = "No Hand Hovering"; } //------------------------------------------------- // Called every Update() while a Hand is hovering over this object //------------------------------------------------ private void HandHoverUpdate( Hand hand )  $\{$  $G$ rabTypes starting $G$ rabType = hand. $G$ et $G$ rab $S$ tarting $()$ ; bool isGrabEnding = hand.IsGrabEnding(this.gameObject); if (interactable.attachedToHand == null && startingGrabType != GrabTypes.None) { // Save our position/rotation so that we can restore it when we detach oldPosition = transform.position; oldRotation = transform.rotation; // Call this to continue receiving HandHoverUpdate messages, // and prevent the hand from hovering over anything else hand.HoverLock(interactable); // Attach this object to the hand hand.AttachObject(gameObject, startingGrabType, attachmentFlags); } else if (isGrabEnding) {

> // Detach this object from the hand hand.DetachObject(gameObject);

// Call this to undo HoverLock

```
 hand.HoverUnlock(interactable); 
          // Restore position/rotation 
          transform.position = oldPosition; 
          transform.rotation = oldRotation; 
        } 
 } 
                 //------------------------------------------------- 
                 // Called when this GameObject becomes attached to the hand 
                 //------------------------------------------------- 
                 private void OnAttachedToHand( Hand hand ) 
     { 
       generalText.text = string.Format("Attached: \{0\}", hand.name);
        attachTime = Time.time; 
 } 
                 //------------------------------------------------- 
                 // Called when this GameObject is detached from the hand 
                 //------------------------------------------------- 
                 private void OnDetachedFromHand( Hand hand ) 
\{generalText.text = string.Format("Detached: \{0\}", hand.name);
 } 
                 //------------------------------------------------- 
                 // Called every Update() while this GameObject is attached to the hand 
                 //------------------------------------------------- 
                 private void HandAttachedUpdate( Hand hand ) 
\{ generalText.text = string.Format("Attached: {0} :: Time: {1:F2}", hand.name, (Time.time - attachTime)); 
 } 
     private bool lastHovering = false; 
     private void Update() 
     {
```
if (interactable.isHovering != lastHovering) //save on the .tostrings a bit

```
 { 
          hoveringText.text = string.Format("Hovering: {0}", interactable.isHovering); 
          lastHovering = interactable.isHovering; 
        } 
     } 
                 //------------------------------------------------- 
                 // Called when this attached GameObject becomes the primary attached object 
                 //------------------------------------------------- 
                 private void OnHandFocusAcquired( Hand hand ) 
\{ } 
                 //------------------------------------------------- 
                 // Called when another attached GameObject becomes the primary attached object 
                 //------------------------------------------------- 
                 private void OnHandFocusLost( Hand hand ) 
\{ } 
         }
```
}

**Приложение 2.** 

#### **Текст доклада**

Добрый день, меня зовут Лобанов Алексей, я студент группы Кс-40 и тема моей работы звучит как «Разработка виртуального пространства химического производства».

Общая цель нашего проекта – это создание Цифрового двойника производства метанола, цель же моей работы в рамках данного проекта было создания отдельных модулей

Задачами моей работы были:

- 1. Освоение пакета UniSim Design, языка программирования C#, программного обеспечения Autodesk 3ds Max и среды разработки Unity;
- 2. Изучение технологического регламента и спецификации на оборудование;
- 3. Разработка облегченной технологической схемы производства;
- 4. Разработка программных модулей технологической схемы в Unisim Design: статических, динамических моделей, автоматизированной системы управления технологическим процессом (АСУТП);
- 5. Создание генерального плана полученной технологической схемы;
- 6. Разработка виртуального пространства цифрового двойника химического производства метанола;

Цифровой двойник – это динамическая виртуальная копия физической сущности или процесса в реальном времени, которая используются для понимания, изучения и обновления процессов производства. Компьютерные

созданные на основе цифровых двойников, ПОЗВОЛЯЮТ тренажёры, моделировать самые разные ситуации, которые могут возникать на производстве. Расположение оборудование, перемещение работников, проведение операций по ремонту, реакция приборов на изменение различных показателей, чрезвычайные ситуации - все это можно рассмотреть с помощью цифровых двойников.

За основу нашего технологического процесса было взято реальное производство компании ЩЕКИНОАЗОТ по получению метанола из природного газа.

На слайде показаны 5 основных стадий этого производства:

- Сероочистка
- Риформинг
- $\bullet$  Очистка от СО2
- Синтез метанола
- Ректификация

На этом слайде приведена более подробная технологическая схема производства, последствии. была которая,  $\bf{B}$ смоделирована  $\bf{B}$ специализированном пакете Unisim Design.

Здесь вы можете наблюдать архитектуру нашего цифрового двойника. У нас есть смоделированная в Unisim Design схема, параметры из которой с помощью Caselinker-а передаются в базу данных, из этой базы данных в свою очередь данные поступают на сервер откуда они потом отображаются в интерфейсе нашего двойника и в виртуальном пространстве. При этом есть обратная связь, то есть измененные, в интерфейсе данные поступают в базу данных и оттуда с помощью Caselinker поступают на схему.

была Первым рамках данной работы разработка этапом  $\overline{B}$ технологической схемы в статическом режиме в программе Unisim Design. Я непосредственно занимался моделированием получения синтез-газа. В начале необходимо подготовить природный газ для сероочистки, дальше следует вторичный риформинг и охлаждение технологического газа. После отделения от него примесей воды и СО2, полученный синтез-газ необходимо сжать для дальнейшего получения метанола. Сжатие осуществляется в 3 этапа.

На следующем этапе на основе статической схемы создавалась динамическая схема, параметры которой изменяются во времени. Я непосредственно занимался моделированием подготовки природного газа, сероочисткой и предриформингом. Для того, чтобы поддерживать параметры в динамическом режиме, применяются ПИД регуляторы, пример которого мы видим на слайде. Ему задаются контролируемый параметр (давление), и регулирующий параметр (степень открытия вентиля), кроме того, задаются параметры настройки.

Далее моей задачей было создание генплана упрощенной технологической схемы, полученной в Unisim Design. При его создании учитывался технологический регламент, спецификация на оборудование, а также нормы и стандарты по разработки генеральных планов химических производств.

После составления генплана необходимо смоделировать аппараты, трубопровод и иные конструкции. При создании 3D моделей учитывались технологический регламент и спецификации на оборудование. В случае нехватки информации использовались данные о типовых аппаратах, а также фото и видео материалы, для упрощения понимания внешнего вида конструкций. При создании 3D моделей использовались такие программы, как: Autodesk 3ds Max, AutoCAD, Blender, SolidWorks. Autodesk 3ds Max. Завершив создания 3D моделей в выше перечисленных программных обеспечениях, их экспортировали в формат FBX.

82

Следующим этапом после создания 3D моделей является разработка виртуального пространства. Для этого я использовал платформу Unity.

Сборка технологического производства в виртуальном пространстве, не привязана к конструкционным особенностям отдельных аппаратов. В связи с этим технология импорта и добавления элементов в виртуальную схему в Unity универсальна и может быть использована в других проектах. Добавление каждого из аппаратов проходит в несколько этапов:

1. Выявление места расположение аппарата.

2. Импорт в Unity соответствующей 3D модели, проверка ее на отсутствие искажений или иных деформаций, вызванных изменением формата изображения.

3. Установка аппарата в нужном месте с помощью изменения его координат по осям X, Y, Z.

4. Задание необходимых свойств и материалов данной модели, с учетом технологических норм и спецификации.

6. Присоединение нового аппарата к уже созданной схеме, посредством добавления нужного количества моделей элементов трубопровода (фланцев, фитингов и т.д.), добиваясь сходства с реальными технологическими линиями.

7. Нанесение номера аппарата на его корпус или добавление текстового поля, для упрощения внешнего распознавания объектов.

После завершения создания технологической схемы производства метанола в виртуальной реальности для большего понимания сути технологических процессов был реализован вывод информации. Над аппаратом при его выделении выводится название и значение одного из его параметров.

83

На заключительном этапе создания виртуального приложения добавлены анимации: движения потоков, вращения различных частей аппаратов и вентилей, аварийных ситуаций на производстве. В частности, в случае течи в трубе или аппарате появляется туман. Данные анимации создаются с помощью свойств и функций, доступных в платформе Unity, и скриптов, написанных на языке программирования C#.

#### Выводы:

- Разработана облегченная технологическая схема промышленного получения синтез-газа и метанола.
- Разработаны модули в пакете Unisim Design (статическая и динамическая модель производства).
- Изучены регламент и спецификация на оборудования химического производства метанола.
- Создан генеральный план облегченной технологической схемы промышленного производства метанола.
- Разработано виртуальное пространство цифрового двойника химического производства метанола.

Спасибо за внимание!

### Приложение 3.

### Иллюстрационные материалы к докладу

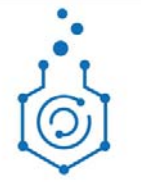

Министерство науки и высшего образования Российской Федерации Федеральное государственное бюджетное образовательное учреждение высшего профессионального образования Российский химико-технологический университет им. Д.И.Менделеева Факультет цифровых технологий и химического инжиниринга Кафедра информационных компьютерных технологий

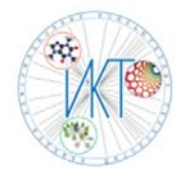

#### ВЫПУСКНАЯ КВАЛИФИКАЦИОННАЯ РАБОТА

Квалификация - бакалавр

на тему:

«Разработка виртуального пространства химического производства»

Студент: Лобанов А. В. Руководитель работы: к.т.н., доцент Филиппова Е. Б.

> Москва 2020 год

# Общая цель работы

Создание цифрового двойника промышленного производства метанола.

# Цель работы

Разработка виртуального пространства химического производства метанола.

### Задачи

- 1. Освоение пакета UniSim Design, языка программирования C#, программного обеспечения Autodesk 3ds Max и межплатформенной среды разработки Unity.
- 2. Изучение технологического регламента и спецификации на оборудование производства метанола ОАО «ЩЕКИНОАЗОТ»
- 3. Разработка облегченной технологической схемы производства
- 4. Разработка программных модулей технологической схемы в Unisim Design: статических, динамических моделей, автоматизированной системы управления технологическим процессом (АСУТП)
- 5. Создание генерального плана полученной технологической схемы
- 6. Разработка виртуального пространства цифрового двойника химического производства метанола.

### Актуальность

Компьютерные тренажёры, созданные на основе цифровых двойников, позволяют моделировать самые разные ситуации, которые могут возникать на Расположение производстве. оборудование, перемещение работников, проведение операций по ремонту, реакция приборов на изменение различных показателей, чрезвычайные ситуации - все это можно рассмотреть с помощью цифровых двойников.

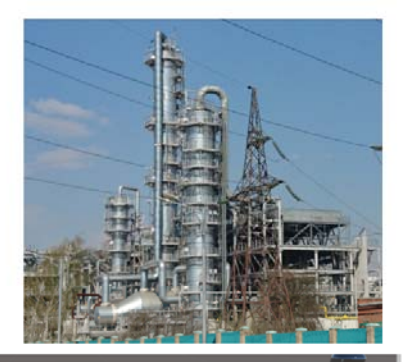

 $\overline{z}$ 

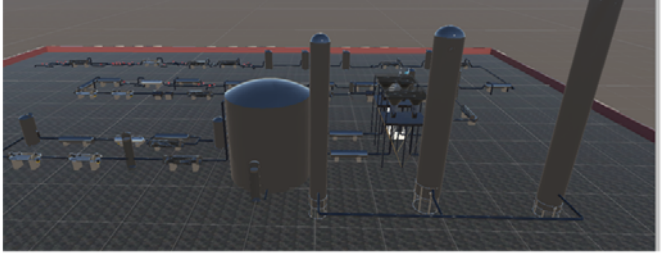

# Структурная схема производства

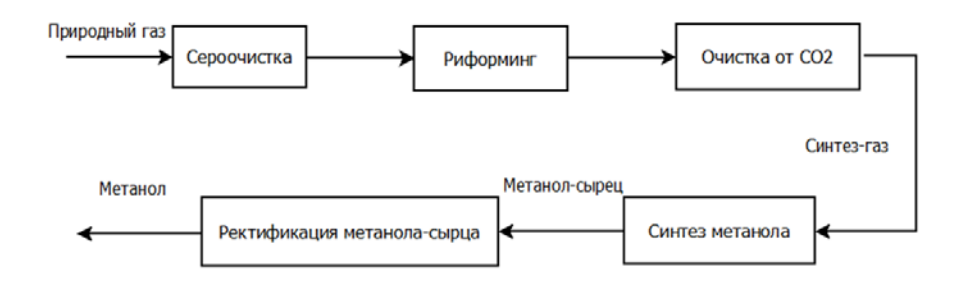

# Технологическая схема производства

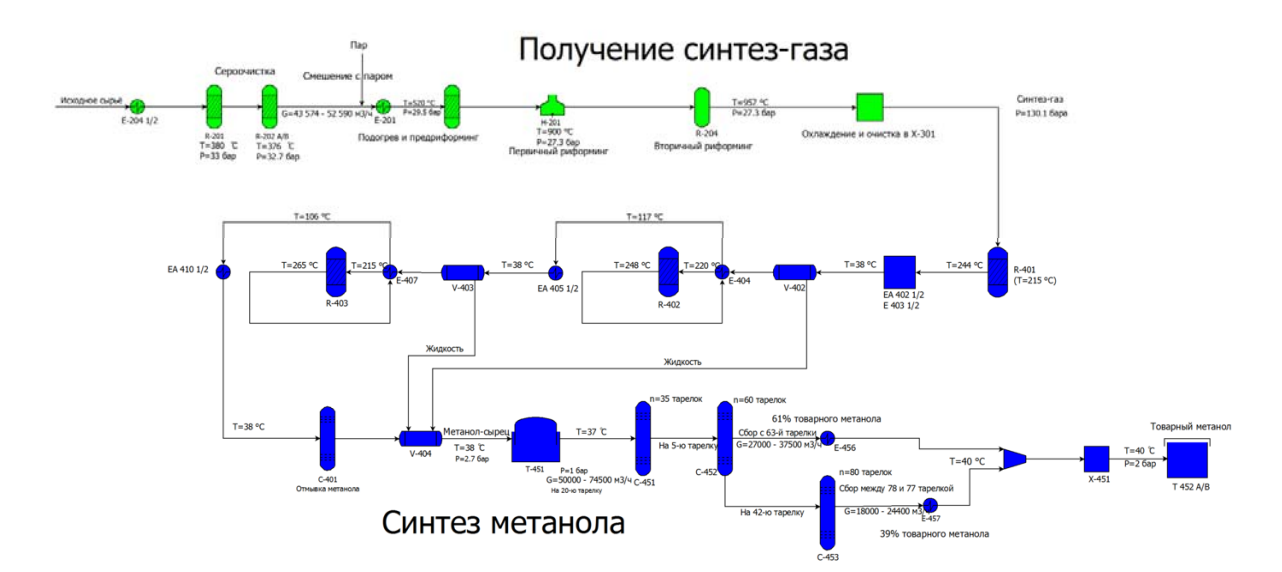

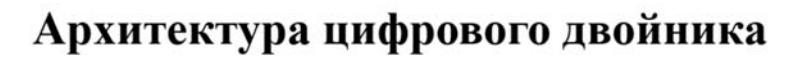

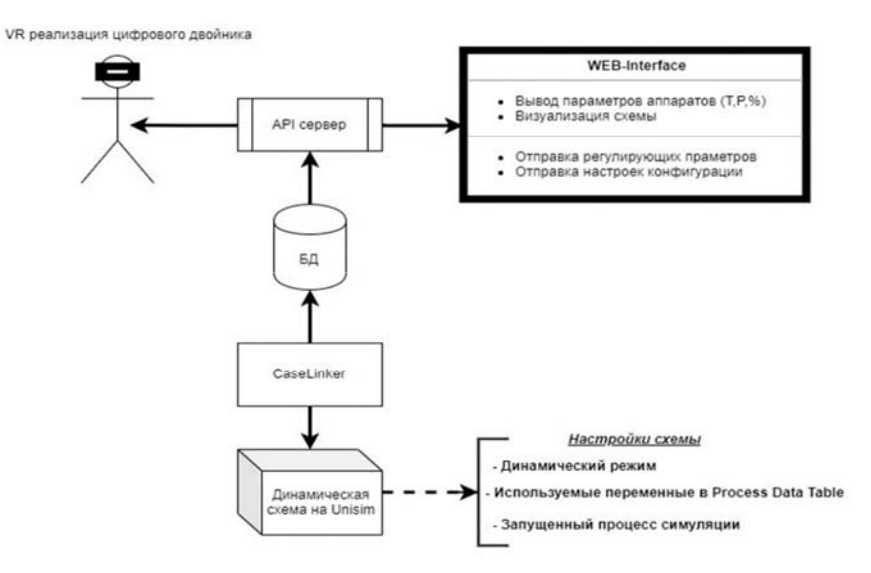

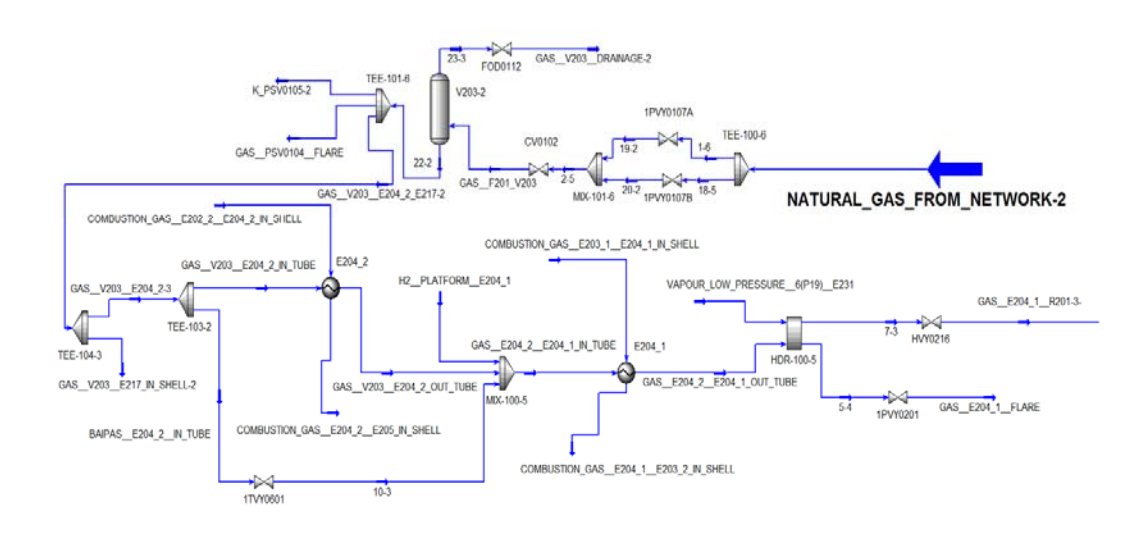

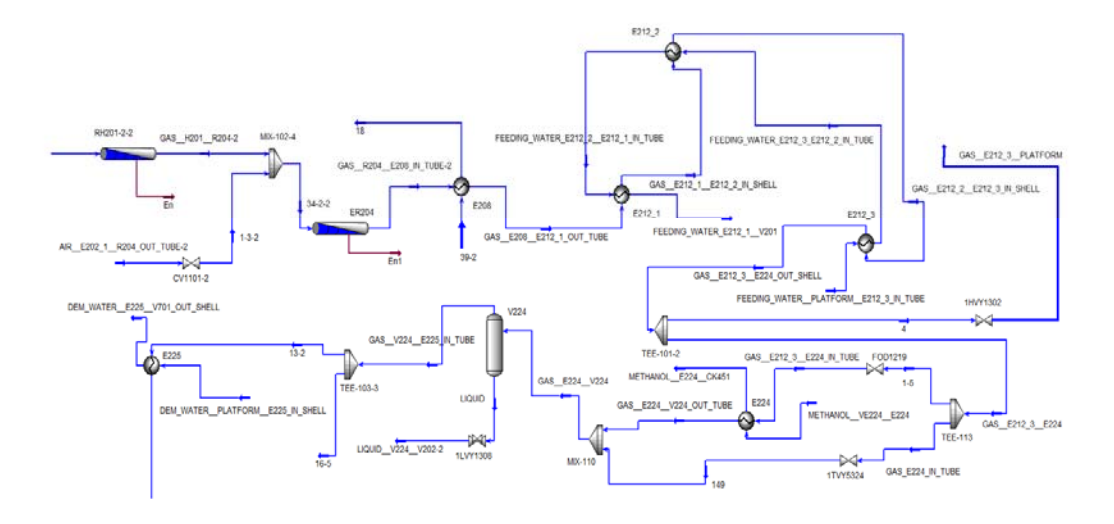

### Моделирование получения синтез-газа в статическом режиме

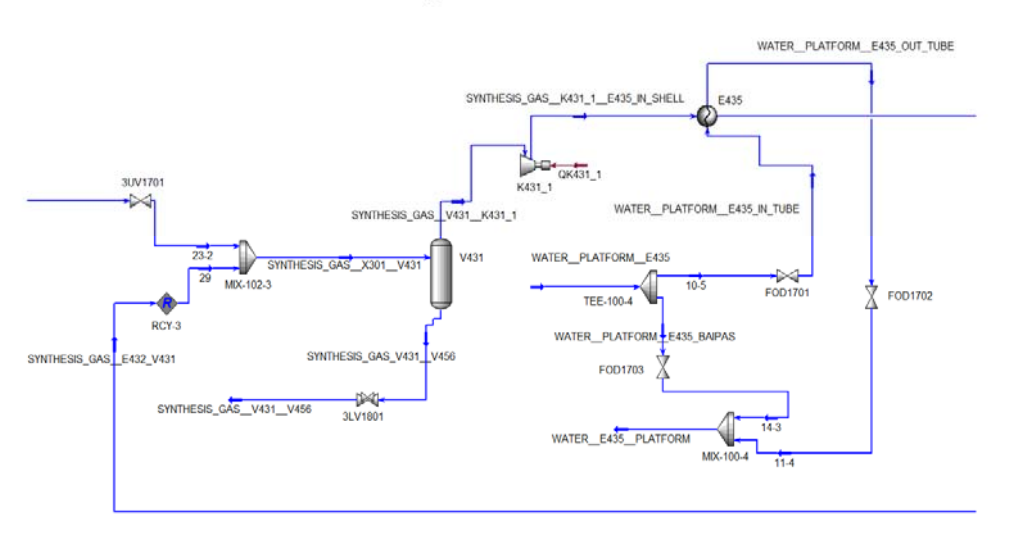

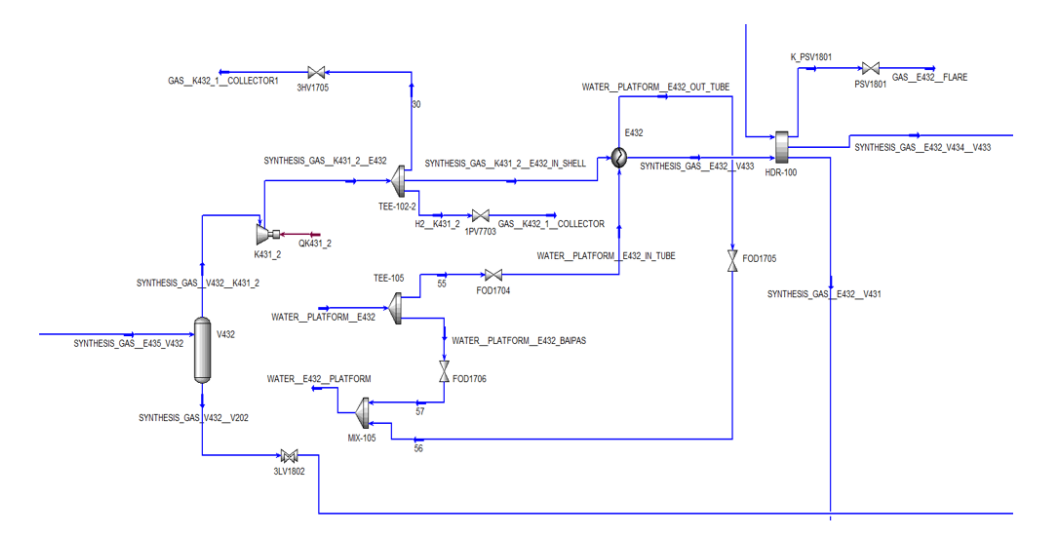

Моделирование получения синтез-газа в статическом режиме

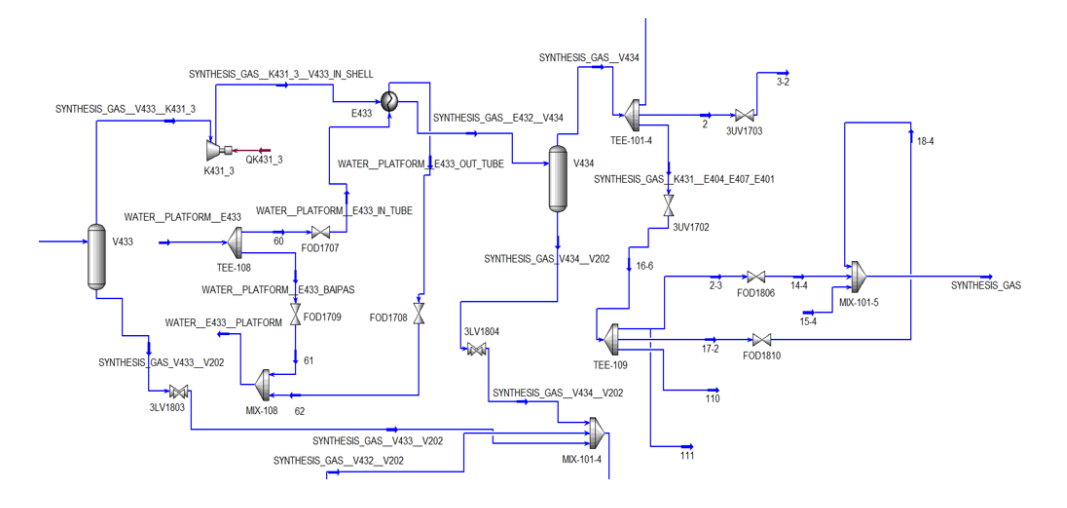

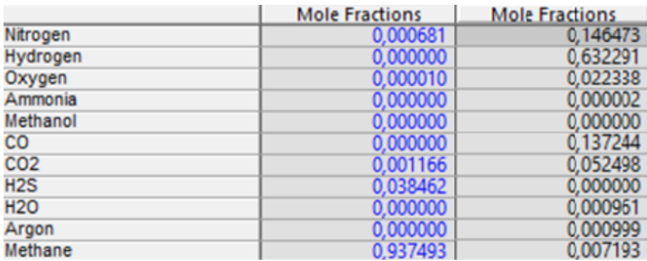

# Моделирование получения синтез-газа в динамическом режиме

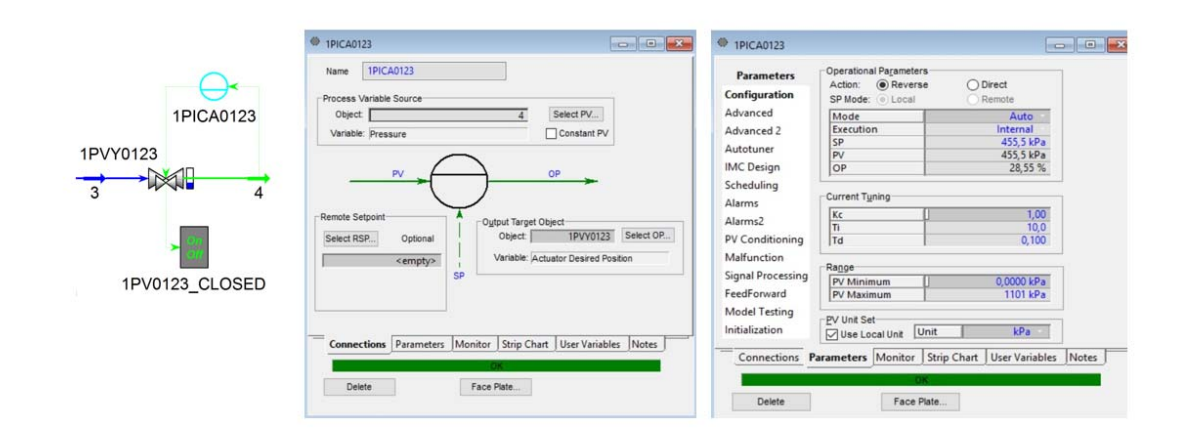

# Виртуальное пространство в Unity

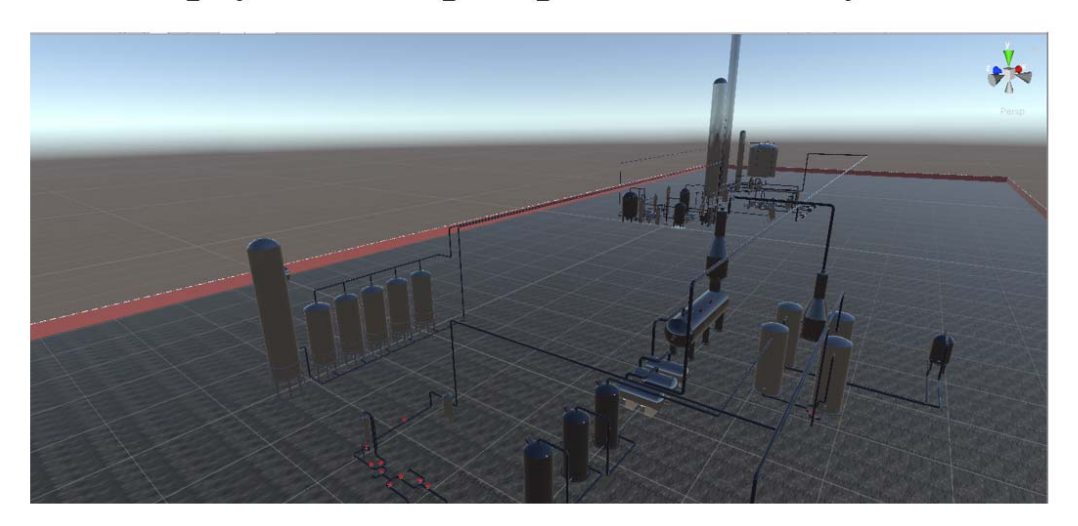

# **3D** модели

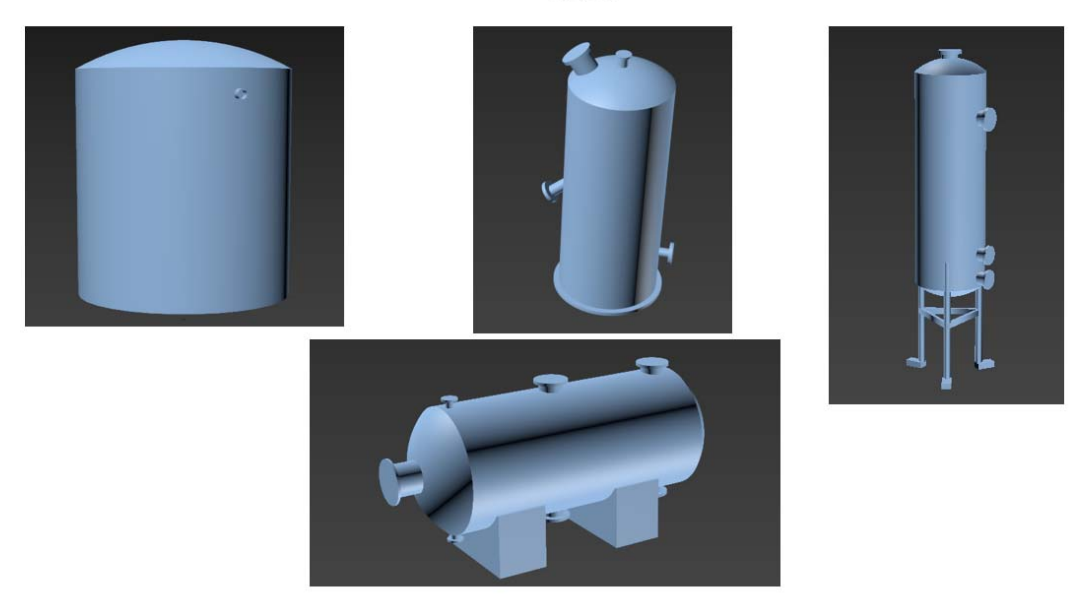

# Виртуальное пространство в Unity

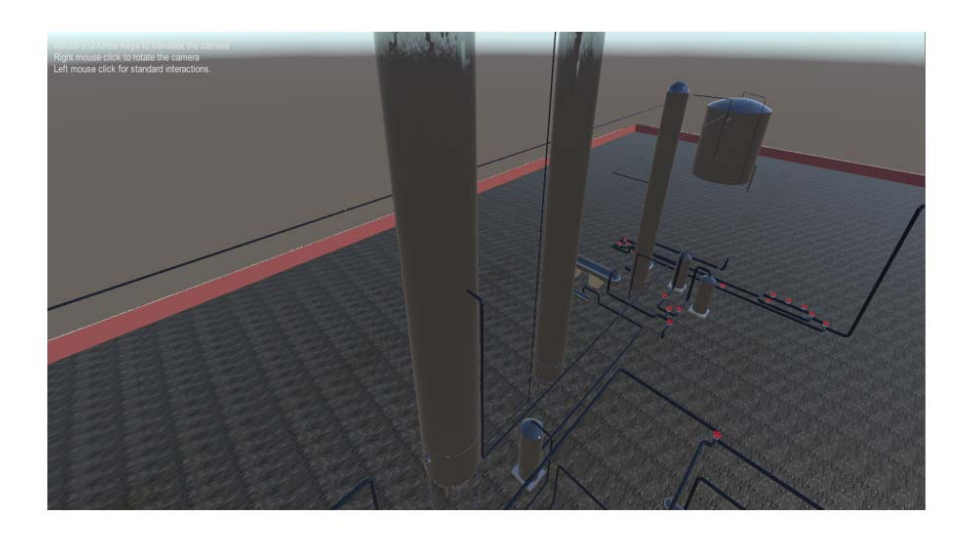

Вывод данных

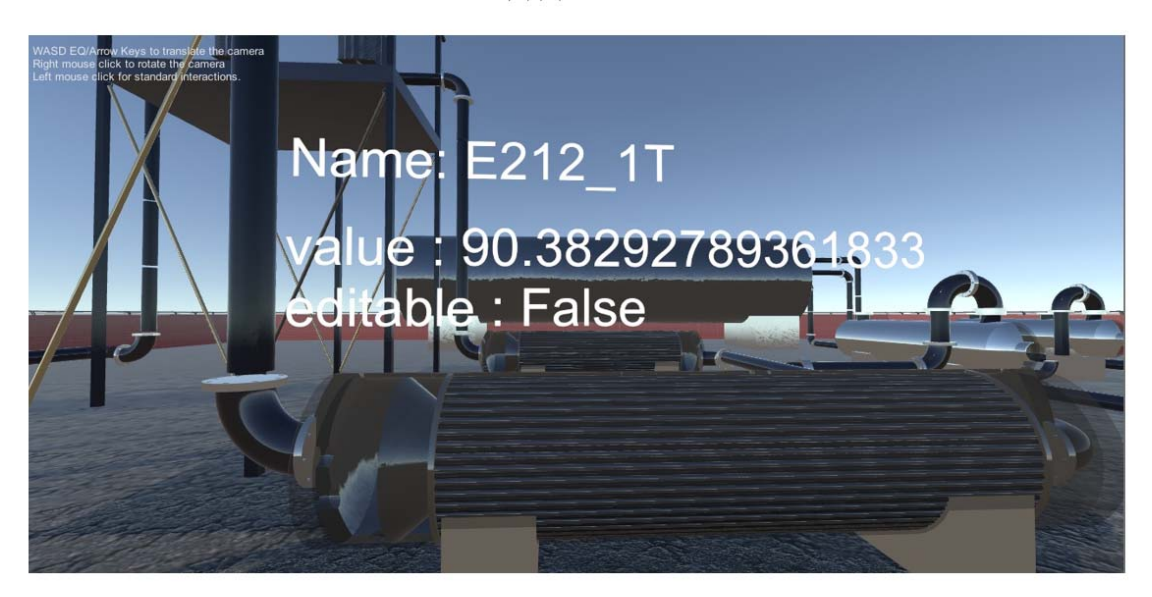

18

17

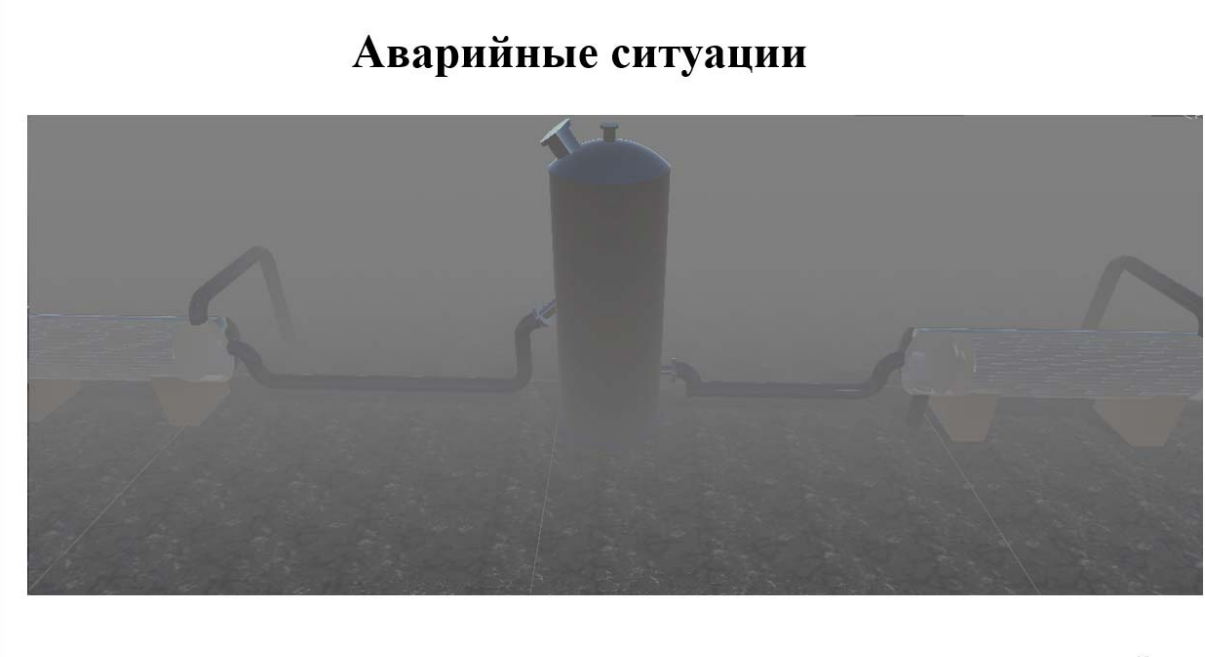

#### 19

### Выводы

- Разработана облегченная технологическая схема промышленного получения синтез-газа и метанола.
- Разработаны модули в пакете Unisim Design (статическая и динамическая модель производства).
- Изучены регламент и спецификация на оборудования производства метанола ОАО «ЩЕКИНОАЗОТ».
- Создан генеральный план облегченной технологической схемы промышленного производства метанола.
- Разработано виртуальное пространство цифрового двойника химического производства метанола.

 $20\,$ 

# Спасибо за внимание!